# **ESCUELA POLITÉCNICA NACIONAL**

## **FACULTAD DE INGENIERÍA DE SISTEMAS / ESCUELA POLITÉCNICA NACIONAL**

## **SISTEMA DE PRE-PLANIFICACIÓN DE ASIGNATURAS DEL PERÍODO ACADEMICO ORDINARIO PARA LA FIS: UN ENFOQUE AGIL EN EL DESARROLLO DE FRONT-END Y BACK-END**

## **DESARROLLO DEL FRONT-END**

**TRABAJO DE INTEGRACIÓN CURRICULAR PRESENTADO COMO REQUISITO PARA LA OBTENCIÓN DEL TÍTULO DE INGENIERO EN SOFTWARE** 

**CÉSAR JOEL SANTACRUZ PORTILLA**

**cesar.santacruz@epn.edu.ec**

**DIRECTOR: CARLOS EFRAÍN IÑIGUEZ JARRÍN**

**carlos.iniguez@epn.edu.ec**

**DMQ, mayo 2023**

## **CERTIFICACIONES**

<span id="page-1-0"></span>Yo, César Joel Santacruz Portilla declaro que el trabajo de integración curricular aquí descrito es de mi autoría; que no ha sido previamente presentado para ningún grado o calificación profesional; y, que he consultado las referencias bibliográficas que se incluyen en este documento.

#### **CÉSAR JOEL SANTACRUZ PORTILLA**

Certifico que el presente trabajo de integración curricular fue desarrollado por César Joel Santacruz Portilla, bajo mi supervisión.

> **CARLOS EFRAÍN IÑIGUEZ JARRÍN DIRECTOR**

## **DECLARACIÓN DE AUTORÍA**

<span id="page-2-0"></span>A través de la presente declaración, afirmamos que el trabajo de integración curricular aquí descrito, así como el (los) producto(s) resultante(s) del mismo, son públicos y estarán a disposición de la comunidad a través del repositorio institucional de la Escuela Politécnica Nacional; sin embargo, la titularidad de los derechos patrimoniales nos corresponde a los autores que hemos contribuido en el desarrollo del presente trabajo; observando para el efecto las disposiciones establecidas por el órgano competente en propiedad intelectual, la normativa interna y demás normas.

CÉSAR JOEL SANTACRUZ PORTILLA CARLOS EFRAÍN IÑIGUEZ JARRÍN

## **DEDICATORIA**

<span id="page-3-0"></span>A mis padres, María T. Portilla y Cesar E. Santacruz, fuentes de sabiduría, creatividad y persistencia. Gracias por ser mi mayor fuente de inspiración, estar para mí y brindarme su apoyo incondicional durante toda mi vida y especialmente en estos cinco años de vida universitaria.

A mis hermanos, Victoria y Andy, quienes siempre han estado para subirme los ánimos. A ti Victoria por esos abrazos, por esos no te rindas y tu apoyo incondicional. Son ustedes por quienes siempre he querido esforzarme para brindarles un buen ejemplo a seguir.

Por último, quiero dedicar este logro a mí mismo, por todo el esfuerzo empeñado, por las largas horas y la confianza que nunca se perdió para poder superar mis límites y llegar a donde me encuentro el día de hoy.

Este trabajo de integración curricular es el fruto del esfuerzo colectivo de todos quienes estuvieron en mi camino, familiares, amigos, personas cercanas, miembros y tutores del Club de Software EPN durante mi presidencia, mentores y compañeros como un MLSA.

A todos ustedes, gracias por haber sido parte de este grandioso viaje.

### <span id="page-4-0"></span>**AGRADECIMIENTO**

*"Like an ever-evolving code, the quest for knowledge compiles the intricacies of self-growth, debugging our limitations, and always bringing happiness and fulfillment to our life."*

*– Cesar J. Santacruz*

Quiero expresar mi más grande agradecimiento a todas las personas que contribuyeron de manera significativa en la realización de mi proyecto de titulación:

En primer lugar, extender un agradecimiento al Doctor Carlos Iñiguez por su valiosa guía durante todo este trabajo. Además de compartir su conocimiento técnico, profesional y personal que fueron indispensables para el cumplimiento de este trabajo.

Agradezco así mismo a mi familia, por ayudarme no solo en mi formación académica si no también en mi formación personal desde muy pequeño, he tenido la gran suerte de contar con todos ustedes en cada etapa de mi vida.

Agradezco a los docentes y compañeros que me han ayudado en estos años de formación universitaria. Especialmente a la Doctora Pamela Flores por su apoyo con el Club de Software EPN, a Pablo Veramendi director del programa Microsoft Learn Student Ambassadors por permitirme ser parte de este programa y todo el conocimiento que he podido obtener en el mismo, así como a mi compañero Daniel Velastegui por su colaboración con el sistema del cual es parte este trabajo de integración.

Agradezco a mis amigos y personas cercanas, quienes me han brindado su compañía y palabras de ánimo en los momentos de duda e incertidumbre. La presencia de ustedes en mi vida ha sido un pilar fundamental.

Agradezco también a la Escuela Politécnica Nacional y todas sus autoridades pro brindarme el tiempo y los recursos necesarios para llevar a cabo mis estudios y el presente trabajo.

Cada uno de ustedes ha dejado una huella imborrable en este camino académico y personal. Gracias por ser parte de este importante logro. **Siempre luchen por sus sueños.**

Cesar J. Santacruz

## ÍNDICE DE CONTENIDO

<span id="page-5-0"></span>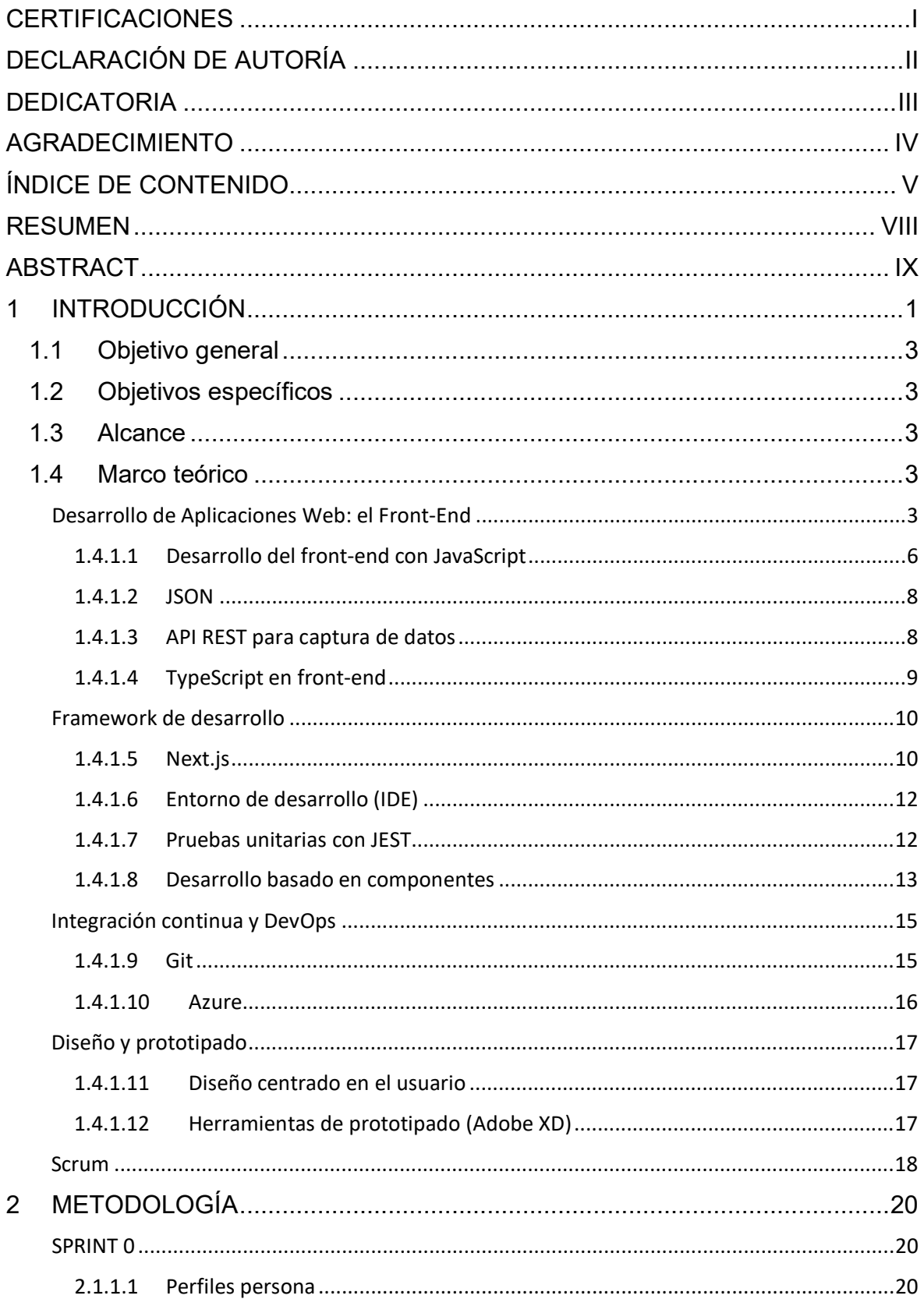

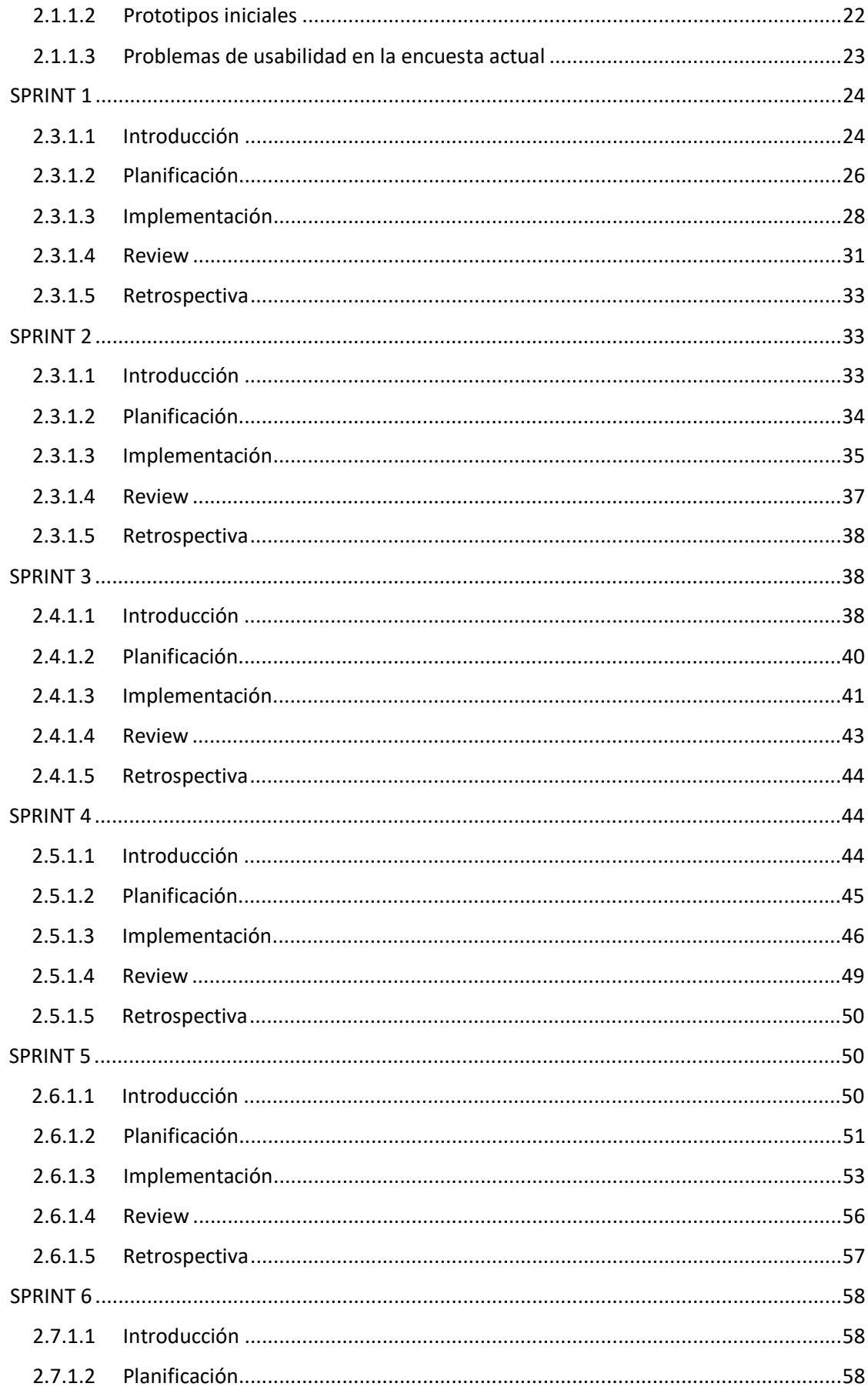

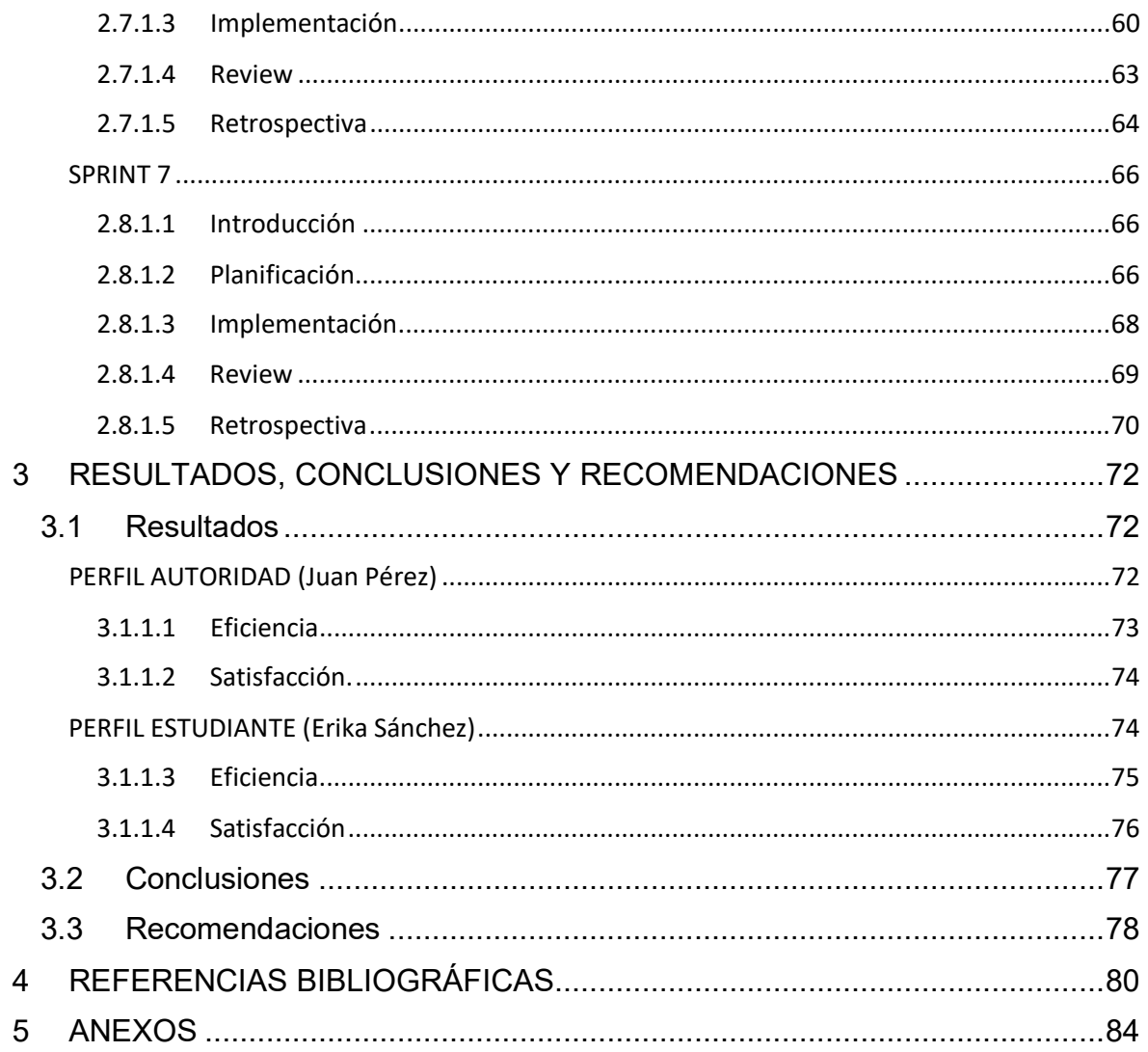

### **RESUMEN**

<span id="page-8-0"></span>El proceso de Pre-planificación Académica en la Facultad de ingeniería en Sistemas (FIS) de la Escuela Politécnica Nacional (EPN) se da poco antes de la finalización de cada periodo académico ordinario. El Subdecanato se encarga de enviar un formulario hecho con Microsoft Forms a todos los estudiantes de la facultad para que estos lo completen con su intención de matrícula (materias que tienen planeadas los estudiantes tomar el próximo periodo académico ordinario). No obstante, este formulario cuenta con varios problemas, que se explicarán con más detalle en este trabajo de titulación. Así también se propondrán soluciones para dichas dificultades. Los dos problemas que resaltan son la falta de personalización del cuestionario para cada estudiante y la falta de un diseño centrado en los usuarios, por las limitaciones inherentes a Microsoft Forms. Como solución a estos problemas se plantea la integración de una nueva aplicación web, diseñada y personalizada para las necesidades específicas de la FIS. La aplicación hará uso del framework de desarrollo Next.js y el consumo de API's que, por un lado, permitirán a los estudiantes acceder directamente a un cuestionario con las materias e información relevante y personalizada para cada uno de ellos. Por otro lado, permitirá a las autoridades configurar toda esta información, así como obtener reportes e información más exacta sobre la intención de matrícula de los estudiantes. Para el cumplimiento de los objetivos planteados con este trabajo, se hará uso de un marco de trabajo guiado por SCRUM y un diseño centrado en el usuario.

**PALABRAS CLAVE:** intención de matrícula, centrado en el usuario, aplicación web, React, Next.js, SCRUM, sistema de pre-planificación.

## **ABSTRACT**

<span id="page-9-0"></span>The Academic Pre-planning process at FIS EPN takes place shortly before the end of each regular academic period. The Sub-Deanship oversees sending a form made with Microsoft Forms to all the students of the faculty so that they can complete it with their intention. However, this form has several problems, which will be explained in more detail and will be tried to solve with this degree work, however, the two problems that stand out are the lack of customization of the questionnaire for each student, and the lack of a user-centered design, due to the inherent limitations of Microsoft Forms. As a solution to these problems, we propose the integration of a new web application, tailored, and customized for the specific needs of the FIS. The application will make use of the Next.js development framework and the consumption of APIs that will allow, on the one hand, students to directly access a questionnaire with the subjects and information relevant and customized for each of them. On the other hand, it will allow the authorities to configure all this information, as well as to obtain reports and more accurate information about the students' enrollment intention. To achieve the objectives of this work, a SCRUM-guided framework and a usercentered design will be used.

**KEYWORDS:** enrollment intention, user-centered, web application, React, Next.js, SCRUM, pre-planning system.

## <span id="page-10-0"></span>**1 DESCRIPCIÓN DEL COMPONENTE DESARROLLADO**

Un Periodo Académico Ordinario (PAO) refiere a un ciclo académico de 16 semanas de duración, equivalente a 720 horas, para toda Institución de Educación Superior (IES) ecuatoriana [1]. Siendo esto equivalente a 48 créditos por PAO en La Escuela Politécnica Nacional (EPN) [2]. La EPN como toda IES, establece dos ciclos académicos al año, es decir, dos PAO por año. Durante cada PAO, los estudiantes cursan las diferentes asignaturas en las que se han matriculado.

Previo a la apertura de un PAO, las autoridades académicas de la Facultad de Ingeniería en Sistemas (FIS) de la EPN tienen como actividad clave el decidir sobre las asignaturas que formarán parte del nuevo PAO de las carreras de pregrado (de tercer nivel) de la FIS. Para tomar esta decisión, las autoridades se apoyan de los datos obtenidos de una encuesta denominada "pre-planificación" que está dirigida a los estudiantes de pregrado de la FIS y que se ejecuta antes del inicio de cada PAO.

Actualmente, la encuesta de pre-planificación, implementada en Microsoft Forms, permite a cada estudiante indicar su intención de cursar una u otra asignatura en el próximo PAO. Sin embargo, las autoridades de la FIS han advertido que los datos obtenidos de la encuesta no aportan información verídica que les permita tomar decisiones sobre las asignaturas y cursos que formarán parte del nuevo PAO; esto debido al carácter "genérico" de la encuesta. El carácter "genérico" de la encuesta refiere a que la encuesta presenta al estudiante, todas las asignaturas de la malla curricular, permitiendo que el estudiante pueda seleccionar cualquier asignatura sin restricción, lo que provoca respuestas no reales. Por ejemplo, un estudiante de séptimo semestre podría indicar su intención de cursar asignaturas de primer semestre aun cuando dichas asignaturas ya fueron aprobadas en semestres anteriores por el estudiante. En consecuencia, la actual encuesta de preplanificación no controla i) el estado académico particular de cada estudiante y ii) las restricciones jerárquicas u organizacionales existentes entre las asignaturas de la malla curricular [3], tales como:

- pisos Cantidad mínima de créditos/horas necesarias para cursar una asignatura. Ej. Para tomar la asignatura de "Diseño de trabajo de integración curricular" de octavo periodo académico, es necesario tener un mínimo de 105/5040 créditos/horas respectivamente. De tal manera que si no cumple con este piso el estudiante no podría tomar esta asignatura.
- Prerrequisitos Los prerrequisitos de una asignatura "A" son la(s) asignatura(s) que deben haber sido aprobadas por un estudiante, antes de cursar la asignatura "A".

Ej. El prerrequisito para la asignatura de "Aplicaciones móviles" es la asignatura de "Aplicaciones web". Esto puesto que, sin haber tomado la segunda asignatura, el estudiante no podrá cursar la primera.

• correquisitos – Los correquisitos de una asignatura "A" son la(s) asignatura(s) que deben ser cursadas paralelamente con la asignatura "A" [3]. Ej. De forma similar que para los prerrequisitos considerando que se desea cursar la asignatura de "Ingeniería de software y de requerimientos". Se deberá además cursar la asignatura de "Fundamentos de bases de datos" ya que son correquisitos una de la otra.

Debido a las limitadas capacidades de Microsoft Forms para establecer restricciones avanzadas, la encuesta de pre-planificación no implementa las restricciones jerárquicas u organizacionales mencionadas lo que deriva en datos no reales de la intención de los estudiantes.

En este sentido, este proyecto propone la creación de una aplicación web que lleve a cabo la encuesta de pre-planificación y que considere los controles y restricciones mencionadas con el fin de arrojar datos de valor para la toma de decisiones por parte de las autoridades de la FIS. Crear la aplicación web requiere el desarrollo de dos componentes estructurales: front-end y back-end.

En específico, desarrollar el front-end implica la implementación de la interfaz de usuario (UI, por sus siglas en inglés) de la aplicación. Las UI deben ser "usables", es decir, UI intuitivas y fáciles de usar para los usuarios beneficiarios de la aplicación y para esto es necesario identificar, conocer y analizar al público objetivo para el cual se desarrollará la aplicación, sus características, necesidades y objetivos, con el fin de proveer una solución ajustada a sus necesidades. En este sentido, crear UI usables involucra aplicar conceptos de diseño centrado en el usuario e Ingeniería de UX, así como técnicas de investigación de usuario, prototipado y evaluación de soluciones de diseño [4].

Este componente se enfoca en el diseño e implementación del front-end para la aplicación de pre-planificación de asignaturas del PAO de la FIS.

### <span id="page-12-0"></span>**1.1 Objetivo general**

Desarrollar interfaces de usuario usables para registrar la pre-planificación de asignaturas del PAO considerando las restricciones de la malla curricular aplicadas a cada estudiante.

## <span id="page-12-1"></span>**1.2 Objetivos específicos**

- 1. Identificar problemas de usabilidad de la encuesta de pre-planificación actual.
- 2. Diseñar interfaces web ajustadas a las necesidades de los usuarios.
- 3. Implementar las interfaces de usuario.

## <span id="page-12-2"></span>**1.3 Alcance**

El alcance de este componente es el diseño e implementación de la capa front-end que incluye las interfaces de usuario que permiten interactuar al usuario con el sistema. El diseño de las interfaces de usuario tendrá un enfoque dirigido al usuario, es decir, el diseño considerará las necesidades de los usuarios reales y el contexto de uso. El desarrollo del componente estará guiado por el marco ágil de trabajo SCRUM lo que permitirá realizar entregas periódicas de software funcional.

## <span id="page-12-3"></span>**1.4 Marco teórico**

Esta sección proporciona los fundamentos necesarios para comprender y contextualizar el desarrollo del Front-End de la encuesta de pre-planificación de asignaturas del PAO para la FIS, permitiendo así la creación de una solución sólida, frente a las necesidades específicas de los estudiantes de la FIS. En este sentido, las siguientes subsecciones abordan constructos, conceptos teóricos, herramientas y metodologías de trabajo involucradas en el desarrollo del Front-End.

#### **Desarrollo de Aplicaciones Web: el Front-End**

<span id="page-12-4"></span>Las aplicaciones web han revolucionado la forma en que interactuamos con la información y los servicios en línea. En el contexto del desarrollo del sistema de pre-planificación de asignaturas, comprender los fundamentos de las aplicaciones web es crucial para diseñar y desarrollar interfaces de usuario que se ajusten a las necesidades de los usuarios.

Una aplicación web (web app, por sus siglas en inglés) es un software que se ejecuta en un servidor, que es una computadora encargada de guardar y procesar información a la cual, para el caso de una aplicación web, se accede usualmente desde un navegador [5]. Las aplicaciones web proporcionan interfaces de usuario interactivas a los usuarios, permitiéndoles realizar tareas como visualizar y manipular información, realizar transacciones, colaborar en línea, entre otras. Además, una web app puede integrarse con otras aplicaciones software mediante servicios web, los cuales son servicios remotos que proveen información o funcionalidades de la aplicación web y que son consumidos por las otras aplicaciones software [6]. A diferencia de las aplicaciones de escritorio tradicionales, las aplicaciones web se consumen directamente en los navegadores por lo que no requieren de instalación ni actualización en el dispositivo del usuario [7]. Dentro del desarrollo de aplicaciones web existen varios términos fundamentales tales como HTTP, HTML, CSS, JavaScript.

HTTP, o protocolo de transferencia de hipertexto, es un protocolo sin estado que es usado para la comunicación entre un cliente y un servidor web a través del internet. El protocolo HTTP es la base para la comunicación actual en la World Wide Web y es utilizada por los navegadores para realizar peticiones y recibir páginas web, media, anuncios, entre otros recursos desde un servidor web [8]. El hecho de que el protocolo HTTP no tenga estado, es decir que cada conjunto de petición y respuesta es independiente, lo que lo hace perfecto para el desarrollo web en el front-end ya que permite la creación de aplicaciones web dinámicas que cambian y responden a la interacción con los usuarios finales en tiempo real [9]. A continuación, tenemos dos maneras en las cuales HTTP es usado para el desarrollo front-end:

- Peticiones de páginas web Al momento en que un usuario selecciona una URL al realizar una búsqueda en el navegador, tras bastidores el navegador realiza una petición HTTP para que el servidor web responda. La respuesta puede incluir un documento electrónico especificado en lenguaje de marcado de hipertexto (HTML) hojas de estilo (CSS), JavaScript y contenido multimedia, que el navegador mostrará al usuario final [8].
- Almacenamiento caché Por temas de rendimiento, no siempre es la mejor opción hacer una misma petición varias veces, en especial cuando la petición involucra información que no va a cambiar o que no cambia frecuentemente. Es por eso por lo que, los navegadores pueden guardar en caché estas peticiones repetitivas eliminando el tiempo de espera por una respuesta [8].

Por otra parte, HTTP también puede ser usado para comunicación entre servidores, exposición de servicios o para el balanceo de carga entre servidores [10].

HTML es la base para estructurar el contenido de una página web. HTML es un lenguaje de marcado con el que se crean las páginas web que pueden ser visualizadas en los navegadores. La **[Tabla](#page-14-0)** *1* muestra cuatro características clave sobre HTML entorno al desarrollo front-end.

<span id="page-14-0"></span>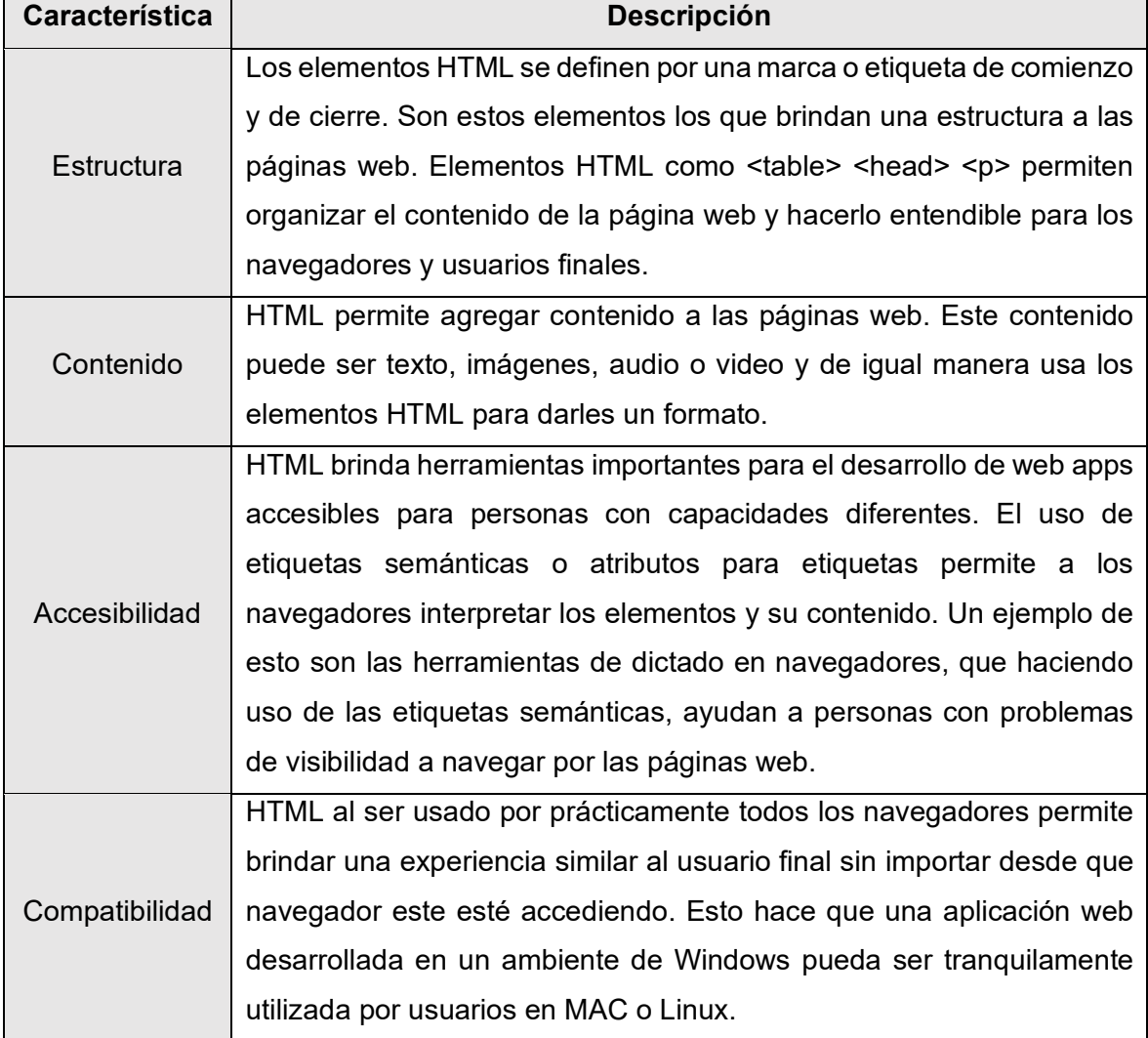

**Tabla 1.** Características de HTML en el desarrollo del front-end [8] [11].

Por otro lado, las hojas de estilo en cascada (CSS, por sus siglas en inglés) permiten controlar el estilo (los aspectos visuales) de los elementos HTML [11]. CSS se puede utilizar para brindar colores, tamaños y formas a etiquetas HTML.

JavaScript, como lenguaje de programación, permite en combinación con HTML y CSS agregar interacción en tiempo real desde el lado del cliente con características como modales, wizards, validaciones y efectos dinámicos [12].

#### 1.4.1.1 Desarrollo del front-end con JavaScript

<span id="page-15-0"></span>El desarrollo de front-end con JavaScript involucra la creación de interfaces gráficas que brinden adecuada experiencia al usuario. JavaScript, como lenguaje de programación, es la base del desarrollo front-end; no obstante, son todos sus frameworks y librerías las que permiten acelerar, simplificar y optimizar el desarrollo del front-end [13]. Algunos de los frameworks para el desarrollo del front-end más usados hasta el 2022 son Vue.js, Angular y React. Este último es considerado más como una librería con frameworks propios como Next.js del que se profundizará posteriormente en este marco teórico [13].

Los frameworks de JavaScript ofrecen una variedad de características que los convierten en opciones valiosas dependiendo del proyecto en cuestión. Cada framework tiene su enfoque único y su conjunto de herramientas especializadas que permiten a los desarrolladores abordar diferentes desafíos y satisfacer diversas necesidades. Por ejemplo, Angular es conocido por su enfoque en la creación de aplicaciones web de gran escala y complejidad, ofreciendo un conjunto robusto de características y una estructura bien definida. React, por otro lado, se destaca por su enfoque en la construcción de interfaces de usuario interactivas y reactivas, con su modelo de componentes reutilizables y su capacidad para trabajar de manera eficiente con grandes cantidades de datos. Mientras tanto, Vue.js combina la simplicidad y la flexibilidad, lo que lo convierte en una excelente opción para proyectos más pequeños o para aquellos que necesitan una curva de aprendizaje más suave. En última instancia, cada framework tiene sus propias fortalezas y debilidades, y es importante evaluar cuidadosamente las características específicas de cada uno en relación con los requisitos del proyecto para tomar una decisión informada sobre cuál es la mejor opción. Las tablas **[Tabla](#page-16-0)** *2*, **[Tabla](#page-16-1)** *3* y **[Tabla](#page-16-2)** *4* son resultados de pruebas de velocidad llevadas a cabo sobre los frameworks de Angular, React y Vue.js, y buscan establecer posibles candidatos de frameworks para el desarrollo del front-end del presente proyecto.

<span id="page-16-0"></span>

| Angular                    | Prueba 1. | Prueba 2. | Prueba 3. | <b>Promedio</b> |
|----------------------------|-----------|-----------|-----------|-----------------|
| Cargar Página              | 389.6     | 393.9     | 425.7     | 403             |
| Crear 1000 <sup>1</sup>    | 404.4     | 439.5     | 306.6     | 384             |
| Recrear 1000 <sup>1</sup>  | 420.2     | 287.3     | 284.4     | 331             |
| Agregar 1000 <sup>1</sup>  | 288.5     | 237.9     | 234.8     | 254             |
| Crear 10000 <sup>1</sup>   | 6508.6    | 6268      | 6306.6    | 6361            |
| Recrear 10000 <sup>1</sup> | 7726.3    | 7335      | 7218.5    | 7427            |
| Agregar 100001             | 7823      | 7243.2    | 7804.2    | 7623            |
| Quitar todo <sup>1</sup>   | 2315.9    | 2205.9    | 2064.9    | 2196            |

<span id="page-16-3"></span>**Tabla 2.** Resultados de las pruebas de velocidad en Angular [14].

**Tabla 3.** Resultados de las pruebas de velocidad en React [14].

<span id="page-16-1"></span>

| <b>React</b>               | Prueba 1. | Prueba 2. | Prueba 3. | <b>Promedio</b> |
|----------------------------|-----------|-----------|-----------|-----------------|
| Cargar Página              | 259.4     | 268.8     | 279.4     | 269             |
| Crear 10001                | 400.9     | 400.6     | 459.1     | 420             |
| Recrear 1000 <sup>1</sup>  | 174.2     | 206       | 191.2     | 190             |
| Agregar 1000 <sup>1</sup>  | 364.2     | 364.5     | 380.5     | 370             |
| Crear 100001               | 2787.1    | 2978.9    | 2831.7    | 2866            |
| Recrear 100001             | 1181.7    | 1201.3    | 1145.7    | 1176            |
| Agregar 10000 <sup>1</sup> | 3888.7    | 3906.7    | 3766.1    | 3854            |
| Quitar todo <sup>1</sup>   | 589.4     | 619.9     | 611.3     | 607             |

**Tabla 4.** Resultados de las pruebas de velocidad en Vue [14].

<span id="page-16-2"></span>

| Vue                        | Prueba 1. | Prueba 2. | Prueba 3. | <b>Promedio</b> |
|----------------------------|-----------|-----------|-----------|-----------------|
| Cargar Página              | 233.3     | 264.6     | 240.44    | 246             |
| Crear 1000 <sup>1</sup>    | 248.1     | 213.5     | 234.2     | 232             |
| Recrear 10001              | 125.6     | 111.8     | 112.6     | 117             |
| Agregar 1000 <sup>1</sup>  | 193.7     | 180.7     | 180.2     | 185             |
| Crear 100001               | 1446.8    | 1448.1    | 1446.7    | 1447            |
| Recrear 100001             | 553.2     | 533.9     | 553.9     | 547             |
| Agregar 10000 <sup>1</sup> | 1423.2    | 1452.3    | 1433.1    | 1436            |

<span id="page-16-4"></span><sup>1</sup> Estas pruebas buscaban saber la velocidad que le toma a cada framework en completar diferentes tareas, como el tiempo que tomó en cargar una página, el tiempo que tomó desde que se aplasta un botón hasta que se generen una cierta cantidad de líneas en una página nueva y el tiempo que tomó eliminar estas líneas.

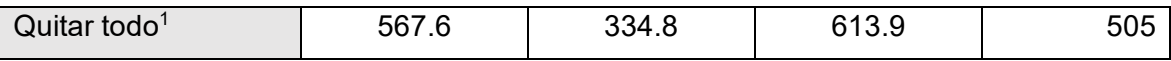

La comparación de los resultados de las pruebas y el enfoque a la creación de interfaces de usuario interactivas y eficientes gracias al uso de componentes reutilizables ha motivado la decisión de seleccionar a React como framework de desarrollo para la implementación del Front-End del presente proyecto.

#### 1.4.1.2 JSON

<span id="page-17-0"></span>JavaScript Object Notation (JSON) es un formato para el intercambio de información de manera estructurada. Su facilidad para entender y construir tanto para desarrolladores como para sistemas hace que JSON sea ampliamente usado en el desarrollo de front-end, especialmente en el intercambio de información entre cliente y servidor, así como el consumo de servicios web [15] [16]. JavaScript cuenta con dos métodos importantes para el manejo de JSON: a) "json.parse()" nos permite transformar JSON en un objeto JavaScript y b) "json.stringify()" que nos permite pasar de un objeto JavaScript a JSON. La **[Figura](#page-17-2)** *1* y **[Figura](#page-17-3)** *2* muestran ejemplos de ambos métodos, respectivamente.

```
let json = '{"statusCode":200,"message":"success","data":{"name":"test"}}
let obj = JSON.parse(json)console.log(obj.data.name) // test
```
**Figura 1.** Transformación de JSON a objecto JavaScript.

```
let obj = {name: 'test'}let json = JSON.stringify(obj)
console.log(json) // {"name":"test"}
```
**Figura 2.** Transformación de objeto JavaScript a JSON.

<span id="page-17-3"></span>La facilidad de uso y su compatibilidad hacen que JSON sea una buena elección para implementar las peticiones al servidor web del back-end en el presente proyecto.

#### 1.4.1.3 API REST para captura de datos

<span id="page-17-1"></span>Application Programming Interface o API, es un conjunto de protocolos, rutinas y herramientas diseñadas para el desarrollo de aplicaciones de software. Un API define el cómo un componente de software debería comunicarse e interactuar con otros [17]. Los APIs pueden ser usados para acceder a información o funcionalidades de una aplicación o servicio, o bien para exponer información o funcionalidades para ser consumidas por otra aplicación o servicio. Pueden ser accedidos desde diferentes lenguajes y plataformas y usar diferentes protocolos de comunicación como REST, SOAP o GraphQL [17].

Estado representacional de transferencia (REST) es un estilo arquitectónico de software que establece una serie de reglas y lineamientos a seguir para la creación de servicios web [18]. API REST es un tipo de servicio web que usa HTTP para realizar operaciones sobre recursos entre dos aplicaciones de software, estas operaciones incluyen GET, POST, PUT y DELETE. El objetivo de estas operaciones son la comunicación entre un cliente (quien solicita y recibe los recursos) y un servidor REST (quien contiene los recursos y los expone). API REST usa identificadores uniformes de recursos (URIs) para identificar un recurso y retornar una representación de ese recurso en formatos como JSON y XML [18].

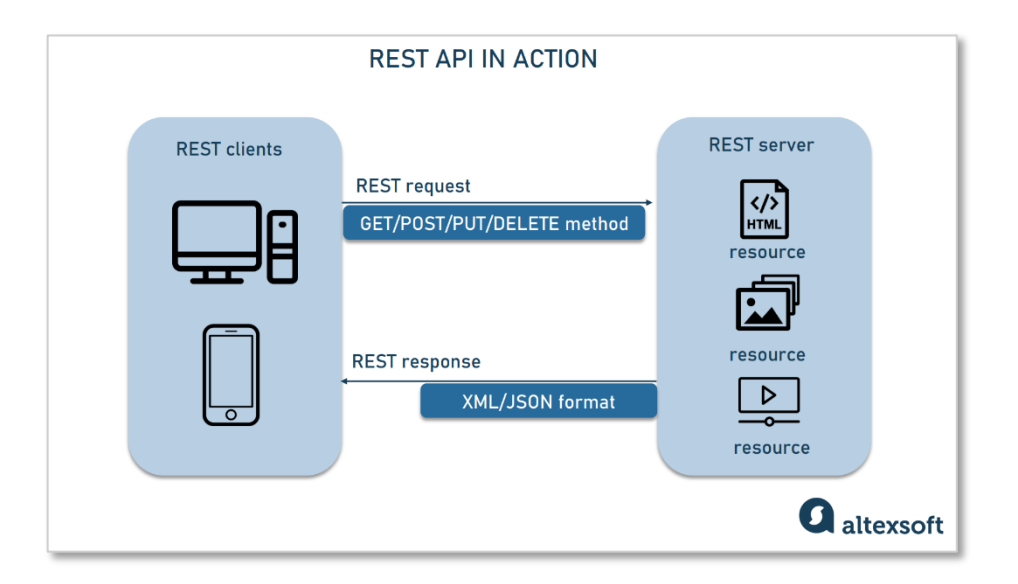

**Figura 3.** Ciclo de vida de una consulta REST API [19].

API REST son usados ampliamente en servicios de la nube y aplicaciones web por la facilidad que brindan a la hora de comunicar dos aplicaciones o servicios de software. Además, la capacidad asíncrona de la comunicación mediante API REST, hace que el uso de este tipo de servicios web se haya seleccionado para el presente proyecto.

#### 1.4.1.4 TypeScript en front-end

<span id="page-18-0"></span>TypeScript (TS) es un lenguaje de programación, diseñado por Microsoft como un conjunto macro de JavaScript. TS no solo tiene como base a JavaScript, sino que también expande su funcionalidad; es por eso por lo que está pensado para ser usado en entorno empresarial. Algunas de las características que promueven el uso de TS para el front-end son:

- Agrega tipado a JavaScript, esto no solo permite saber qué es lo que se espera recibir de un método o variable, sino también detectar errores en tiempo de compilación en lugar de esperar a que sucedan en tiempo de ejecución. Esto permite mejorar la calidad del código y reducir el tiempo destinado a la corrección de errores [20].
- TS brinda un mayor acceso a herramientas frente a JavaScript. Herramientas de completado de código, corrección de errores y refactorización de código soportan mejor TS que el propio JavaScript; esto gracias a que TS agrega tipado a variables y métodos [20].
- TS ayuda a una mejor documentación puesto que al poder establecer tipos, librerías como "TypeDocs" se implementan casi de manera automática [20].

En conclusión, TypeScript se ha convertido en una herramienta invaluable en el desarrollo de front-end, ya que contribuye significativamente a mejorar la calidad, mantenibilidad y productividad en particular en el desarrollo de aplicaciones web complejas. Al proporcionar un sistema de tipos estáticos, TypeScript permite detectar y prevenir errores antes de que ocurran, lo que resulta en un código más robusto y confiable. En definitiva, adoptar TypeScript en los proyectos de desarrollo de front-end es una elección inteligente que conduce a un desarrollo más eficiente y exitoso.

#### <span id="page-19-0"></span>**Framework de desarrollo**

#### 1.4.1.5 Next.js

<span id="page-19-1"></span>Next.js es un framework de React diseñado específicamente para el desarrollo de aplicaciones web. Su arquitectura se destaca por su enfoque basado en componentes y la capacidad de realizar renderizado del lado del servidor (SSR) [21]. Esta combinación permite el desarrollo de un front-end eficiente e interactivo, brindando la flexibilidad necesaria para manejar contenido dinámico de manera efectiva cuando sea requerido.

Algo de esencial importancia en Next.js y en React son los componentes. En React, los componentes son bloques de código que conforman una aplicación web de React y su principal ventaja es que pueden ser reutilizados y combinados para formar interfaces de usuario complejas. Los componentes pueden ser basados en a) funciones, simples y fáciles de leer, o b) clases, con más funcionalidades y lógica más compleja [22]. En Next.js, las interfaces de usuario se implementan con los componentes de React y entonces, el framework se encarga de abstraer el conjunto de componentes con estructuras adicionales y características (como, por ejemplo, el enrutamiento entre componentes) [21].

Algunas de las características principales de Next.js están enfocadas en brindar a los desarrolladores de front-end herramientas para un desarrollo de aplicaciones web más interactivas, dinámicas y rápidas. Siete de las características más importantes de Next.js se observan en la *[Tabla 5](#page-20-0)*.

<span id="page-20-0"></span>

| <b>Característica</b> | Descripción                                                             |
|-----------------------|-------------------------------------------------------------------------|
| Enrutamiento          | Un enrutador basado en el sistema de archivos construido                |
|                       | sobre Componentes del Servidor que admite diseños,                      |
|                       | enrutamiento anidado, estados de carga, manejo de errores               |
|                       | y más.                                                                  |
| Representación        | Representación en el lado del cliente y en el lado del servidor         |
|                       | con Componentes del Cliente y del Servidor. Optimizado aún              |
|                       | más con Representación Estática y Dinámica en el servidor               |
|                       | con Next.js. Transmisión en entornos de Edge y Node.js.                 |
| Obtención de datos    | Obtención simplificada de datos con soporte async/await en              |
|                       | Componentes de React y la API fetch () que se alinea con                |
|                       | React y la Plataforma Web.                                              |
| Estilizado            | Soporte para tus métodos de estilizado preferidos,                      |
|                       | incluyendo CSS Modules, Tailwind CSS y CSS-in-JS.                       |
| Optimizaciones        | Optimizaciones de imágenes, fuentes y scripts para mejorar              |
|                       | los Core Web Vitals y la Experiencia del Usuario de tu                  |
|                       | aplicación.                                                             |
| <b>TypeScript</b>     | TypeScript, con<br>Mejorado<br>soporte<br>para<br>una<br>mejor          |
|                       | comprobación de tipos y una compilación más eficiente, así              |
|                       | complemento<br>comprobador<br>de<br>tipos<br>como<br>un<br>$\mathsf{V}$ |
|                       | personalizados para TypeScript.                                         |
| Referencia de API     | Actualizaciones en el diseño de la API en todo Next.js.                 |
|                       | Consulta la sección de Referencia de API para conocer las               |
|                       | nuevas APIs.                                                            |

**Tabla 5.** Principales características de Next.js [21].

En el desarrollo del componente del presente proyecto, Next.js es aplicado para la implementación de las interfaces de usuario eficientes y usables. Su arquitectura basada en componentes y su capacidad de renderizado del lado del servidor (SSR) permiten crear una experiencia de usuario fluida y altamente interactiva. La combinación de React y Next.js proporciona una base sólida para desarrollar un front-end robusto y escalable.

#### 1.4.1.6 Entorno de desarrollo (IDE)

<span id="page-21-0"></span>WebStorm es un IDE de pago, desarrollado por la compañía de JetBrains, específicamente para proyectos basados en JavaScript, Node.js, HTML, CSS y TypeScript. [23]Provee un amplio conjunto de extensiones para ayudar en el desarrollo web, herramientas de desarrollo y completamiento de código; características que lo hacen una excelente opción para el desarrollo del front-end con Next.js [23].

Al contrario de IDEs como Visual Studio Code (VSCode) que tratan de brindar una interfaz sencilla para cientos de lenguajes de programación, WebStorm se enfoca en brindar la mejor experiencia en desarrollo web brindando todas las herramientas necesarias para el desarrollo de front-end con React [24].

En resumen, hemos elegido WebStorm como nuestro entorno de desarrollo para este proyecto. Como un IDE de pago desarrollado por JetBrains, WebStorm se enfoca específicamente en proyectos basados en JavaScript, Node.js, HTML, CSS y TypeScript. Con su amplia gama de extensiones y herramientas de desarrollo web, ofrece una solución completa y eficiente para el desarrollo front-end con Next.js. Al brindar una experiencia optimizada y centrada en el desarrollo web, WebStorm nos permite trabajar de manera más efectiva y alcanzar nuestros objetivos de manera exitosa en este proyecto.

#### 1.4.1.7 Pruebas unitarias con JEST

<span id="page-21-1"></span>Jest, un framework de pruebas diseñado para proyectos web basados en JavaScript [21], se integra perfectamente con el diseño basado en componentes de Next.js, lo que los convierte en una excelente combinación [25]. A diferencia de otras herramientas usadas para realizar pruebas en Next.js, Jest incluye, dentro de sus pruebas unitarias, pruebas de interfaces de usuario con una rápida integración y eficiencia [26]. A partir de la versión 12.0, su compilador de Rust acelera en hasta cinco veces los tiempos de generación de un build, además que integra, de manera nativa, características como [21]:

- Generación de mocks para librerías y archivos de Next.js.
- Renderizado de componentes (algo que Jest no puede hacer por defecto).
- Configuración para evitar pruebas sobre archivos innecesarios y automatizar las transformaciones.

#### 1.4.1.8 Desarrollo basado en componentes

<span id="page-22-0"></span>El desarrollo de aplicaciones en React y Next.js sigue un enfoque basado en componentes [27]. Los componentes se basan en la idea de las funciones propias de JavaScript construyendo código independiente y reusable, pero devolviendo HTML en lugar de JavaScript [22]. Este enfoque basado en componentes busca que, a lo largo de todo el ciclo de desarrollo, la idea sea siempre programar componentes reusables, simples, flexibles y sobre todo fáciles de mantener [28]. La **[Figura](#page-22-1)** *4* muestra un ejemplo de cómo el desarrollo basado en componentes se plantea en todo el ciclo del proyecto. La popularidad creciente de este enfoque ha impulsado la adaptación de herramientas como Jest, mencionada anteriormente, que nos permiten realizar pruebas unitarias directamente sobre los componentes, incluyendo las partes de interfaz de usuario que estos exponen. Esto resalta aún más la importancia y el impacto positivo del desarrollo basado en componentes en el ámbito de la creación de aplicaciones[26].

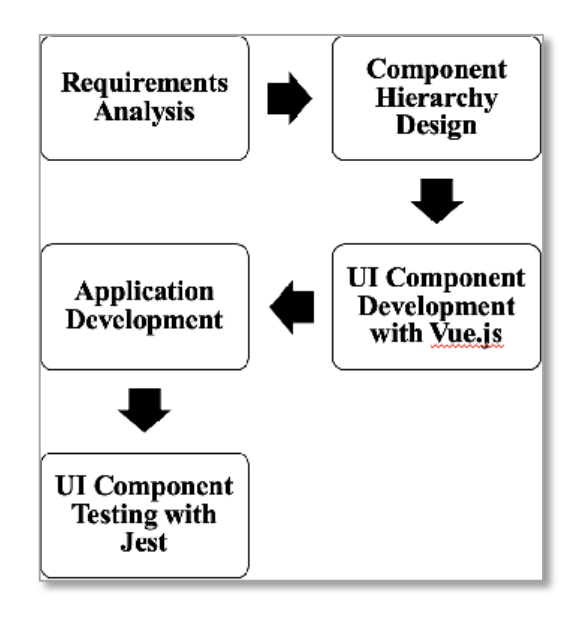

**Figura 4.** Aplicación de ciclo de desarrollo basado en componentes [28].

<span id="page-22-1"></span>Algunos beneficios de usar un desarrollo basado en componentes en Next.js son:

- Reusabilidad Los componentes pueden ser reusados en varias partes de la aplicación no necesariamente en un solo archivo lo que hace de la aplicación más optimizada y eficiente [28].
- Escalabilidad El hecho de que los componentes sean independientes permite la creación de aplicaciones grandemente escalables según las necesidades presentes y futuras de un proyecto [29].
- Rendimiento Los mismos principios de los componentes como el hecho de que sean reusables, independientes y flexibles resultan en un rendimiento superior [28].
- Mantenibilidad Los cambios que se realizan en un componente no tienen por qué afectar a otro componente lo que hace que la aplicación web pueda ser actualizada de manera rápida y sencilla [29].
- Organización El planteamiento de una herencia lógica de componentes puede hacer que el desarrollo del front-end se vuelve entendible y fácil de ubicar [29].

Además de esto, el desarrollo basado en componentes enfatiza en algunas reglas y buenas prácticas para su implementación, que se listan en la **[Tabla](#page-23-0)** *6*.

<span id="page-23-0"></span>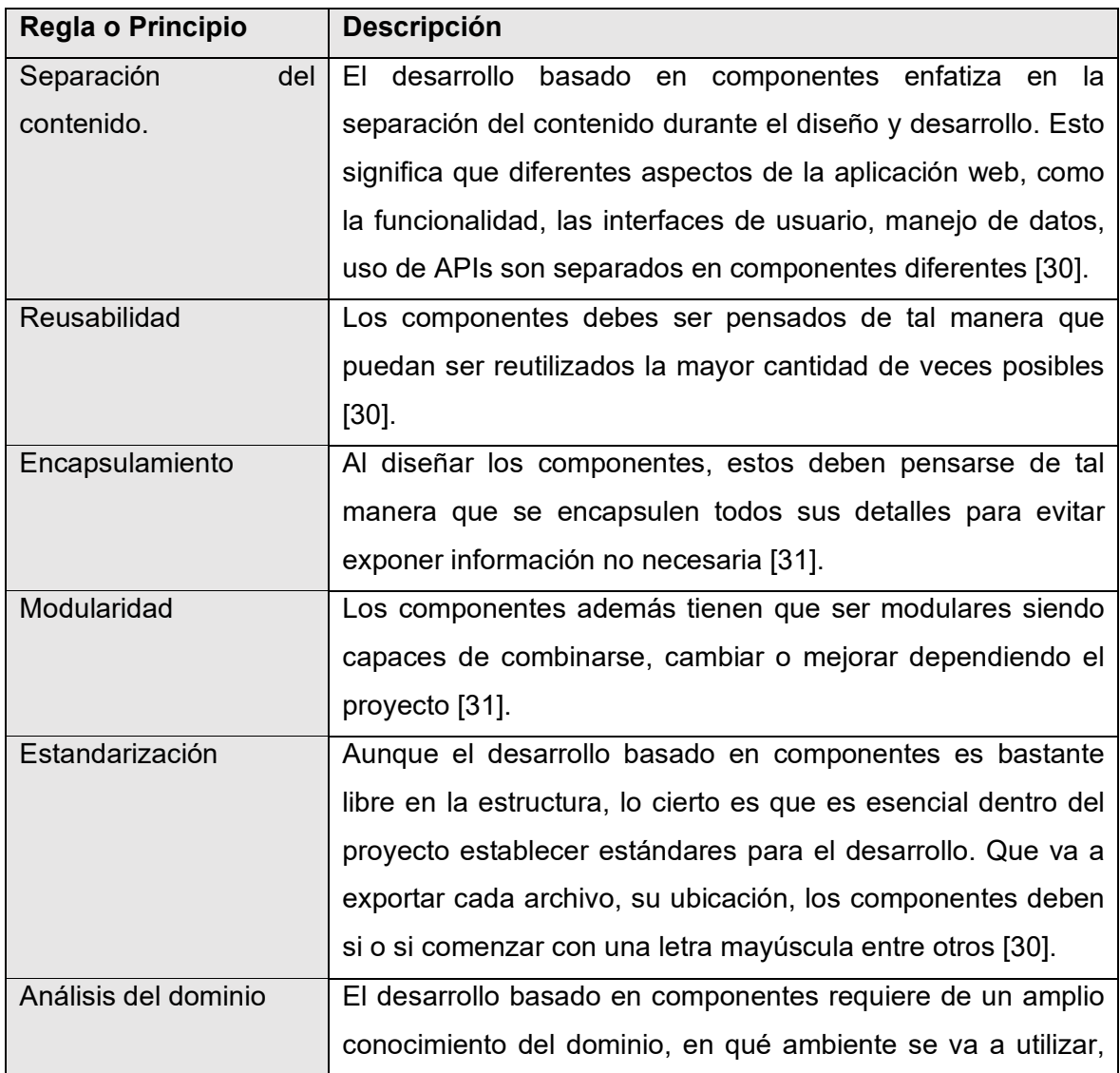

**Tabla 6.** Reglas y principios del diseño basado en componentes.

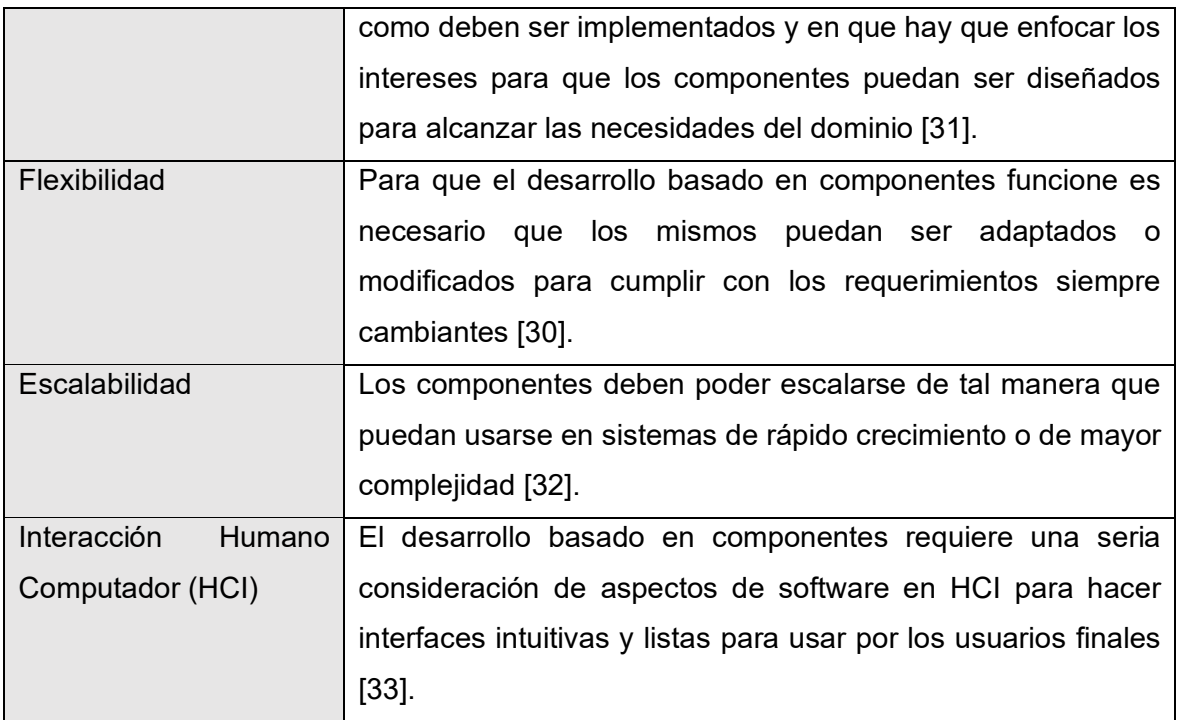

#### **Integración continua y DevOps**

<span id="page-24-0"></span>La integración continua (CI) es una práctica de desarrollo que busca optimizar, mejorar y automatizar los procesos de compilación, pruebas y despliegue de una aplicación, en este caso una aplicación web, incrementando la frecuencia en la que se integra y entrega software funcional y mejorando así la calidad de este [34]. CI se ha pensado de tal manera que su flujo garantice que las aplicaciones sean desplegadas de manera rápida y confiable. CI se ha convertido en una parte esencial de DevOps y los principios ágiles [35]; de estos temas se habla a continuación [35].

DevOps es un conjunto de prácticas y hasta cierto punto un movimiento cultural que busca romper las barreras que existen en el desarrollo de software para así mejorar la colaboración y comunicación [36]. DevOps involucra la automatización de los procesos durante todo el desarrollo de software y su entrega, basándose sobre la metodología lean y los principios ágiles [37]. Su nombre fue definido en la "Agile Conference" en 2008 y hace referencia a la combinación de los equipos de desarrollo y operaciones para lograr la entrega de aplicaciones a clientes finales con calidad y retroalimentación de estos [36] [37].

1.4.1.9 Git

<span id="page-24-1"></span>Git es un sistema para el versionamiento de contenido que permite a desarrolladores llevar un control de los cambios realizados en el código de sus proyectos a través del tiempo [38].

Se lo puede entender como un sistema que toma capturas a los cambios realizados en el código a través del tiempo. Git, como sistema, sigue un formato distribuido en el cual cada miembro del equipo de desarrollo tiene acceso a una copia completa del código en sus máquinas locales [38]. Esta facilidad permite a los desarrolladores trabajar de manera remota y sin conexión, pudiendo fusionar sus cambios con una rama principal cuando estén listos [38].

Git no solo ayuda con el tema del versionamiento del código, sino que además brinda herramientas como la creación de ramas y la habilidad de desarrollar diferentes características, corregir errores para finalmente usar la fusión de estas ramas en la rama principal [38]. Otra de las herramientas que brinda git es poder revisar cada uno de los cambios que se han enviado, llamados commits, poder ver cuándo se han realizado y poder revertirlos de ser necesario [38].

Git es usualmente usado en conjunto con otras herramientas de DevOps como lo es CI [39]. Estas herramientas automatizan el proceso de creación, pruebas y entregas de los cambios en el código. Así, Git y CI son una combinación muy potente; por un lado, Git manejando y controlando el código, y por otro, CI automatizando el flujo del desarrollo [39].

#### 1.4.1.10 Azure

<span id="page-25-0"></span>Azure es una plataforma de Microsoft para la computación en la nube que permite el desarrollo, creación de pruebas, y despliegue de aplicaciones de manera global gracias a los data centers de Microsoft [40]. Azure provee gran variedad de servicios como máquinas virtuales para usuarios finales, bases de datos, almacenamiento, redes, inteligencia artificial y servidores web, que pueden ser usados para el despliegue de aplicaciones web [40].

Azure también provee de servicios de DevOps, incluido el desarrollado en casa *Azure DevOps,* que es un conjunto de herramientas y enfocadas en el desarrollo y puesta en producción de aplicaciones web [40]. Azure DevOps es a su vez un conjunto de servicios para el manejo de proyectos con Azure Boards, control de código con Azure Repos, creación de pruebas con Azure Test Plans y manejo de paquetes con Azure Artifacts [40]. Azure DevOps además incluye flujos para integración y entregas continuas que permiten a los desarrolladores integrar y optimizar los servicios presentes en Azure DevOps para el despliegue del front-end [40]. Azure DevOps puede ser integrado con otras herramientas de DevOps, como Jenkins, para brindar un flujo de CI más comprensivo [41]. Esto permite no estar limitado a las herramientas de Microsoft, sino buscar aquellas que hagan funcionar mejor al equipo.

#### <span id="page-26-0"></span>**Diseño y prototipado**

#### 1.4.1.11 Diseño centrado en el usuario

<span id="page-26-1"></span>El diseño centrado en el usuario (DCU) es una manera de diseñar productos/servicios. Diseñar un producto/servicio con DCU implica principalmente enfocarse en entender cuáles son las metas que usuarios objetivo buscan, sus necesidades, las tareas que desean realizar, para luego diseñar un producto/servicio que las cumpla [42]. Algunos de los pasos a seguir en la aplicación del DCU en el desarrollo del front-end [42] son:

- 1. Identificar a los usuarios objetivo: Para desarrollar un sistema efectivo, es fundamental identificar a los usuarios objetivo y realizar una investigación exhaustiva sobre sus necesidades, preferencias y metas. Esto implica llevar a cabo entrevistas, encuestas y pruebas de usabilidad para comprender mejor las tareas que deben cumplir y las necesidades que buscan satisfacer
- 2. Crear Personas: En base a la investigación, definir perfiles de personas que representan a un conjunto de usuarios finales reales con necesidades similares [43].
- 3. Desarrollar escenarios para los usuarios: Desarrollar escenarios para entender cómo los usuarios finales van a interactuar con el sistema.
- 4. Creación de wireframes y prototipos: La creación de wireframes y prototipos interactivos del sistema para probarlos con los usuarios [44].
- 5. Probar con usuarios: Los prototipos son probados con usuarios reales para obtener retroalimentación sobre el diseño e identificar áreas de mejora.
- 6. Iterar y refinar: Se usa la retroalimentación obtenida para aplicar mejoras en el prototipo, para luego, volver a probar el prototipo con los usuarios.

Al seguir estos pasos se espera que el software desarrollado esté ajustado a las necesidades y preferencias de los usuarios finales. Esto a su vez aumenta la satisfacción y mejora la experiencia de usuario [43].

#### 1.4.1.12 Herramientas de prototipado (Adobe XD)

<span id="page-26-2"></span>Adobe XD es una plataforma para el diseño de experiencias de usuario basada en vectores que permite la creación de interfaces de usuario para aplicaciones web [45]. AdobeXD es usado para el diseño y prototipado de interfaces de usuario. En efecto, Adobe XD se utiliza para el prototipado de baja fidelidad, así como prototipado de alta fidelidad la interacción con los usuarios al hacer movimientos o presionar sobre objetos [45]. Los prototipos pueden ser usados para mantener al equipo de desarrollo con una idea clara de lo que se busca, pero además se pueden usar para llevar a cabo pruebas de usuario sin la necesidad de haber programado una sola línea de código [45].

#### **Scrum**

<span id="page-27-0"></span>Scrum es un framework de desarrollo ágil para el manejo de proyectos de software complejos [46]. Se utiliza para el manejo de la organización, responsabilidades, e involucra dividir estas responsabilidades en sprints, que son periodos de tiempo de entre una semana y un mes [46]. Durante cada sprint, el equipo de desarrollo debe crear un incremento funcional del producto a ser entregado al cliente [46]. Scrum involucra roles, eventos y artefactos específicos. Siendo así los principales roles en Scrum [46]:

- Product Owner Persona responsable de la definición y priorización del product backlog que es la lista de requerimientos del producto [46].
- Scrum Master Persona responsable de asegurar que se sigan las pautas establecidas por Scrum y que todo el equipo trabaje de una forma ordenada y eficiente [46].
- El equipo de desarrollo Grupo de personas responsables de desarrollar y entregar un avance funcional al final de cada Sprint, un incremento funcional [46]. El grupo de personas debe tener habilidades en T, es decir, ser excelentes en un tema específico, pero sin dejar de lado el resto del conocimiento y apoyo en los temas de otros miembros de equipo.

Los eventos principales en Scrum son [47]:

- Sprint Planning Es una reunión que permite a todo el equipo planear el trabajo que se realizara durante el siguiente Sprint [47].
- Daily Scrum -- Son reuniones diarias de corta duración y realizadas durante el sprint, aproximadamente 15 min, en las cuales se discute el progreso, planes y bloqueos que se ha tenido durante ese día [47].
- Sprint Review Es una reunión en la cual se demuestra e inspecciona el incremento funcional y se recibe retroalimentación de parte de los interesados [47].
- Sprint Retrospective: Una reunión realizada para finalizar el sprint, donde el equipo reflexiona sobre el sprint pasado he identifica maneras de mejorar el proceso [47].

Por otro lado, los principales artefactos son [46]:

- Product backlog: Es una lista de todos los requerimientos para el proyecto, priorizados por el product owner [46].
- Sprint Backlog: Es una lista de las tareas que se van a completar durante el sprint, se crea por el equipo de desarrollo y debe tener en mente siempre un objetivo que represente un incremento funcional [46].
- Incremento: Es la suma de todo lo que se ha completado del product backlog al final de un sprint [46].

Estos artefactos roles y eventos pueden ser aplicados para el desarrollo del front-end. Esto lo hace siguiendo una serie de pasos [46].

- 1. El producto owner debe, en primer lugar, crear y tener bien definida una lista de los requerimientos para el proyecto, la definición del product backlog.
- 2. El equipo de desarrollo junto con al Product Owner se encarga de planificar el sprint en un espacio definido de tiempo y con tareas específicas para cada miembro.
- 3. Se lleva a cabo el sprint y al final de este se revisa el trabajo completado para saber qué se podrá mejorar durante el siguiente Sprint.
- 4. Finalmente, estas tareas se repiten comenzando el ciclo nuevamente hasta completar todo el product backlog.

## <span id="page-29-0"></span>**2 METODOLOGÍA**

Esta sección describe las acciones llevadas a cabo durante las iteraciones o Sprints realizados para lograr el producto. Para brindar al lector una visión global y ordenada de las acciones realizadas en cada Sprint, cada sprint está descrito siguiendo una estructura de 4 partes:

- **Introducción**. Describe el objetivo perseguido en el sprint.
- **Planificación**. Describe las historias de usuario (HU) relacionadas al frontend que se abordaron en el sprint. Cada HU describe la funcionalidad específica del sistema, sus criterios de aceptación y tareas asociadas.
- **Implementación**. Describe desde el punto de vista de construcción y por cada historia de usuario (HU), su resultado visible y los requisitos que fueron necesarios para su construcción.
- **Retrospectiva**. Describe la reflexión del equipo en cuanto a los obstáculos y oportunidades derivadas del desarrollo del Sprint.

La estructura de 4 partes se cumple para todos los Sprints excepto para el SPRINT 0. En especial, el SPRINT 0 describe los aspectos iniciales de arraque y que son la base para los siguientes sprints.

### **SPRINT 0**

<span id="page-29-1"></span>En el contexto del sprint 0, se realizarán actividades fundamentales para el cumplimiento del objetivo específico número 1 relacionado con identificar y abordar los problemas de usabilidad que presenta la encuesta de pre-planificación actual utilizada en la FIS. Durante este sprint, se realiza un análisis exhaustivo de la encuesta actual, evaluando su estructura, claridad de las instrucciones y facilidad de navegación. Se plantea la creación de los perfiles persona y el prototipado de interfaces iniciales. El análisis permitirá identificar los obstáculos y deficiencias existentes en la encuesta actual, proporcionando una base sólida para proponer mejoras en las interfaces de usuario que se desarrollarán posteriormente.

#### 2.1.1.1 Perfiles persona

<span id="page-29-2"></span>El proceso de creación de perfiles de usuario para el sistema de pre-planificación de asignaturas para la FIS EPN fue fundamental para comprender las necesidades y características de los usuarios involucrados. Se elaboraron dos perfiles de usuario distintos: el primero representa al estudiante que llena la encuesta y se muestra en la **[Figura](#page-30-0)** *5*, mientras que el segundo, centrado en el personal de la facultad encargado de la configuración y análisis de los resultados obtenidos por el sistema, se muestra en la **[Figura](#page-30-1)**  *[6](#page-30-1)*. Los perfiles de usuario proporcionan una visión detallada de las metas, habilidades y preferencias de cada grupo de usuarios, lo que permite adaptar la experiencia del sistema a las necesidades de ambos usuarios de manera efectiva.

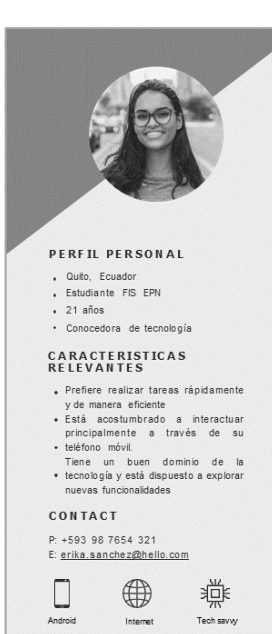

ESTUDIANTE UNIVERSITARIA DESCRIPCIÓN<br>PERSONAL **PERSONAL**<br>Erika Sánchez, una joven entusiasta de 21 años, es una Estadúante comprometida de la FIS EPN en Quito,<br>Ecuadór. Apasionada por la tecnología y los sistemas,<br>Erika se dedica incansablemente a su formación<br>académi

ERIKA SÁNCHEZ

Erika valora enormemente un sistema de preplanificación Erika valora enormenete un sistema de preplanificación<br>que le proporcione información relevante y personalizada<br>para su proceso de matrícula. Dado que Erika está inscrita<br>en varios cursos de la facturad, dese que la sistem

Con una agenda ocupada, Erika busca una experiencia con una agena ocupaca, tuna ausa una experientos<br>filida y eficiente en el sistema de preplanificación. Le<br>resulta conveniente acceder a esta información a través<br>de su teléfono móvil, ya que es su principal dispositivo<br>par **OBJETIVOS** 

- \* Observar retroalimentación del sistema cuando « realice una acción especifica.
- · Poder llenar la encuesta desde un dispositivo móvil. Tener información relevante a la mano para llenar la encuesta.

#### **FRUSTRACIONES**

- · Se muestran demasiadas asionaturas innecesarias
- · No puedo saber información relevante sobre las asignaturas.
- · No puedo saber cuántos créditos he tomado

#### **MOTIVACIONES Y**<br>NECESIDADES

- \* Comodidad y facilidad para llenar la encuesta Saber la cantidad de créditos que ha seleccionado.
- · Tener toda la información importante en un solo lugar.

#### **Figura 5.** Perfil Persona 1.

<span id="page-30-0"></span>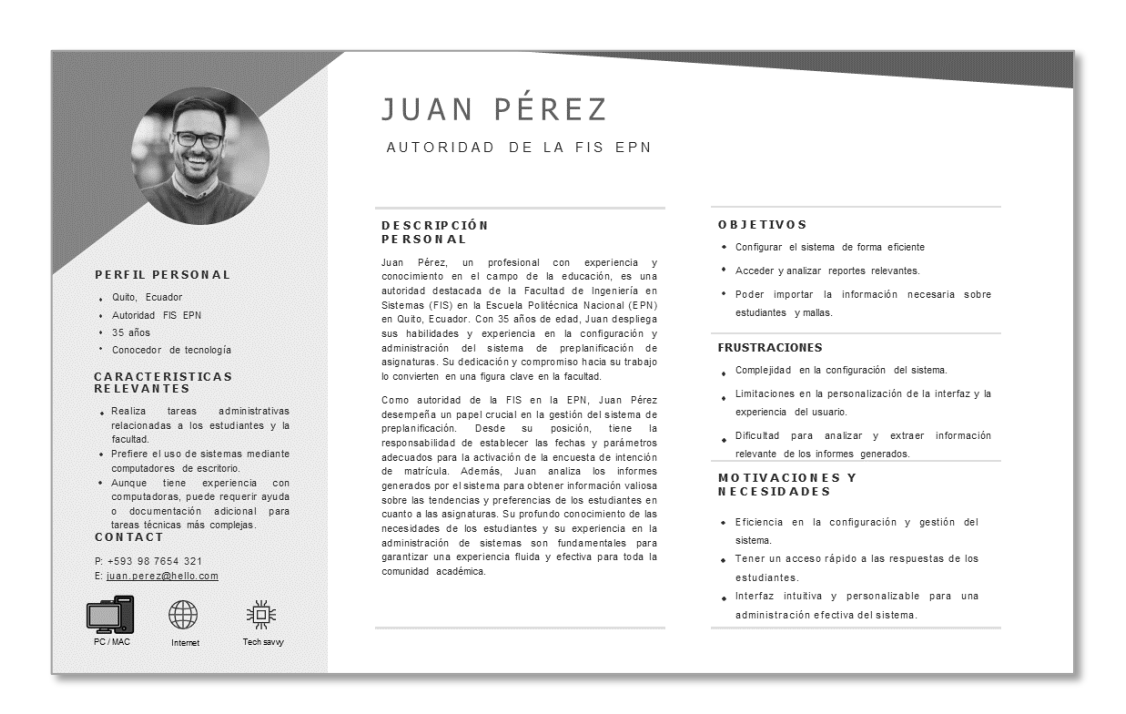

<span id="page-30-1"></span>**Figura 6.** Perfil Persona 2.

#### 2.1.1.2 Prototipos iniciales

<span id="page-31-0"></span>El proceso de creación de los prototipos iniciales del sistema se llevó a cabo utilizando Adobe XD. Se consideraron como base los perfiles persona previamente definidos y la funcionalidad existente en la encuesta actual. Los prototipos de baja fidelidad se centraron en capturar la estructura general de las interfaces y las principales funcionalidades del sistema, sin detallar aspectos visuales o de diseño. El enfoque principal fue garantizar la funcionalidad y la usabilidad del sistema, adaptándolo a las necesidades de los perfiles de usuario definidos.

Una vez que se finalizaron los prototipos de baja fidelidad, se realizó una revisión interna para evaluar la coherencia de la estructura y la funcionalidad del sistema. Se realizaron ajustes y refinamientos necesarios antes del diseño que se llevaría a cabo durante los siguientes sprints. Aunque no se realizaron pruebas de usabilidad formales en esta etapa, se llevaron a cabo iteraciones y mejoras basadas en la retroalimentación personal y la revisión del product owner.

Es importante mencionar que el prototipo inicial de la **[Figura](#page-31-1)** *7* se centró exclusivamente en la interfaz del estudiante para el sistema de pre-planificación. Si bien se consideraron los perfiles de usuario y se consideró la funcionalidad existente en la encuesta actual, se priorizó el diseño y la experiencia del usuario desde la perspectiva del estudiante. La parte administrativa del sistema, que involucra la configuración y gestión de fechas, así como el análisis de reportes, aún no ha sido abordada en este prototipo inicial. El siguiente enlace permite acceder directamente a este prototipo, https://xd.adobe.com/view/ef05d3b0-0cea-45a3-9ecb-db38a3090475-ba56/.

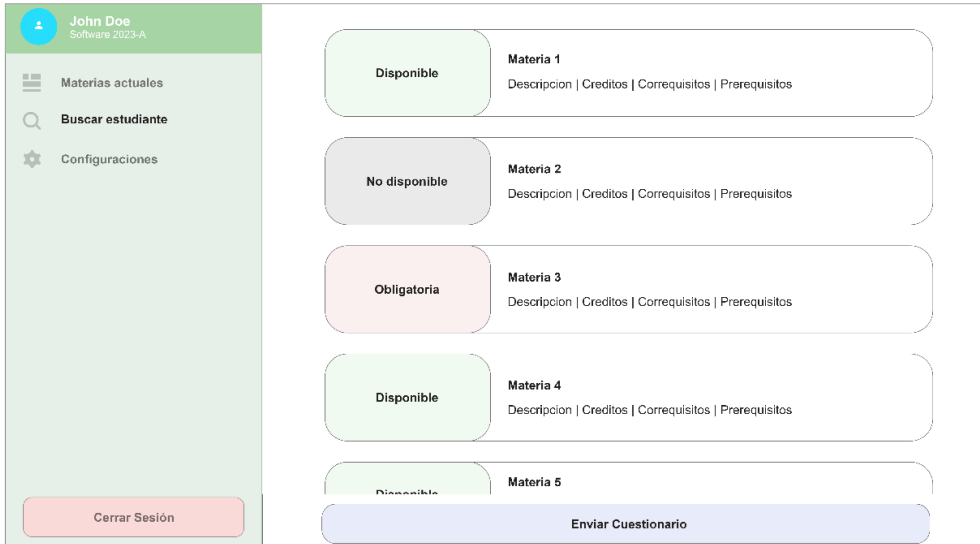

<span id="page-31-1"></span>**Figura 7.** Prototipo Inicial para los estudiantes.

#### 2.1.1.3 Problemas de usabilidad en la encuesta actual

<span id="page-32-0"></span>La encuesta actual, desarrollada en Microsoft Forms, presenta varios problemas de usabilidad que afectan la experiencia del estudiante. Al analizar la encuesta en comparación con los perfiles de usuario y el prototipo inicial, se identificaron los siguientes problemas de usabilidad:

- 1. Falta de personalización: La encuesta actual no se adapta a las necesidades individuales de cada estudiante como, por ejemplo, no muestra información de i) las asignaturas específicas que el estudiante cursa ii) créditos iii) pisos iv) techos, de dichas asignaturas. Esto dificulta la toma de decisiones informadas para planificar su siguiente período académico.
- 2. Complejidad en la navegación: La interfaz de la encuesta actual puede resultar confusa y poco intuitiva para los estudiantes. La falta de una estructura clara y un diseño visual coherente dificulta la comprensión y el flujo de navegación, lo que puede llevar a errores y frustración durante el proceso de llenado de la encuesta.
- 3. Limitaciones en la retroalimentación: La encuesta actual no brinda retroalimentación adecuada y útil para los estudiantes. No ofrece información contextual o guía durante el llenado de la encuesta, generando incertidumbre sobre las respuestas proporcionadas y la validez de las elecciones realizadas.
- 4. Campos y preguntas irrelevantes: La encuesta actual puede contener campos y preguntas innecesarias irrelevantes para cada estudiante. Esto puede hacer que el llenado de la encuesta se convierta en una tarea larga y tediosa; algo en contra de la eficiencia y rapidez requerida por los estudiantes.

Estos problemas de usabilidad en la encuesta actual resaltan la importancia de desarrollar una solución adecuada y centrada en los perfiles de usuario, como se propone en el prototipo inicial. Mediante una interfaz personalizada con navegación intuitiva, una retroalimentación clara y un enfoque en la relevancia de los campos y preguntas, se espera mejorar significativamente la experiencia del estudiante en el proceso de intención de matrícula.

#### <span id="page-33-0"></span>**SPRINT 1**

#### <span id="page-33-1"></span>2.3.1.1 Introducción

El objetivo del primer sprint es elaborar formularios específicos por carrera y malla curricular para que los estudiantes puedan completarlos. Durante este período de 6 semanas, los esfuerzos se centrarán en diseñar una interfaz intuitiva que muestre el formulario personalizado para cada estudiante, considerando su carrera y malla curricular. Se persigue brindar a los estudiantes una experiencia de llenado de formulario más precisa y relevante, donde puedan seleccionar las asignaturas específicas que desean cursar y visualizar los créditos, pisos y techos asociados a cada una de ellas.

Durante este sprint, se realizaron importantes mejoras en el sistema, que se pueden resumir de la siguiente manera:

- Se reestructuró la interfaz de la encuesta para mejorar su usabilidad y facilitar la navegación para los usuarios. Se aplicó una arquitectura basada en componentes, utilizando Next.js, que permitió una organización más eficiente de los elementos y una mayor flexibilidad en el desarrollo.
- Se adoptó un enfoque de diseño centrado en el usuario (DCU) para abordar los problemas de usabilidad identificados en las interfaces de usuario. Se siguió las fases clave del DCU: investigación de usuarios, especificación de requisitos, diseño iterativo y evaluación con los usuarios. Las técnicas aplicadas en cada una de estas fases permitirán enfocarse en las necesidades y preferencias de los usuarios, mejorando así la experiencia general del sistema. La **[Figura](#page-34-0)** *8* ilustra las fases del proceso de DCU aplicadas durante este sprint, mostrando las etapas de investigación, diseño, evaluación y refinamiento. Estas fases fueron fundamentales para asegurar que el diseño final del sistema se ajustara a las necesidades y expectativas de los usuarios. Como resultado de estos esfuerzos, se logró obtener un diseño mejorado y optimizado que se presenta en la **[Figura](#page-34-1)** *9*. Este diseño representa el diseño final alcanzado y que considera aspectos visuales e intuitivos.

## Diseño Centrado en el Usuario Proceso y fases del DCU Especificar el Planificación contexto de uso Especificar Evaluación הוו requisitos Negocio **Usuarios** El producto cumple los<br>requisitos Producir soluciones de diseño www.uxables.com

**Figura 8.** Fases del proceso de DCU [48].

<span id="page-34-0"></span>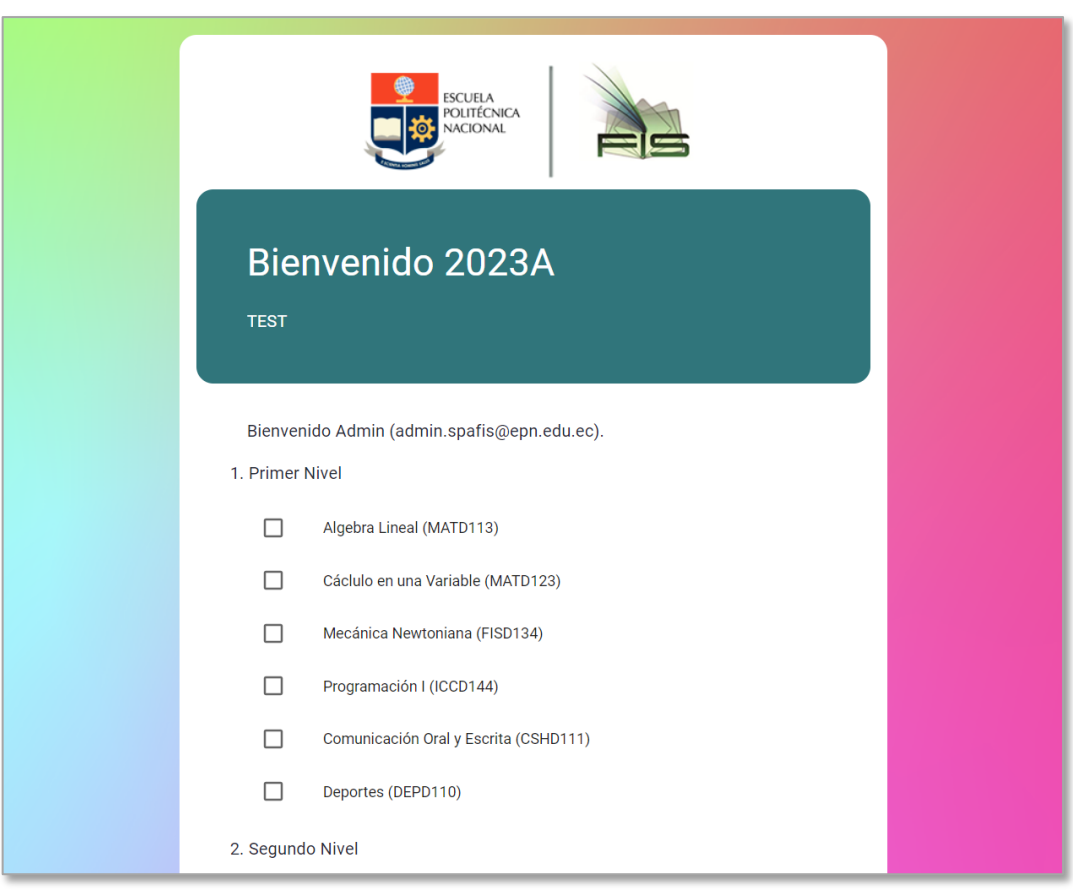

<span id="page-34-1"></span>**Figura 9.** Interfaz de usuario al finalizar el Sprint 1.

Las mejoras realizadas durante el sprint han permitido avanzar significativamente hacia la creación de un sistema de pre-planificación más efectivo y satisfactorio para los usuarios.

2.3.1.2 Planificación

<span id="page-35-0"></span>La **[Tabla](#page-35-1)** *7* presenta las 7 historias de usuario relacionadas al frontend que se abordaron en este sprint.

<span id="page-35-1"></span>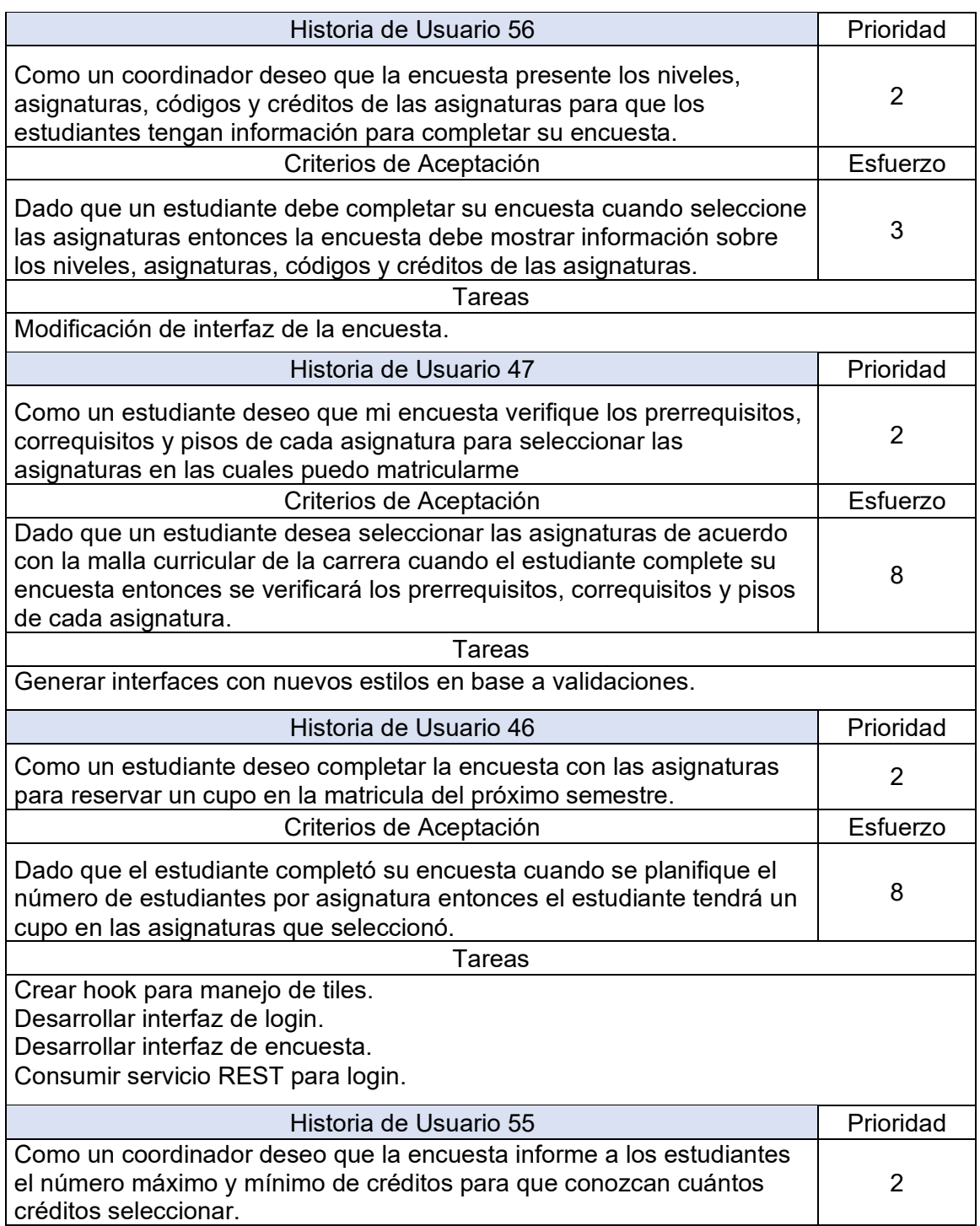

#### **Tabla 7.** Historias de usuario del Sprint 1.
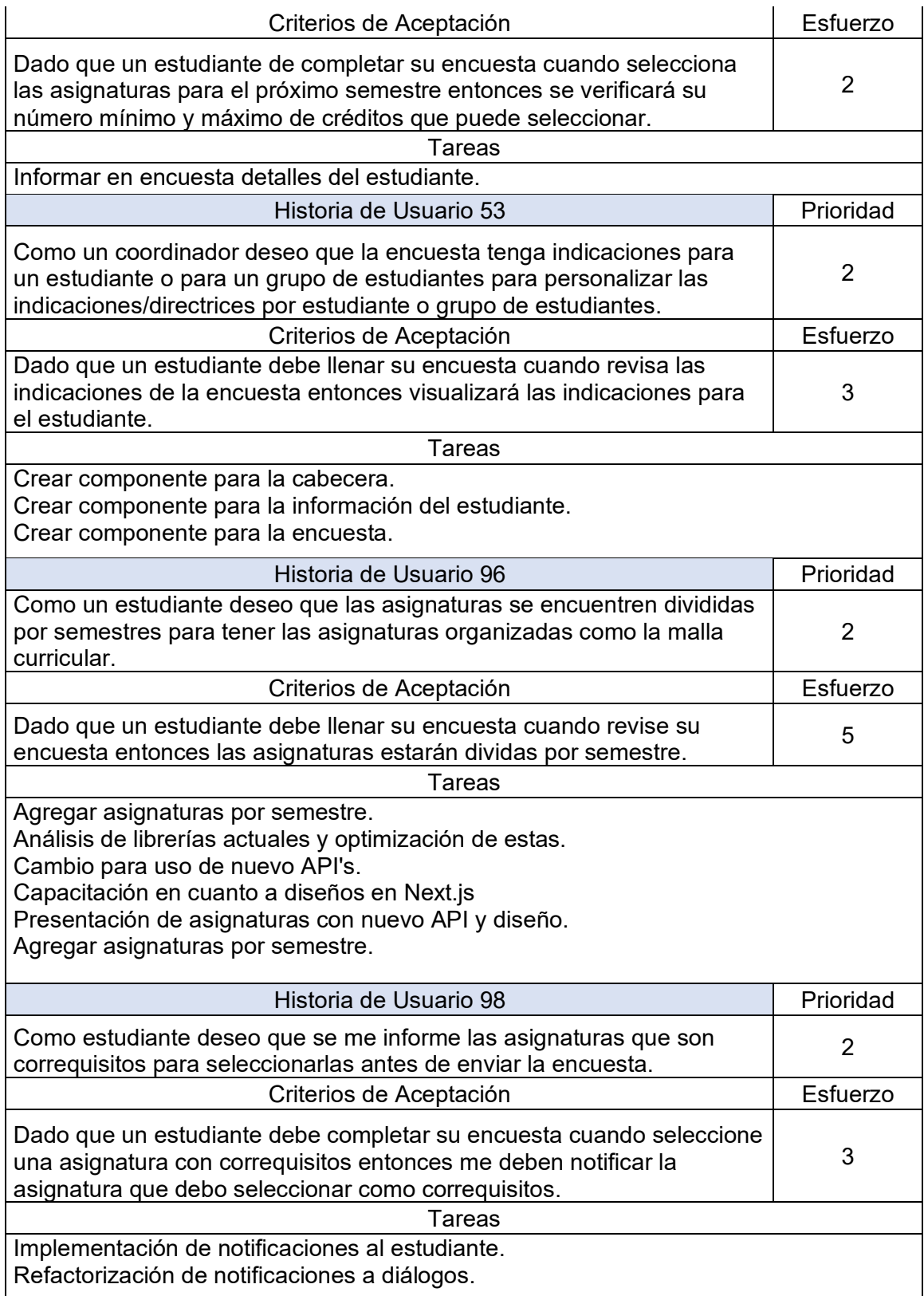

### 2.3.1.3 Implementación

A continuación, se describen los resultados a nivel de interfaz de usuario derivados del desarrollo de cada historia de usuario (HU).

• HU 56.- Como un coordinador deseo que la encuesta presente los niveles, asignaturas, códigos y créditos de las asignaturas para que los estudiantes tengan información para completar su encuesta.

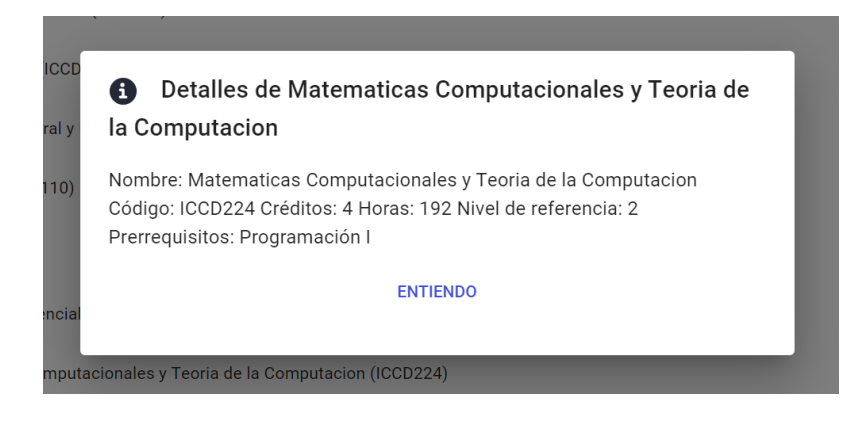

**Figura 10.** Resultado visible HU 56.

- <span id="page-37-0"></span>o La **[Figura](#page-37-0)** *10* muestra el resultado visible de la historia de usuario 56 donde, para una asignatura específica, es posible visualizar información sobre el nivel de referencia, nombre, código, créditos y prerrequisitos.
- o Para la implementación de esta HU fue necesario el uso de:
	- Librerías: "@mui/material" para el dialogo, "tailwindcss" para el icono y estilo del diálogo.
	- API: "survey/get-for-student/{id}"
- HU 47.- Como un estudiante deseo que mi encuesta verifique los prerrequisitos, correquisitos y pisos de cada asignatura para seleccionar las asignaturas en las cuales puedo matricularme.

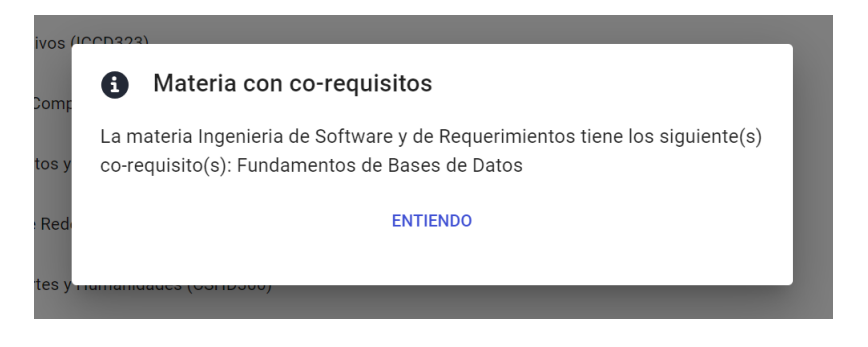

**Figura 11.** Resultado visible de la HU 47.

- <span id="page-38-0"></span>o La **[Figura](#page-38-0)** *11* muestra el resultado visible de la HU 47. Con esta implementación se logró mostrar de manera visual, a través de un diálogo, un mensaje para los prerrequisitos, correquisitos y pisos de una asignatura.
- o Para la implementación de esta HU no fue necesario el uso de nuevas librerías ni de nuevos API's.
- H46.- Como un estudiante deseo completar la encuesta con las asignaturas para reservar un cupo en la matrícula del próximo semestre.

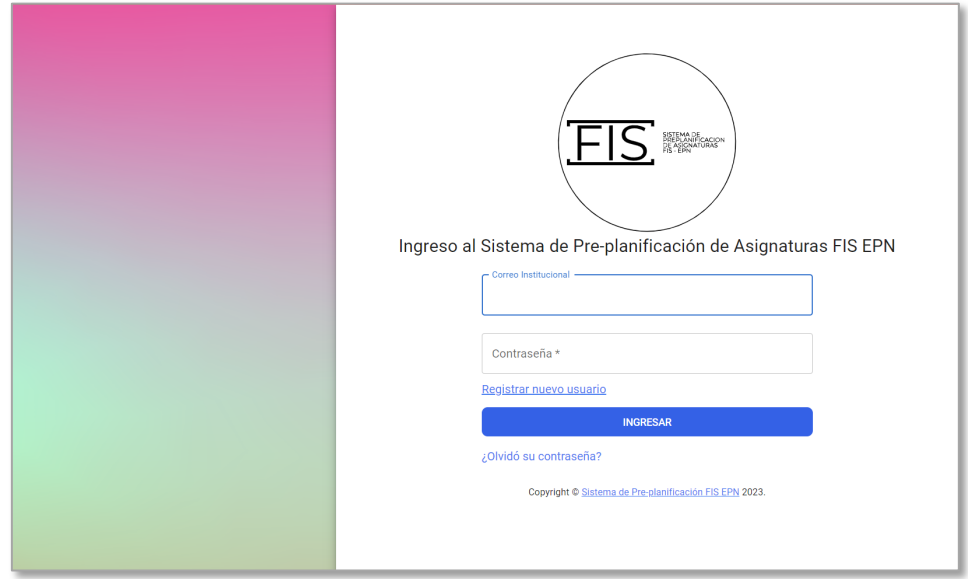

**Figura 12.** Resultado visible de la HU 46.

- <span id="page-38-1"></span>o La **[Figura](#page-38-1)** *12* muestra los resultados visibles de la HU 46. La figura muestra la pantalla de ingreso al sistema. Es importante mencionar que esta interfaz es el resultado de varios cambios durante el transcurso del Sprint e incluye aspectos de compatibilidad con ordenadores de mesa y dispositivos móviles.
- o La implementación de esta HU requirió:
- Librerías: "@firebase" se utiliza a lo largo del sistema para la autenticación de los usuarios. Esta librería es especialmente necesaria en esta interfaz ya que es en esta interfaz donde se genera la sesión. "react-hook-form" es una librería externa que expone un hook para manejar, de manera segura, los datos ingresados en la interfaz.
- API: "login/email/{email}" utiliza los datos ingresados para validar la existencia del usuario en el sistema.
- HU 55.- Como un coordinador deseo que la encuesta informe a los estudiantes el número máximo y mínimo de créditos para que conozcan cuántos créditos seleccionar.
	- o Esta HU representó un reto a la hora de la implementación y aunque las validaciones se realizaron, no hay un resultado visible al cual hacer referencia.
- HU 53.- Como un coordinador deseo que la encuesta tenga indicaciones para un estudiante o para un grupo de estudiantes para personalizar las indicaciones/directrices por estudiante o grupo de estudiantes.

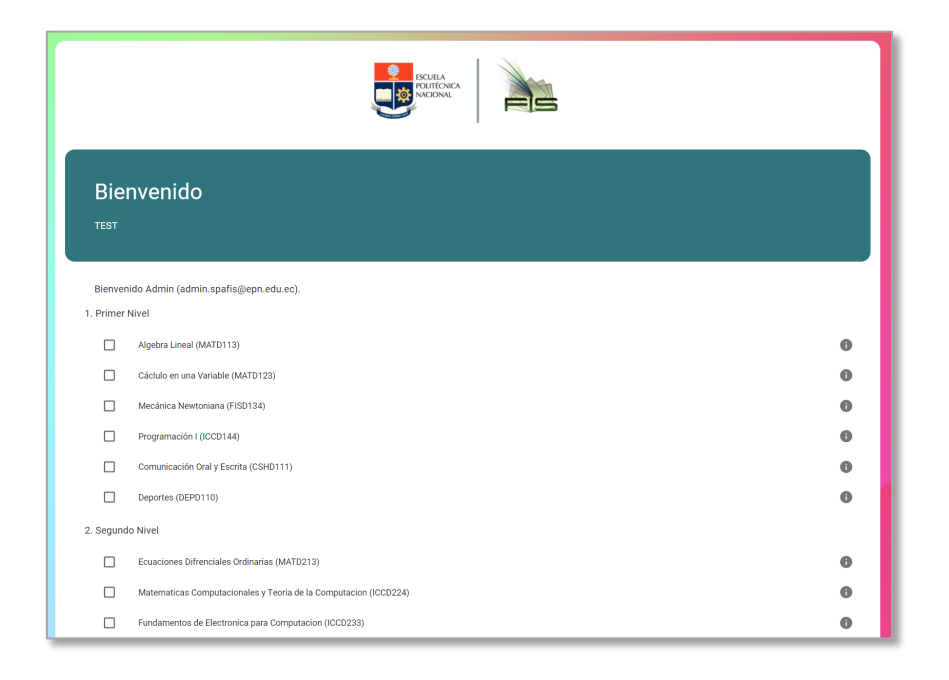

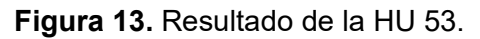

<span id="page-39-0"></span>o La **[Figura](#page-39-0)** *13* muestra el resultado visible de la HU 53 y se corresponde con la interfaz principal de la vista de los estudiantes. Es importante notar que esta interfaz varío respecto a lo presentado en el Sprint 0 debido a la retroalimentación del product owner a lo largo de este Sprint.

- o Para la implementación de esta HU no fueron necesarias nuevas librerías o API's.
- H 96.- Como un estudiante deseo que las asignaturas se encuentren divididas por semestres para tener las asignaturas organizadas como la malla curricular.
	- o La **[Figura](#page-39-0)** *13* nos permite observar el resultado visible de la HU 96.
	- o No fue necesario el uso de librerías o nuevas API's, más si la creación de un hook propio que ayude a cumplir la HU.
- H 98.- Como estudiante deseo que se me informe las asignaturas que son correquisitos para seleccionarlas antes de enviar la encuesta.
	- o Esta HU se resolvió con la implementación de la HU 47.
	- 2.3.1.4 Review

<span id="page-40-0"></span>Durante el Sprint Review, se realizó un análisis detallado de las HU completadas durante el sprint, así como el esfuerzo estimado y el esfuerzo real dedicado a su implementación.

| Historia de Usuario | Esfuerzo<br>Estimado | Esfuerzo<br>Real |
|---------------------|----------------------|------------------|
| <b>HU 56</b>        | 3                    | 3                |
| <b>HU 47</b>        | 8                    | 8                |
| <b>HU 46</b>        | 8                    | 12               |
| <b>HU 55</b>        | 2                    | 5                |
| <b>HU 53</b>        | 3                    | 12               |
| <b>HU 96</b>        | 5                    | 5                |
| <b>HU 98</b>        | 3                    |                  |
| TOTAL               | 32                   | 45               |

**Tabla 8**. Sprint 1 Review.

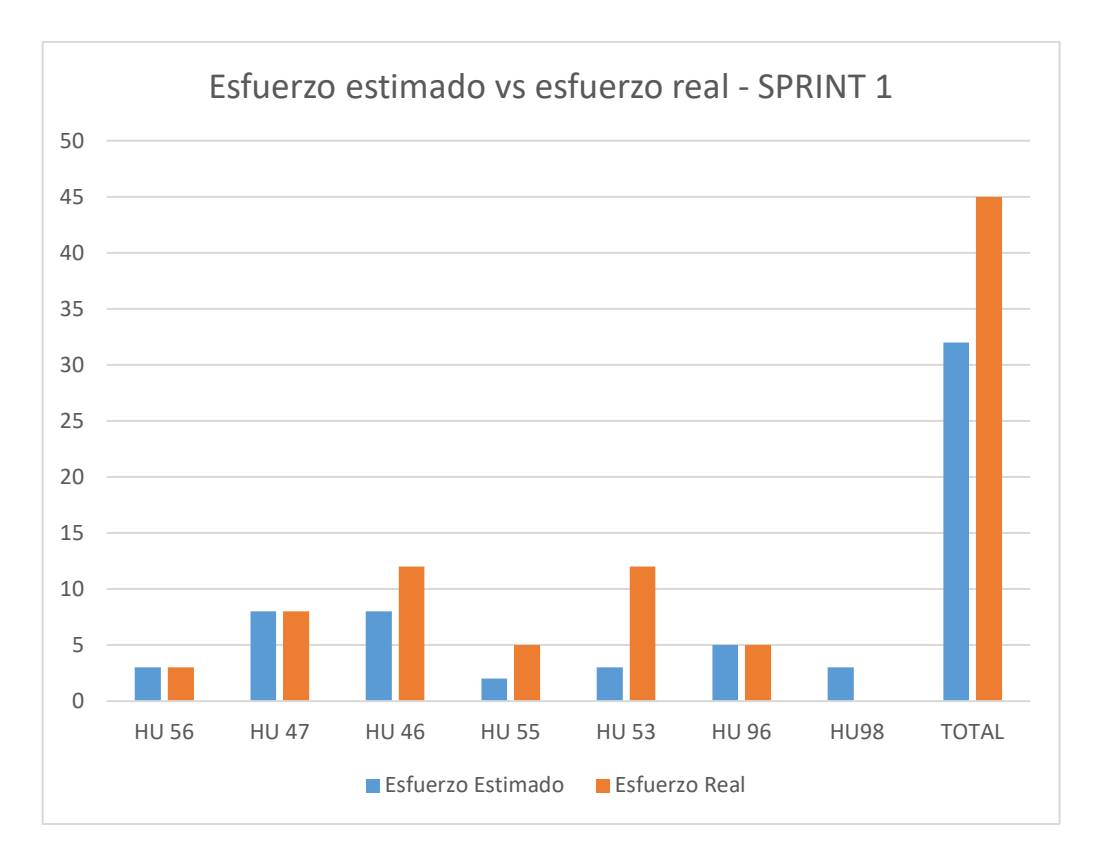

### **Figura 14.** Esfuerzo estimado vs esfuerzo real - SPRINT 1.

<span id="page-41-0"></span>La **[Tabla](#page-40-0)** *8* y de forma visual la **[Figura](#page-41-0)** *14*, muestran que el esfuerzo estimado inicialmente fue de 32 puntos, mientras que el esfuerzo real se elevó a 45 puntos; indicando un aumento del esfuerzo necesario para completar las tareas planificadas.

Se identificaron varios problemas que contribuyeron a este aumento en el esfuerzo. En primer lugar, el cambio en el diseño de interfaz de la encuesta del usuario tuvo un impacto significativo en los recursos requeridos para su implementación. La adaptación de la interfaz de inicio de sesión a dispositivos móviles también presentó desafíos adicionales que contribuyeron al aumento del esfuerzo. Además, el cambio de las API's originales implicó la necesidad de ajustar y reconfigurar los componentes correspondientes, lo que impactó en el tiempo y los recursos necesarios.

En términos porcentuales, el aumento del esfuerzo representa aproximadamente un incremento del 40% en comparación con la estimación inicial. Estos desafíos resaltan la importancia de una planificación cuidadosa y la necesidad de considerar posibles cambios y desviaciones durante el desarrollo del proyecto. A partir de este análisis, se podrán tomar acciones correctivas y ajustar la planificación futura para asegurar una asignación más precisa de recursos y un mejor manejo de los cambios en el alcance y los requerimientos del sistema.

En resumen, el Sprint Review reveló un aumento en el esfuerzo real en comparación con la estimación inicial, principalmente debido a los cambios en el diseño de interfaz de la encuesta del usuario, la adaptación a dispositivos móviles y el cambio de las API's originales. Este análisis proporciona una base sólida para tomar decisiones informadas y mejorar la planificación y ejecución del proyecto en etapas futuras.

### 2.3.1.5 Retrospectiva

Durante la retrospectiva, se destacó positivamente la práctica de dividir las historias de usuario en tareas más pequeñas, lo que permitió un enfoque más claro y efectivo en el desarrollo. Además, el tiempo dedicado a investigar las tecnologías que se utilizarían fue un acierto, ya que proporcionó una base sólida para el desarrollo del proyecto.

Por otro lado, se identificó la necesidad de mejorar la estimación de las tareas con el objetivo de lograr una planificación más precisa y realista. También se mencionó la importancia de establecer metas más cortas para las tareas, evitando acumular trabajo hacia el final del sprint y mejorando la distribución del esfuerzo a lo largo del tiempo.

En cuanto a mejoras futuras, se propone dedicar más tiempo a las tareas de investigación y realizar pruebas funcionales de las interfaces y tecnologías desde el inicio del sprint. Esto permitirá detectar, de manera temprana, posibles problemas o desafíos en el proceso, facilitando ajustes y mejoras durante el desarrollo. Con estas prácticas en mente, se espera aumentar la eficiencia y efectividad del equipo en futuros sprints.

# **SPRINT 2**

### 2.3.1.1 Introducción

En el segundo sprint, nos enfocaremos en un objetivo crucial: personalizar formularios por estudiante. Se persigue brindar a cada estudiante una experiencia de pre-planificación altamente adaptada a sus necesidades individuales. Para lograrlo, hemos identificado puntos importantes que guiarán nuestro desarrollo en esta etapa:

• Reflejar las preferencias y expectativas de los estudiantes. - Considerando el enfoque de Diseño Centrado en el Usuario (DCU) y conscientes de la importancia de la retroalimentación de los usuarios, modificaremos los estilos usados en el sistema para reflejar las preferencias y expectativas de los estudiantes. Este enfoque estará alineado con el objetivo específico del proyecto de "Diseñar interfaces web ajustadas a las necesidades de los usuarios".

• Cambio de estilos. - Como parte de la mejora de la experiencia del usuario, se ha decidido realizar un cambio en la librería de estilos utilizada. Dando prioridad a la flexibilidad y capacidad de personalización, migraremos de MUI a Bootstrap, lo que nos permitirá diseñar interfaces web más adaptadas y versátiles para los usuarios.

### 2.3.1.2 Planificación

La planificación de este sprint se construyó sobre lo aprendido durante el primer sprint, aprovechando los conocimientos adquiridos para abordar este sprint de manera más efectiva. En este sprint se aboran 4 historias de usuario (**[Tabla](#page-43-0)** *9*) que se enfocan en personalizar los formularios por estudiante, teniendo en cuenta sus necesidades individuales. Las lecciones aprendidas en el sprint anterior permitieron mejorar la estructura y el enfoque de desarrollo del frontend del sistema de pre-planificación. A través de una planificación minuciosa y un enfoque basado en la retroalimentación de los usuarios, se buscó avanzar de manera eficiente hacia los objetivos y brindar una experiencia excepcional a los estudiantes en el proceso de intención de matrícula.

<span id="page-43-0"></span>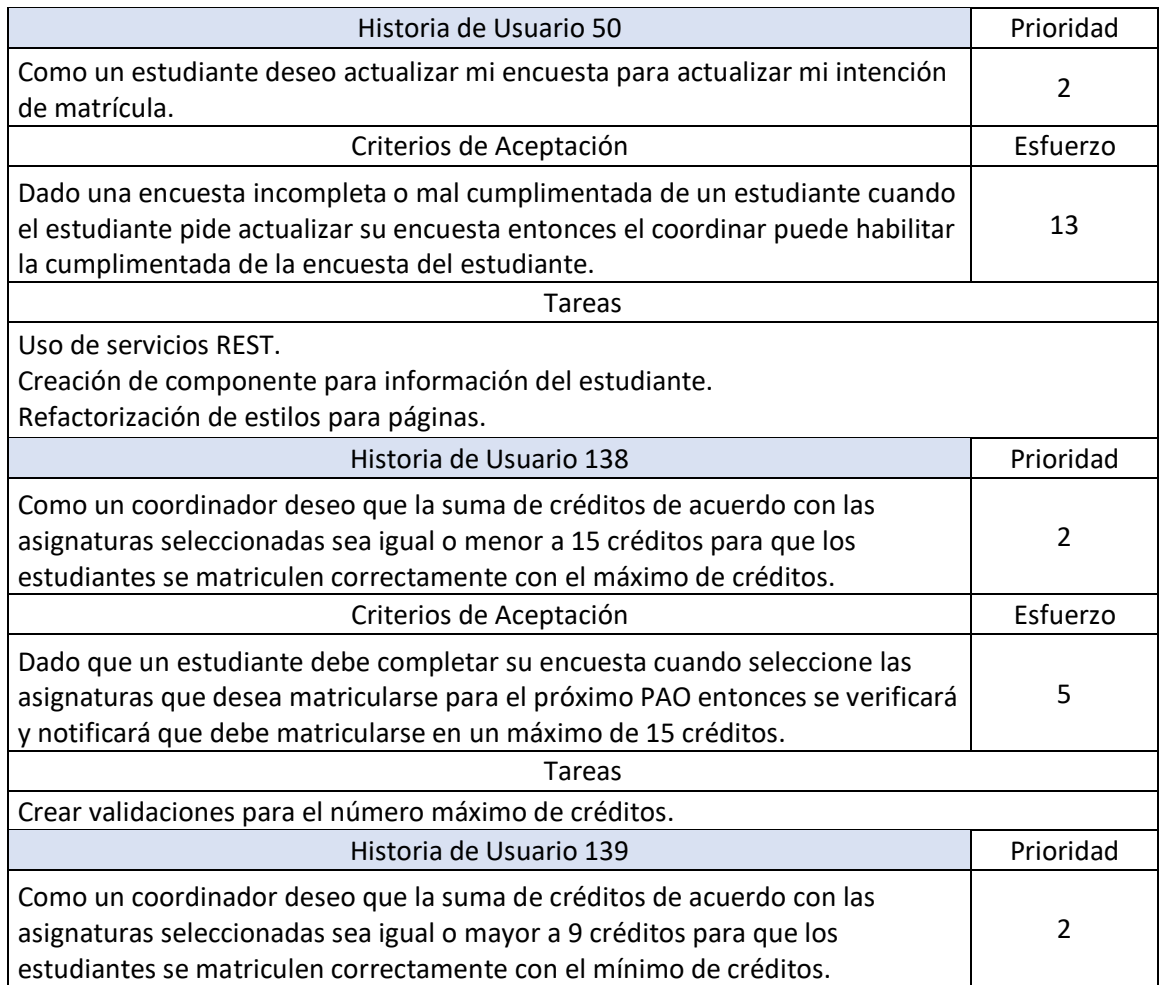

**Tabla 9.** Historias de usuario para el Sprint 2.

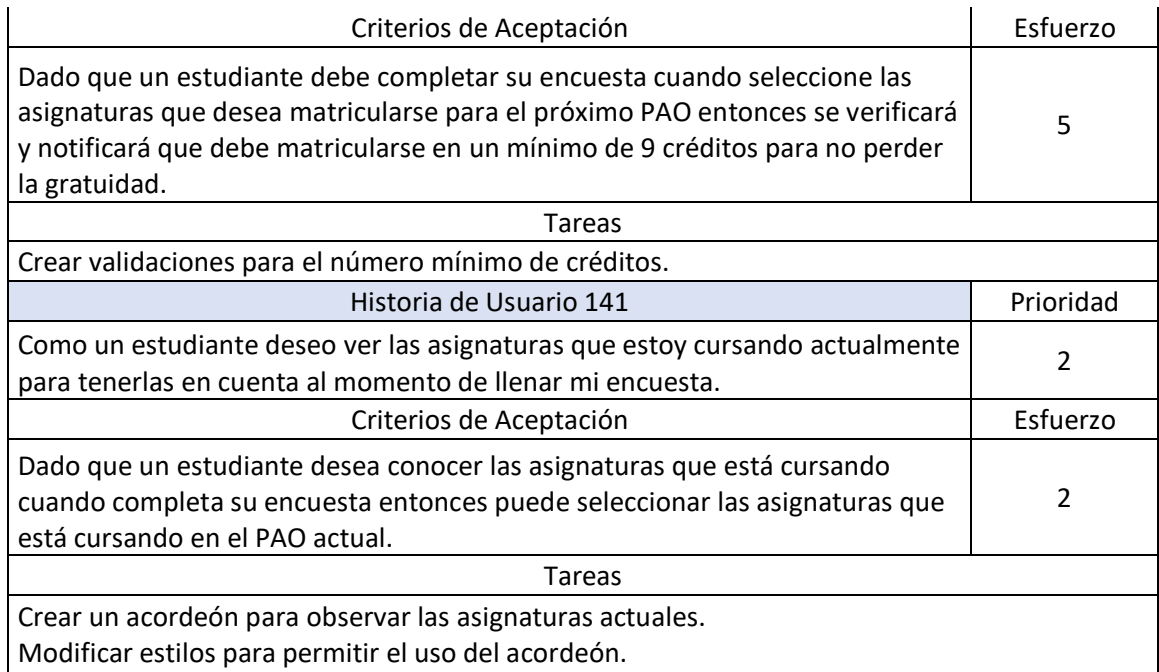

# 2.3.1.3 Implementación

A continuación, se detalla los aspectos de implementación por cada historia de usuario (HU).

• HU 50.- Como un estudiante deseo actualizar mi encuesta para actualizar mi intención de matrícula.

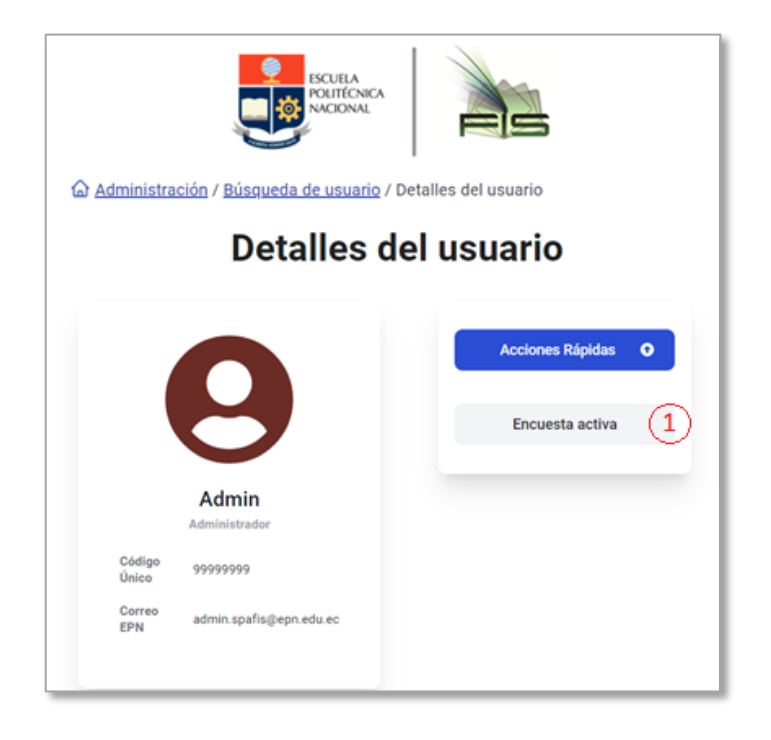

<span id="page-44-0"></span>**Figura 15.** Interfaz de información de usuario para HU 50.

- o La **[Figura](#page-44-0)** *15* muestra la implementación de una interfaz que permite mediante el botón en 1, activar la encuesta nuevamente para los estudiantes para los cuales ya se haya cerrado la encuesta. Además, se muestra información personal como el código único y el correo de la EPN.
- o Fue necesario para la implementación de esta HU el uso de:
	- Librerías: "react-icons" una librería que nos permite generar el avatar para el estudiante de manera sencilla y adaptable a múltiples dispositivos.
	- API: "survey/activate/{surveyId}" este API es el encargado de cambiar el estado de la encuesta de un estudiante.
- HU 138.- Como un coordinador deseo que la suma de créditos de acuerdo con las asignaturas seleccionadas sea igual o menor a 15 créditos para que los estudiantes se matriculen correctamente con el máximo de créditos.
	- o Implementar esta HU permitió la generación de un método que a posterior nos servirá para la implementación visual de lo que se busca.
- HU 139.- Como un coordinador deseo que la suma de créditos de acuerdo con las asignaturas seleccionadas sea igual o mayor a 9 créditos para que los estudiantes se matriculen correctamente con el mínimo de créditos.
	- o Implementar esta HU permitió la generación de un método que a posterior nos servirá para la implementación visual de lo que se busca.
- HU 141.- Como un estudiante deseo ver las asignaturas que estoy cursando actualmente para tenerlas en cuenta al momento de llenar mi encuesta.

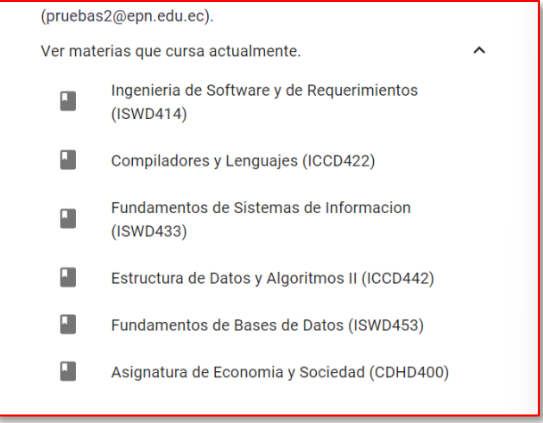

<span id="page-45-0"></span>**Figura 16.** Asignaturas que cursa actualmente un estudiante para HU 141.

- o La **[Figura](#page-45-0)** *16* muestra el resultado visible del cumplimiento de la HU 141. Podemos observar en 1 el acordeón que permite saber las asignaturas que el estudiante está cursando actualmente.
- o La implementación de esta HU requirió de:
	- Librerías: "Bootstrap" para poder realizar cambios de estilo necesarios para el correcto funcionamiento del acordeón.

#### 2.3.1.4 Review

Durante el Sprint Review del segundo sprint, se ha realizado un análisis exhaustivo de las historias de usuario completadas, junto con su esfuerzo estimado y real. Según la **[Tabla](#page-46-0)**  *[10](#page-46-0)*, se evidenció que el esfuerzo estimado fue de 25 puntos, mientras que el esfuerzo real fue de 28 puntos. Es importante destacar que, en comparación con el sprint anterior, la estimación en este caso fue más precisa y se lograron reducir los problemas que afectaron al esfuerzo real.

<span id="page-46-0"></span>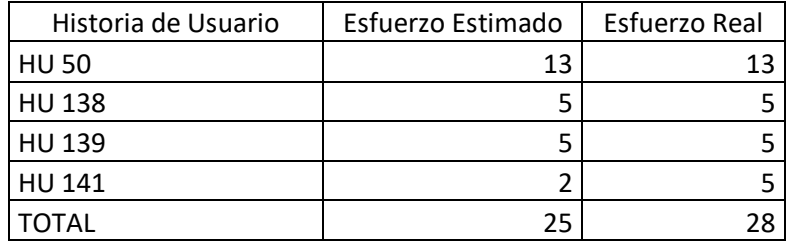

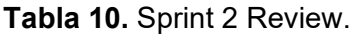

Se identificaron dos principales desafíos que contribuyeron a este leve incremento en el esfuerzo real. El primer desafío fue la inesperada complejidad en la implementación de ciertas funcionalidades, lo que requirió más tiempo y recursos de lo inicialmente previsto. El segundo desafío fue el cambio de la librería para mostrar las asignaturas actuales también presentó ciertas dificultades que impactaron en el esfuerzo necesario para completar las tareas.

A pesar de estos desafíos, se destaca el hecho de que la estimación en este sprint fue más acertada, lo que refleja una mejora en la planificación y comprensión de las tareas a realizar. Estos aprendizajes serán fundamentales para futuros sprints, permitiendo una asignación más precisa de recursos y un manejo más efectivo de los desafíos que puedan surgir.

En resumen, el segundo sprint demostró una mayor precisión en la estimación del esfuerzo, lo que resultó en una reducción de problemas en comparación con el sprint anterior. A través de un análisis continuo de los resultados y una atención diligente a los desafíos identificados, se espera seguir mejorando en el desarrollo del sistema de pre-planificación.

#### 2.3.1.5 Retrospectiva

Durante la retrospectiva del segundo sprint, hemos evaluado el rendimiento y resultados obtenidos con el objetivo de identificar áreas de mejora y fortalezas en nuestro proceso de desarrollo. En este sprint, hemos logrado una estimación más precisa del esfuerzo para las historias de usuario, lo que nos ha permitido una planificación más efectiva y una adecuada asignación de recursos.

Una de las principales consideraciones técnicas que hemos identificado es la necesidad de analizar con mayor detalle las librerías utilizadas en el desarrollo. Si bien es tentador optar por librerías atractivas, debemos tener en cuenta los casos de uso específicos para los cuales serán aplicadas. Una selección más cuidadosa de las librerías garantizará una mayor coherencia y flexibilidad en el sistema, evitando cambios innecesarios en el futuro.

Además, esta retrospectiva nos ha recordado la importancia de la comunicación y la colaboración dentro del equipo. Continuaremos fomentando una comunicación abierta y efectiva para resolver cualquier desafío de manera oportuna y unificada. También reconocemos la necesidad de dedicar tiempo a la revisión y cumplimiento de la definición de hecho (DoD) del incremento, antes de llegar al sprint review.

En resumen, esta retrospectiva nos ha brindado valiosas lecciones y oportunidades para mejorar nuestro enfoque en el desarrollo del sistema de pre-planificación. Aprovecharemos estos aprendizajes para optimizar nuestros futuros sprints y alcanzar nuestros objetivos con mayor eficiencia y calidad.

### **SPRINT 3**

### 2.4.1.1 Introducción

El tercer sprint se centró en: "Elaborar interfaces de administración". Este objetivo tenía como propósito desarrollar un panel administrativo que permitiera gestionar de manera efectiva y eficiente las funcionalidades del sistema de pre-planificación.

Para alcanzar dicho objetivo, se identificaron puntos importantes que guiaron el trabajo en esta etapa. i) Se llevó a cabo una reestructuración total del proyecto. ii) La migración hacia Next.js 13 con el nuevo directorio "app" y iii) El uso de rutas del sistema proporcionó una

base sólida para optimizar y organizar el desarrollo del sistema. La **[Figura](#page-48-0)** *17* muestra cómo estaba previamente el proyecto, mientras que la **[Figura](#page-49-0)** *18* ilustra la reestructuración y mejoras implementadas.

Además, se llevó a cabo la creación del panel administrativo, un paso crucial en el cumplimiento de los objetivos específicos del proyecto. Este panel se adapta a las necesidades de la persona autoridad de una forma intuitiva y funcional.

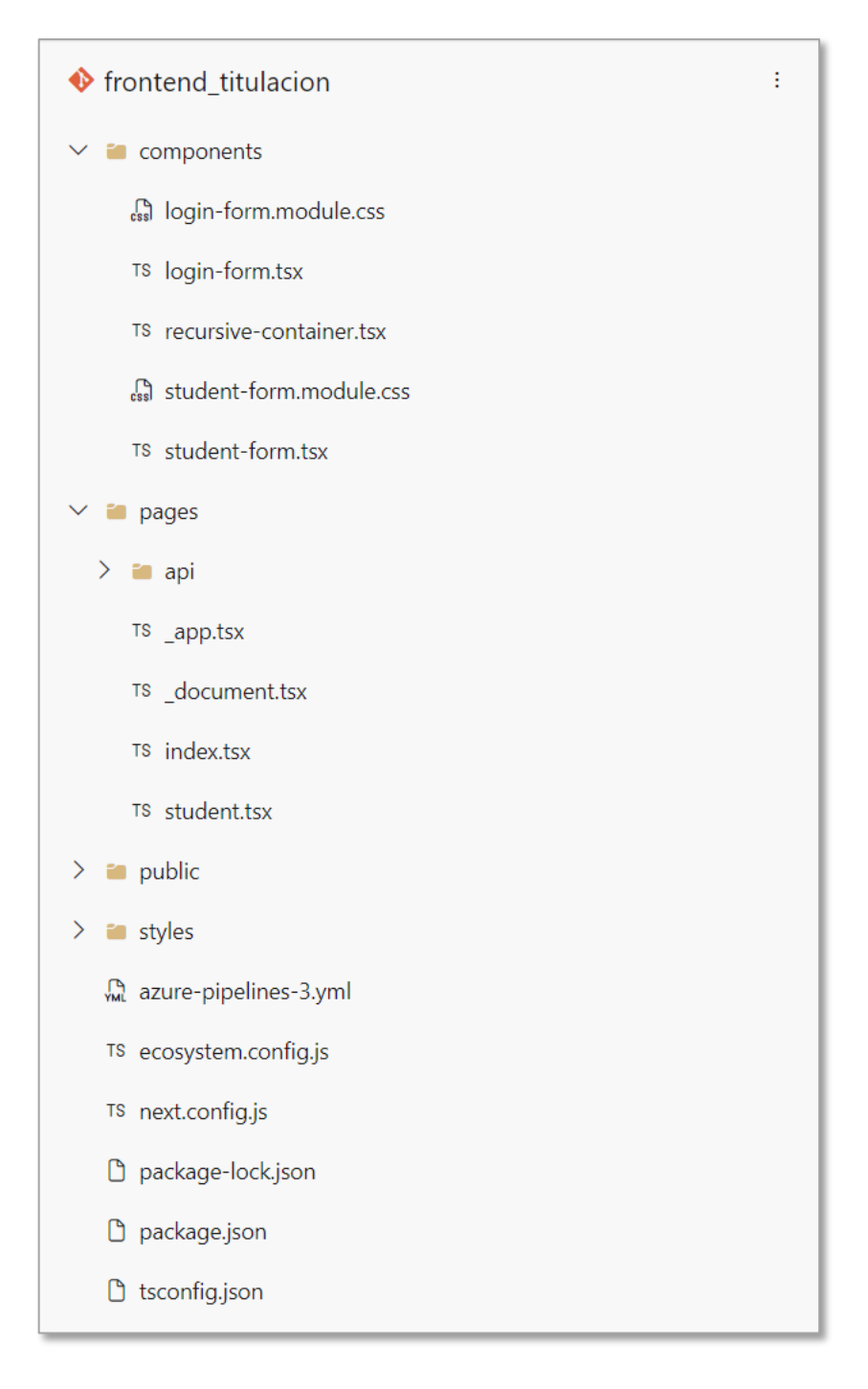

<span id="page-48-0"></span>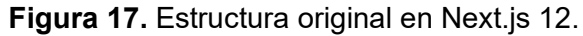

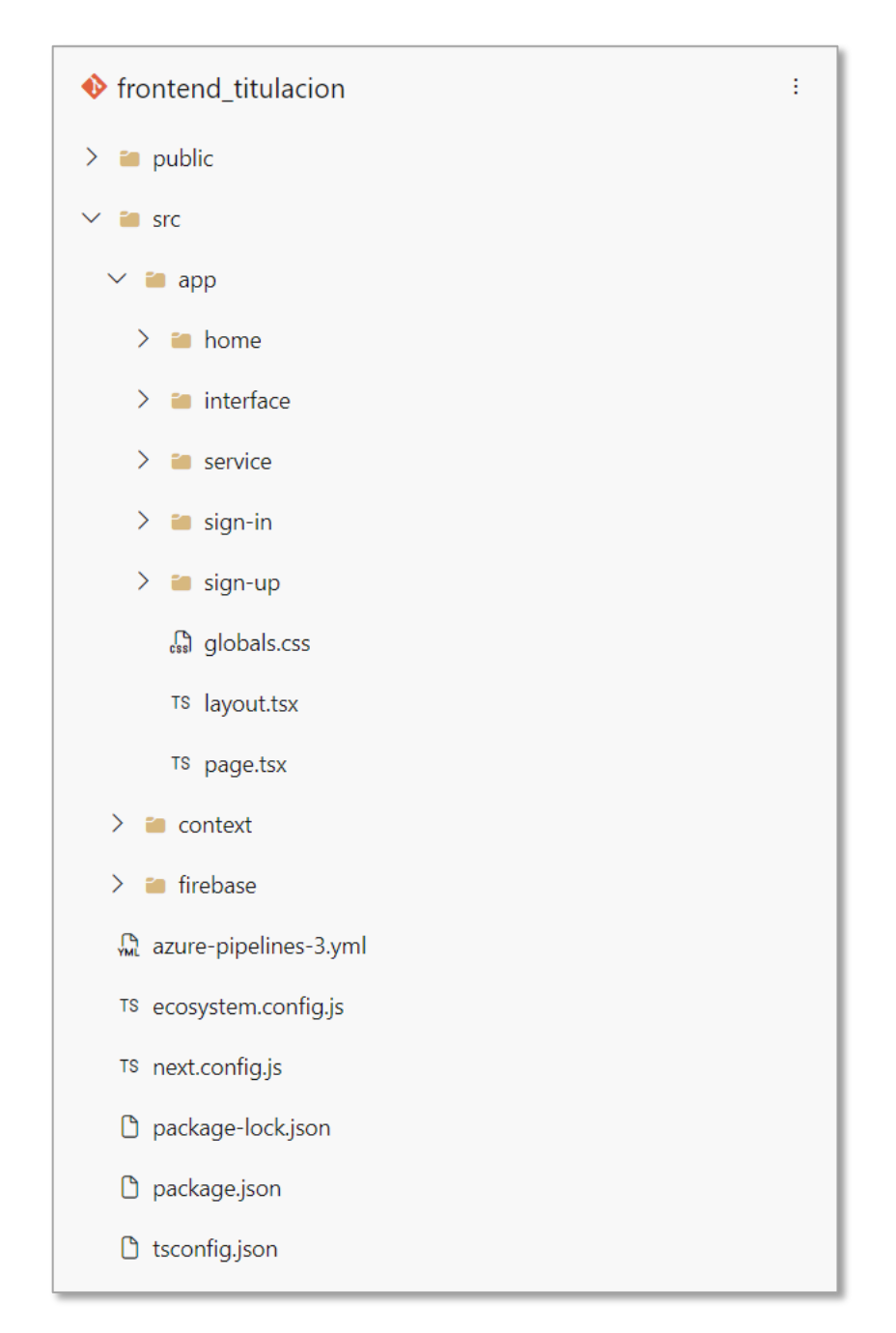

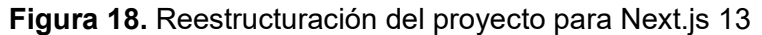

### <span id="page-49-0"></span>2.4.1.2 Planificación

Para mejorar la efectividad y enfoque de la planificación de este tercer sprint, se consideró las experiencias y lecciones aprendidas en los dos sprints anteriores. La **[Tabla](#page-50-0)** *11* muestra la historia de usuario que se abordó en este sprint.

Las mejoras y ajustes realizados en el desarrollo del frontend, basados en la retroalimentación del product owner, proporcionaron un panel de administración que cumple con las necesidades del usuario.

### **Tabla 11.** Historias de usuario para el Sprint 3.

<span id="page-50-0"></span>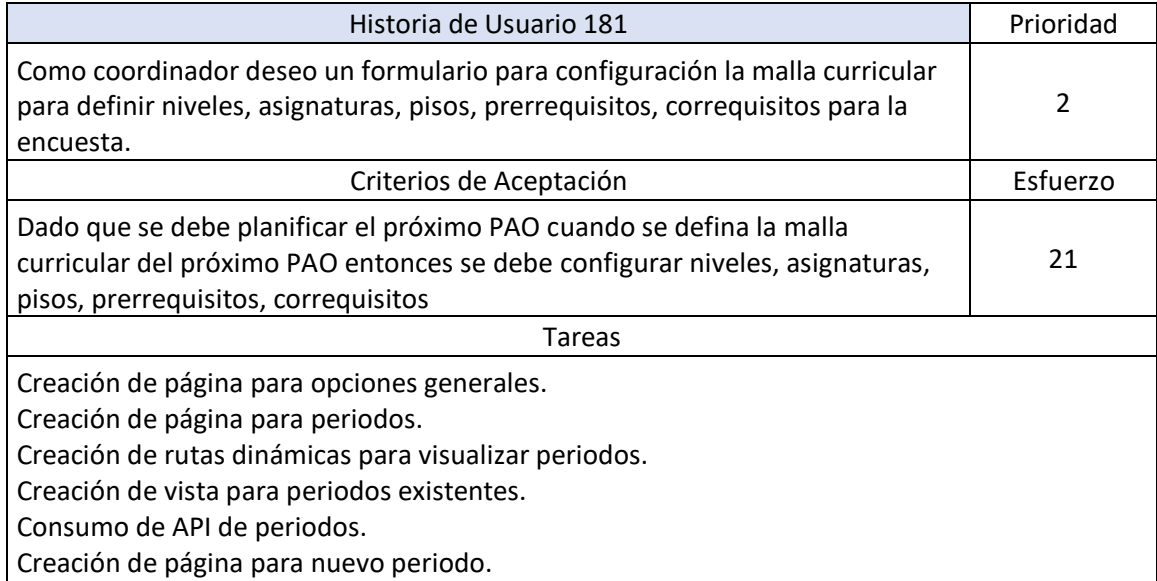

### 2.4.1.3 Implementación

A continuación, se describen los aspectos de implementación de la historia de usuario abordada en este sprint.

• HU 181.- Como coordinador deseo un formulario para configuración la malla curricular para definir niveles, asignaturas, pisos, prerrequisitos, correquisitos para la encuesta.

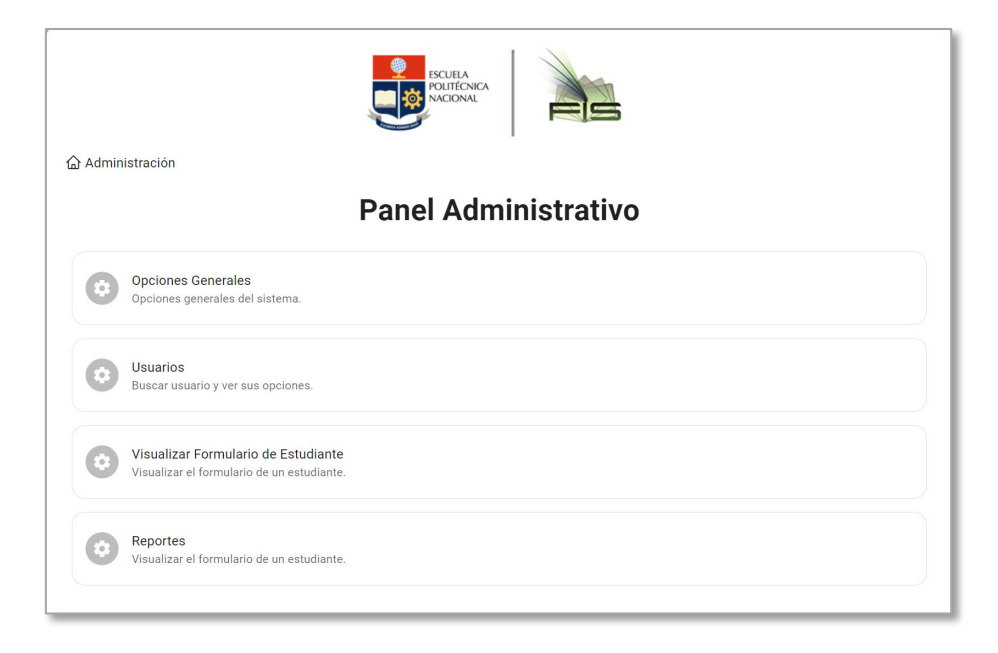

<span id="page-50-1"></span>**Figura 19.** Interfaz del panel administrativo.

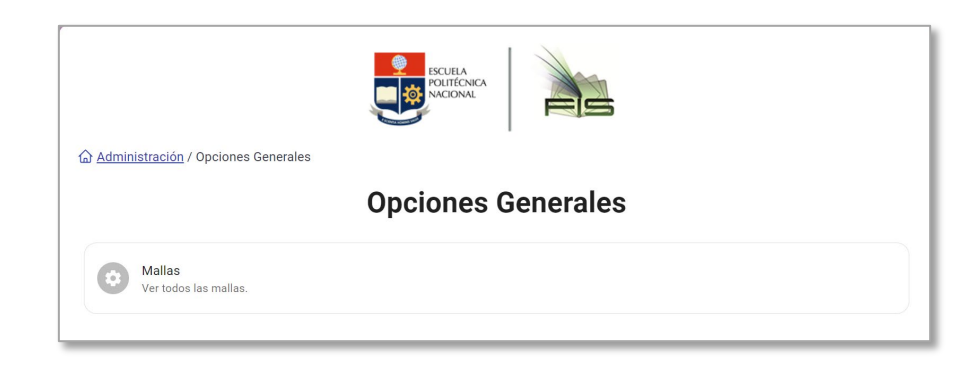

**Figura 20.** Interfaz de las opciones generales.

<span id="page-51-0"></span>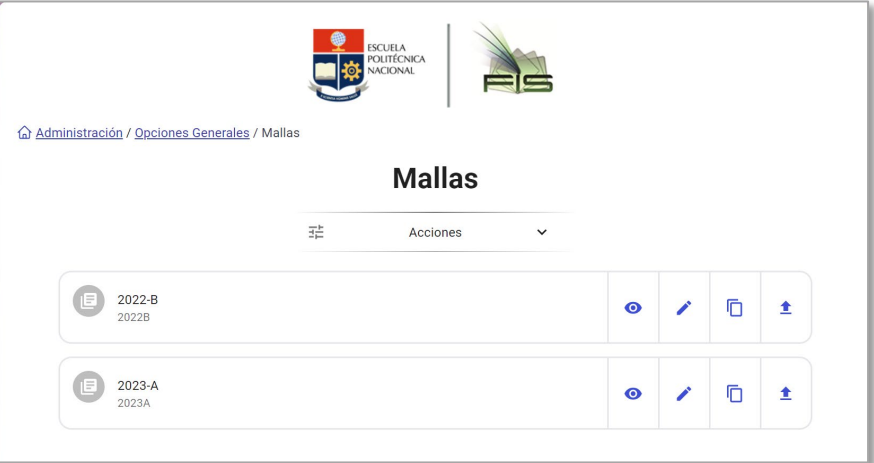

**Figura 21.** Interfaz de las mallas.

<span id="page-51-1"></span>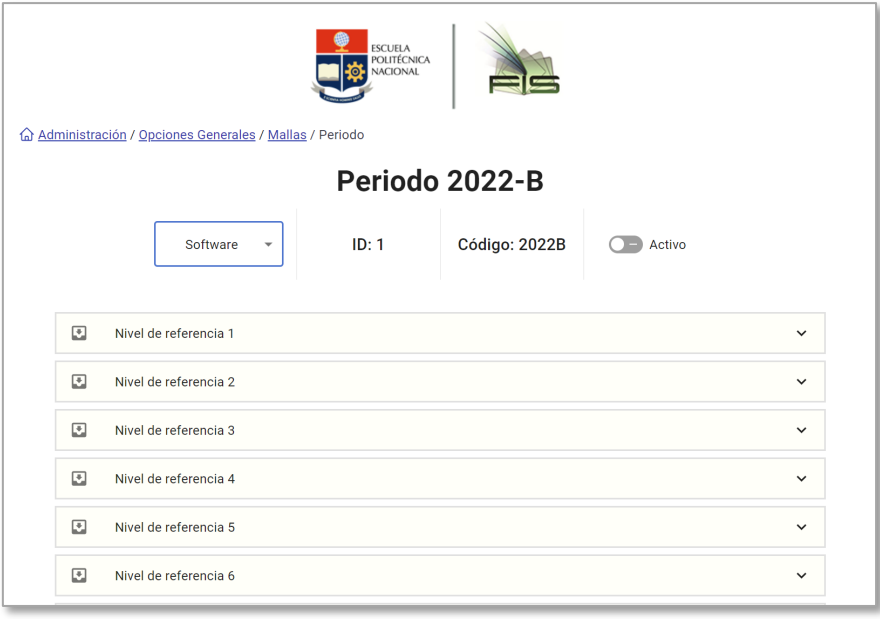

<span id="page-51-2"></span>**Figura 22.** Interfaz de un periodo específico.

- o Las figuras: **[Figura](#page-50-1)** *19*, **[Figura](#page-51-0)** *20*, **[Figura](#page-51-1)** *21*, **[Figura](#page-51-2)** *22* muestran el resultado visible de la HU 181. A continuación, se explican estos resultados con más detalle:
	- La **[Figura](#page-50-1)** *19* muestra el diseño definitivo del panel administrativo (la interfaz raíz en el árbol de navegación de la administración).
	- La **[Figura](#page-51-0)** *20* muestra la interfaz de las opciones generales (interfaz de segundo nivel en el árbol de navegación de la administración).
	- la **[Figura](#page-51-1)** *21* y la **[Figura](#page-51-2)** *22* muestran las interfaces de las mallas y la información específica de una malla respectivamente.
- o Para la implementación de esta HU se requirió:
	- Librerías: No se utilizaron librerías nuevas, aunque si fue necesario el uso combinado de múltiples librerías de estilos para componentes en particular.

### 2.4.1.4 Review

<span id="page-52-0"></span>La **[Tabla](#page-52-0)** *12* muestra el esfuerzo estimado y el esfuerzo real relacionado con la HU 181 que se abordó en este sprint (Sprint 3).

| Historia de Usuario | Esfuerzo Estimado | Esfuerzo Real |
|---------------------|-------------------|---------------|
| l HU 181            | า 1               |               |
| TOTAL               | าง                |               |

**Tabla 12.** Sprint 3 Review.

Se evidenció que el esfuerzo estimado fue de 21 puntos, mientras que el esfuerzo real alcanzó los 55 puntos. Este retroceso representa un problema en relación con las mejoras logradas en las estimaciones durante el sprint 2, donde se había trabajado en una mejor aproximación. Es importante mencionar que este inconveniente se debió principalmente a la inclusión excesiva de funcionalidades en una sola historia de usuario, en lugar de dividirlas adecuadamente en múltiples historias independientes.

Considerando el sprint anterior, en este sprint se volvió a experimentar un fallo en la estimación, lo que indica la necesidad de abordar este aspecto de manera más cuidadosa y precisa en futuros sprints. La falta de división adecuada de las historias de usuario afectó el progreso del sprint, resultando en un esfuerzo real que superó significativamente el estimado. Para evitar problemas similares en el futuro, se buscará dividir las

funcionalidades en historias de usuario más pequeñas y manejables, lo que permitirá una estimación más precisa y un progreso más fluido en el desarrollo del sistema de preplanificación.

#### 2.4.1.5 Retrospectiva

En la retrospectiva del tercer sprint, se reconoció como un acierto el haber superado el enfoque anterior en una sola librería de estilos, permitiendo explorar y utilizar diversas opciones más adecuadas para cada componente. Sin embargo, se identificó la necesidad de mejorar la planificación, evitando historias de usuario demasiado grandes (épicas) y dividiéndolas adecuadamente para lograr estimaciones más precisas. Aunque en el sprint 2 se habían mejorado las estimaciones, en este sprint nuevamente se presentaron discrepancias significativas entre el esfuerzo estimado y el esfuerzo real.

Se sugiere comenzar a dedicar más tiempo al análisis detallado de las historias de usuario antes de estimarlas, para tener una comprensión clara de las funcionalidades involucradas y realizar estimaciones más acertadas. Además, se debe considerar la importancia de seleccionar cuidadosamente las librerías de estilos para cada componente, buscando siempre la mejor opción técnica para obtener resultados óptimos.

Con estas consideraciones, se espera mejorar la planificación y estimación de futuros sprints, manteniendo un enfoque centrado en el usuario y la calidad del desarrollo del sistema de pre-planificación. A través de una continua evaluación de las prácticas y tomando en cuenta las consideraciones técnicas, se busca optimizar el proceso de trabajo para alcanzar con éxito los objetivos del proyecto.

### **SPRINT 4**

#### 2.5.1.1 Introducción

En el cuarto sprint, se planteó como objetivo general "Generar malla curricular por PAO". Durante este sprint, se realizó una reestructuración de las interfaces del sistema para incluir roles específicos, lo que permitió visualizar solo ciertas características para usuarios designados. Esta actualización proporcionó una mayor seguridad y personalización en la experiencia del usuario, adaptándose a las necesidades específicas de cada rol.

Además, se mejoró la implementación de la arquitectura basada en componentes que ya estaba en uso. Esta optimización contribuyó a una mayor eficiencia en los tiempos de respuesta de las interfaces y mejoró la organización y mantenibilidad del código.

Con estos avances, el equipo trabajó de manera eficiente y enfocada en el logro de los objetivos establecidos para este sprint. El compromiso con la calidad y la atención a los detalles permitieron avanzar con éxito hacia el cumplimiento del objetivo general del sprint 4.

# 2.5.1.2 Planificación

En esta fase de planificación, se aprovecharon las experiencias y lecciones aprendidas durante los tres sprints anteriores para abordar el cuarto sprint de manera más efectiva y enfocada. El objetivo general de este sprint fue mejorar y ampliar el panel administrativo existente, agregando nuevas opciones necesarias para una gestión más eficiente del sistema de pre-planificación. En este sprint se abordar 4 historias de usuario que se detallan en la **[Tabla](#page-54-0)** *13*, las cuales se centran en la optimización y expansión de las funcionalidades ya existentes.

<span id="page-54-0"></span>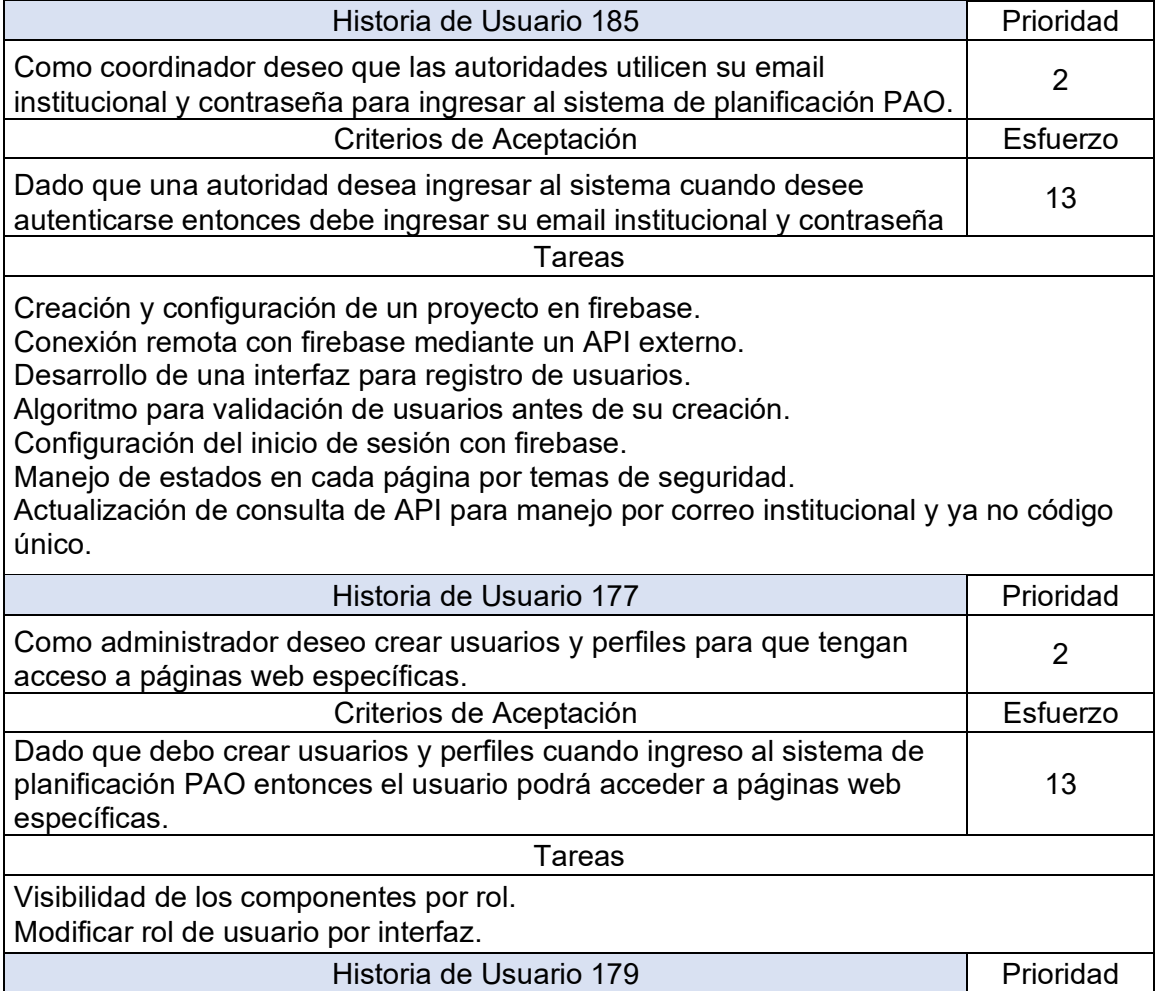

# **Tabla 13.** Historias de usuario para el Sprint 4.

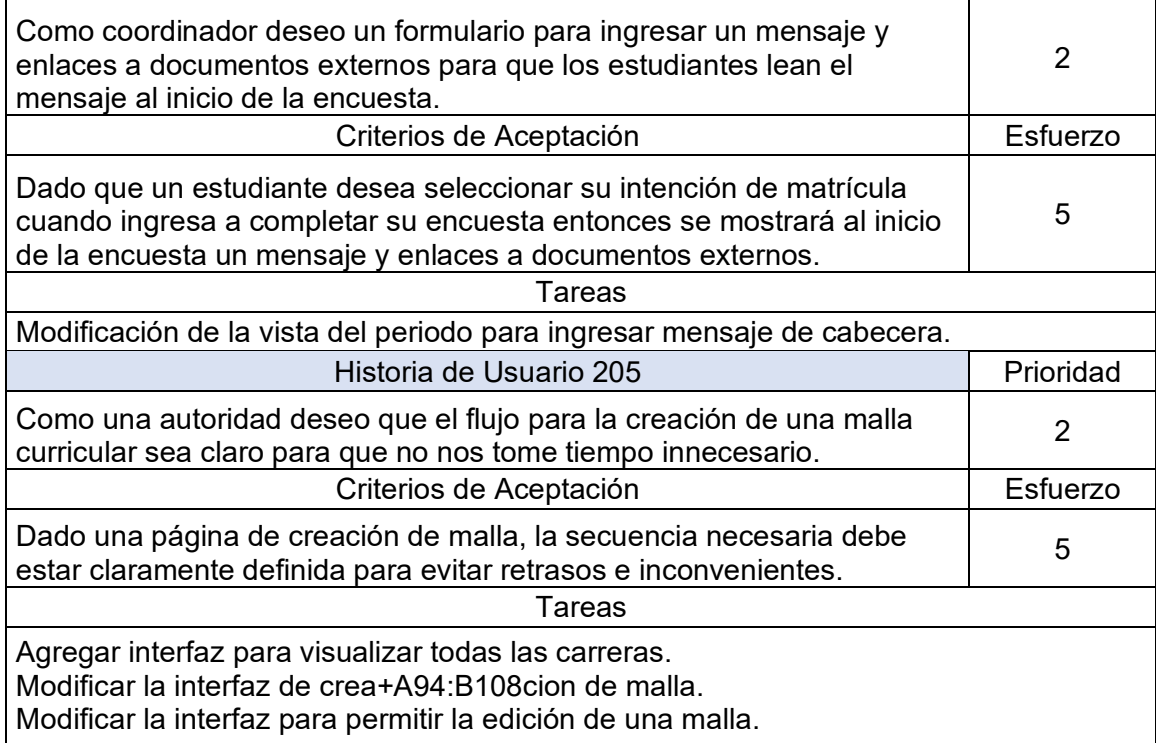

# 2.5.1.3 Implementación

A continuación, se describen los aspectos de implementación de las historias de usuario abordadas en este sprint.

• HU 185.- Como coordinador deseo que las autoridades utilicen su email institucional y contraseña para ingresar al sistema de planificación PAO.

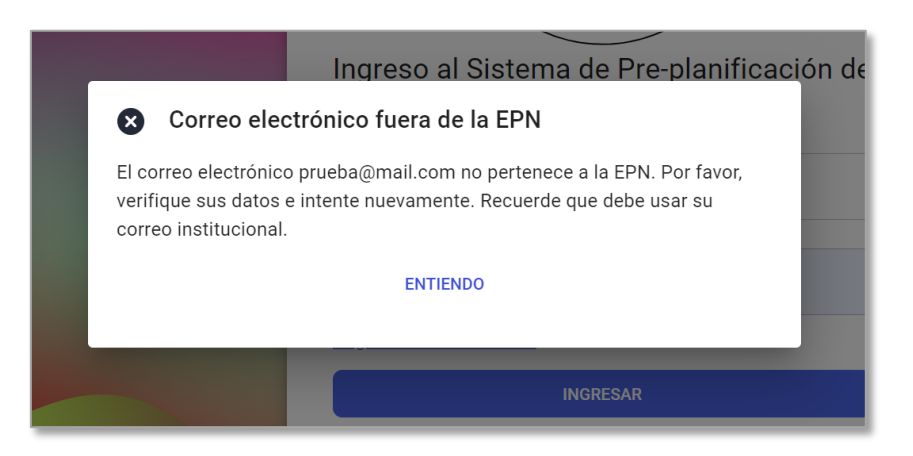

**Figura 23.** Validación de correo institucional en el ingreso al sistema.

<span id="page-55-0"></span>o La **[Figura](#page-55-0)** *23* muestra el resultado visible de esta historia de usuario. A pesar de que solo se observa un mensaje indicando que el correo ingresado no es de la EPN lo cierto es que por detrás se están ejecutando varias validaciones y una conexión con firebase para la autenticación.

- o La implementación de esta HU requirió de:
	- Librerías: "@firebase" librería que nos permite tener los métodos para una vez realizada la conexión mantener una sesión activa. "@axios" librería utilizada para realizar peticiones API hacia el backend.
	- API externas: "signInWithEmailAndPassword" es utilizado para realizar una petición a firebase con el correo y la contraseña ingresados; si la autenticación se completa con éxito, devuelve un usuario, caso contrario null.
- HU 177.- Como administrador deseo crear usuarios y perfiles para que tengan acceso a páginas web específicas.
	- $\circ$  Los resultados de esta historia de usuario no son visibles, sin embargo, son de gran importancia ya que nos permiten limitar la cantidad de acceso que puede tener un usuario en específico. En especial las autoridades no todas van a contar con el mismo acceso por lo que la implementación de esta historia de usuario lo soluciona.
- HU 179.- Como coordinador deseo un formulario para ingresar un mensaje y enlaces a documentos externos para que los estudiantes lean el mensaje al inicio de la encuesta.

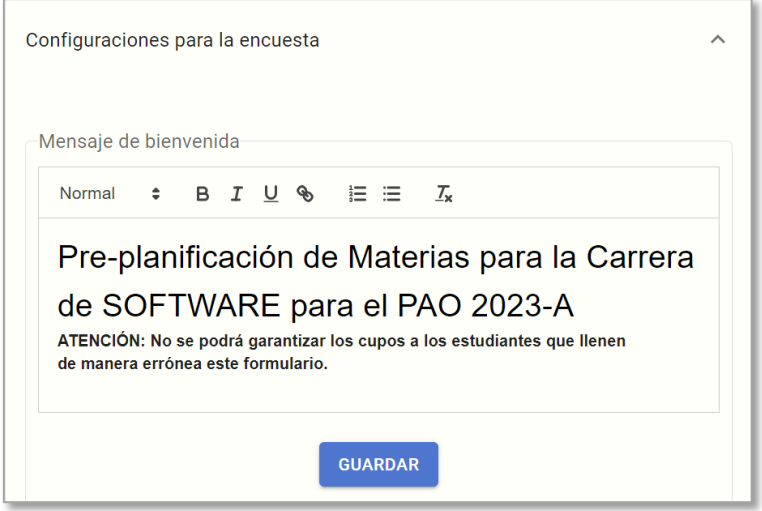

<span id="page-56-0"></span>**Figura 24.** Configuración de la cabecera de la encuesta.

- o La **[Figura](#page-56-0)** *24* muestra el resultado visible de esta historia de usuario. Como se observa en la figura, se tiene un espacio para el mensaje de bienvenida en el cual es posible ingresar el texto que luego los estudiantes verán al llenar la encuesta.
- o Para la implementación de esta HU fue necesario:
	- API: "survey/configuration/sabe" guarda la información que se ingresa en el campo que se puede ver en la **[Figura](#page-56-0)** *24*.
- HU 205.- Como una autoridad deseo que el flujo para la creación de una malla curricular sea claro para que no nos tome tiempo innecesario.

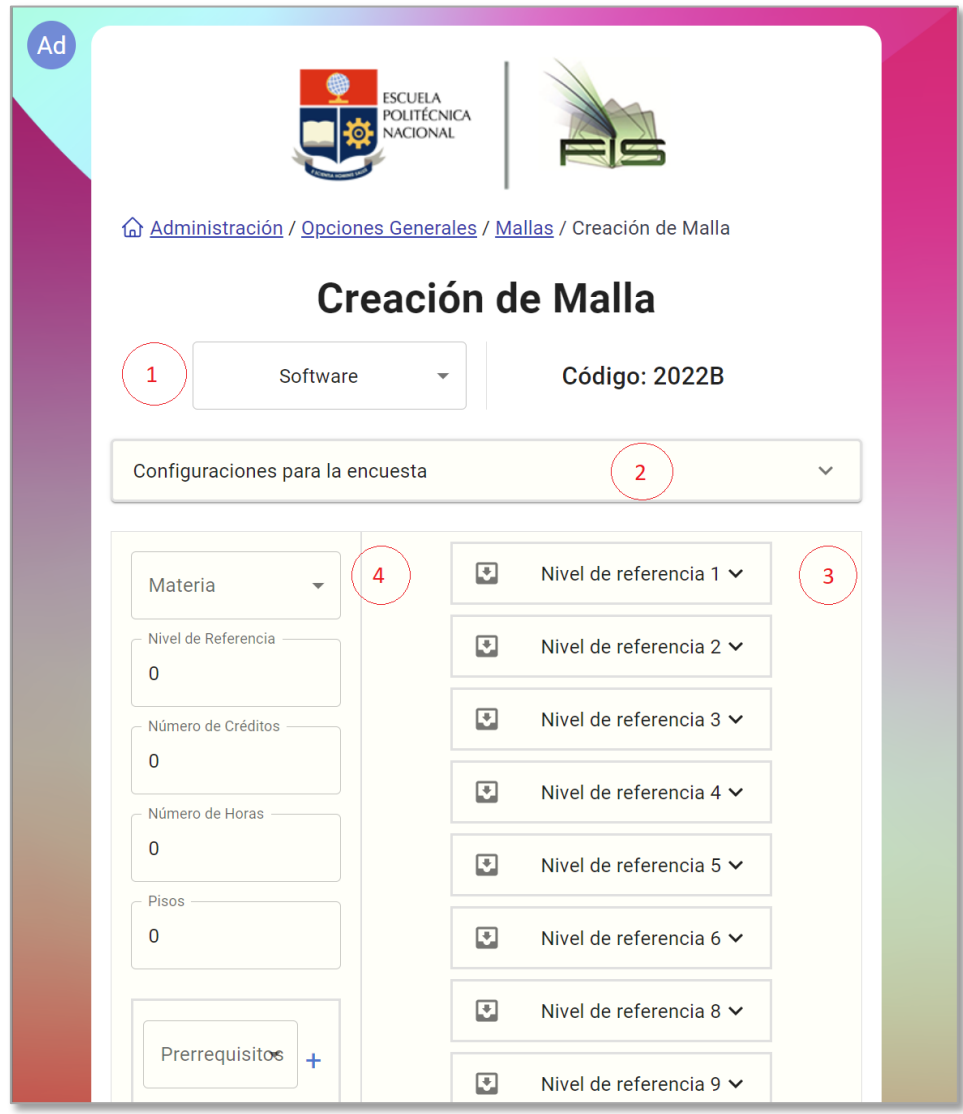

<span id="page-57-0"></span>**Figura 25.** Interfaz de creación de malla.

- o La **[Figura](#page-57-0)** *25* muestra los resultados visibles de esta HU. El punto 1 de la figura muestra un campo de selección donde es posible escoger la carrera de la cual se está ingresando las asignaturas. El punto 2 es donde precisamente se realizó la implementación de la HU previa a esta y se puede ver en la **[Figura](#page-56-0)** *24* a más detalle. El punto 3 muestra las asignaturas que ya se han ido configurando, mismas que automáticamente se organizan por el nivel de referencia que se haya establecido. El punto 4 es precisamente donde se configura la asignatura y su información, como nivel de referencia, créditos, pisos y prerrequisitos.
- o Para la implementación de esta historia de usuario fue necesario:
	- API: "curriculum/sabe" permite guardar toda la información que se ha configurado mediante lo visto en la **[Figura](#page-56-0)** *24* y **[Figura](#page-57-0)** *25*.

#### 2.5.1.4 Review

Durante el sprint review del cuarto sprint, se observó que se realizaron las historias de usuario detalladas en la **[Tabla](#page-58-0)** *14*, con un esfuerzo estimado de 36 puntos y un esfuerzo real de 42 puntos. Se evidenció una mejora en las estimaciones, ya que estuvieron más cercanas al esfuerzo real en comparación con sprints anteriores, lo cual representa un avance significativo en el proceso de planificación por parte del equipo.

<span id="page-58-0"></span>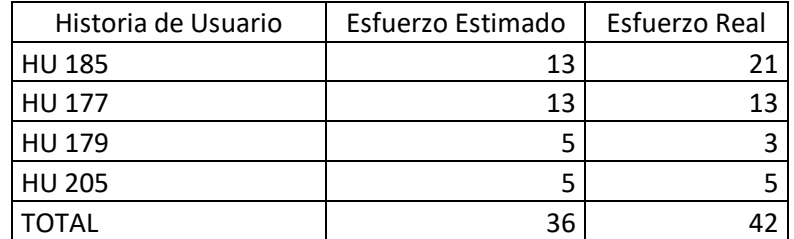

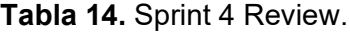

Es importante destacar que la comunicación y la división de tareas mejoraron notablemente en este sprint, lo que contribuyó a una mayor eficiencia en el desarrollo del sistema de preplanificación. La experiencia acumulada en los sprints anteriores permitió una mejor comprensión de los requerimientos de los usuarios y una planificación más precisa para cumplir con sus necesidades.

En este sprint, el enfoque principal fue en la creación de la interfaz de creación de usuarios, la conexión con Firebase para la autenticación, y la visibilidad de las interfaces en base al rol del usuario. Estas funcionalidades son fundamentales para el desarrollo de todo el sistema de pre-planificación y brindan a los estudiantes una herramienta más efectiva y funcional para gestionar su proceso de intención de matrícula.

Con cada sprint, el equipo ha demostrado un progreso notable, aprendiendo de las lecciones anteriores y aplicando ese conocimiento para abordar los desafíos en cada etapa del desarrollo. La continua búsqueda de la excelencia y la mejora constante en el enfoque de desarrollo han llevado a un desarrollo más efectivo y eficiente del sistema de preplanificación.

# 2.5.1.5 Retrospectiva

Durante la retrospectiva del cuarto sprint, se identificó que el enfoque en obtener conocimiento previo permitió una implementación más rápida y efectiva con Firebase. Se reconoció la necesidad de mejorar la planificación y estimación de las historias de usuario, así como definir claramente el alcance con el Product Owner.

Ideas para mejorar incluyen:

- Realización de pruebas de usabilidad para asegurar que todas las implementaciones cumplan con un diseño centrado en el usuario y brinden una experiencia óptima.
- Considerar futuros aspectos técnicos, como la implementación de medidas de seguridad para la consulta de los API.
- Enfocarse en el diseño centrado en el usuario, cumpliendo con los objetivos específicos del proyecto y del sprint.
- Reconocer la necesidad de mejorar la planificación y estimación de las historias de usuario, además de realizar pruebas de usabilidad para asegurar una experiencia óptima.

# **SPRINT 5**

# 2.6.1.1 Introducción

En el quinto sprint, el objetivo general fue "Corregir errores y mejorar la experiencia de usuario". Durante este sprint, se abordaron la generación de un nuevo prototipo para el panel administrativo, mismo que se observa en la **[Figura](#page-60-0)** *26*. También se abordó la aplicación de la fase 4 del Diseño Centrado en el Usuario (DCU): la "Evaluación de los prototipos realizados". Los resultados detallados de las pruebas llevadas a cabo, tanto para el perfil administrativo como para el perfil estudiante, se encuentran en la sección de Resultados, donde se destaca el enfoque en el DCU y la mejora de la usabilidad.

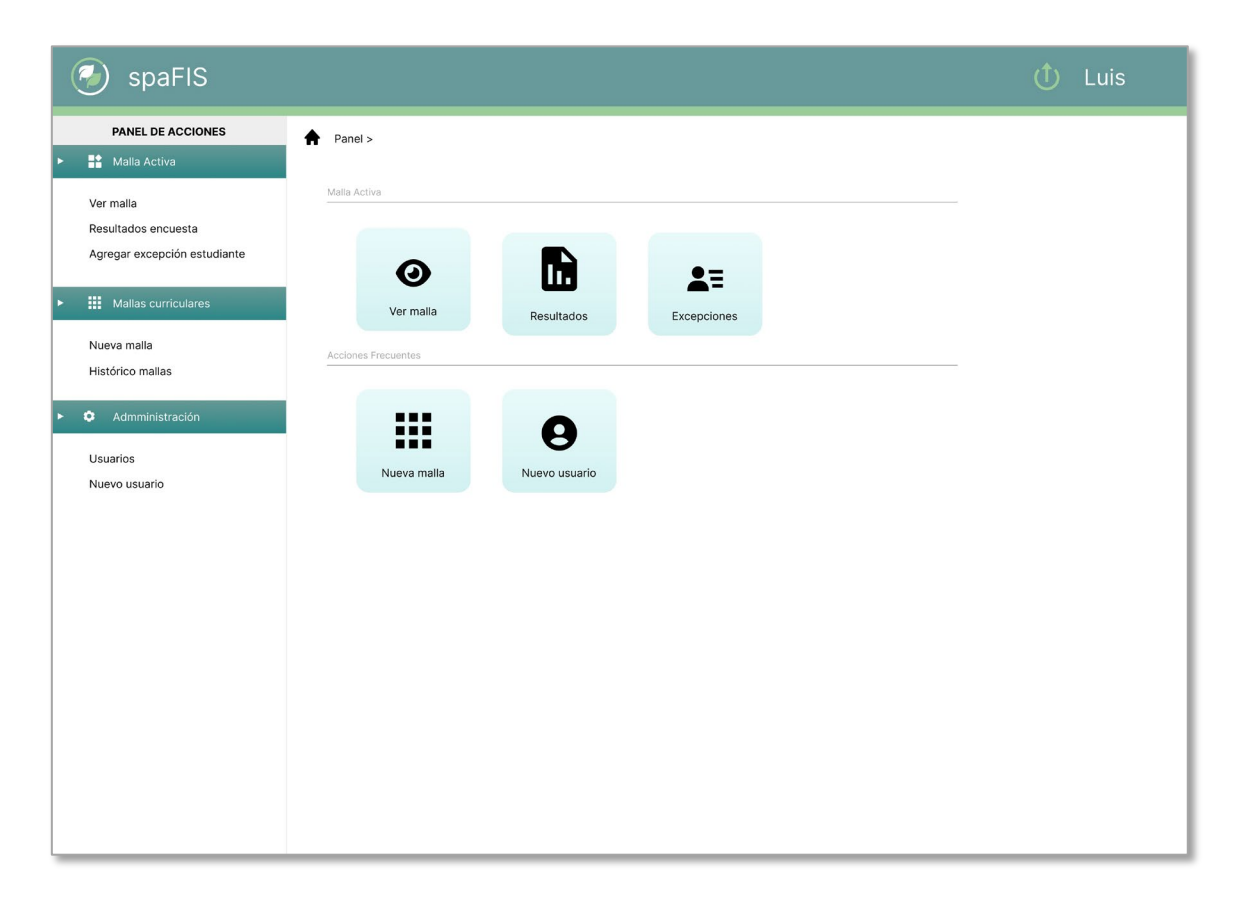

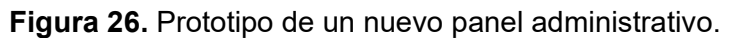

<span id="page-60-0"></span>Además, este sprint tuvo como propósito cumplir con el objetivo específico 1 del proyecto, que consiste en "Identificar problemas de usabilidad en la encuesta actual". Se realizaron pruebas de usabilidad para detectar y corregir errores, lo que llevó a la creación de nuevos prototipos que buscan brindar una experiencia óptima a los usuarios. Con un enfoque continuo en el DCU y las pruebas de usabilidad, se trabajó para asegurar que el sistema de pre-planificación cumpla con los objetivos planteados en el presente proyecto.

# 2.6.1.2 Planificación

En el quinto sprint, se seleccionaron y priorizaron 4 historias de usuario (HU) que se detallan en la **[Tabla](#page-61-0)** *15*. Las HU se enfocaron en mejorar la experiencia del usuario en el sistema de pre-planificación e incluyeron la implementación de rutas de navegación, la personalización de mensajes para créditos mínimos y máximos, y la incorporación de fechas específicas para la disponibilidad del formulario. El diseño de cada una de estas mejoras tiene el objetivo de brindar una experiencia de usuario más usable. Finalmente, en

este sprint, se dedicó mayor tiempo en la planificación y estimación, lo que ha llevado a resultados positivos a lo largo de todo el sprint.

<span id="page-61-0"></span>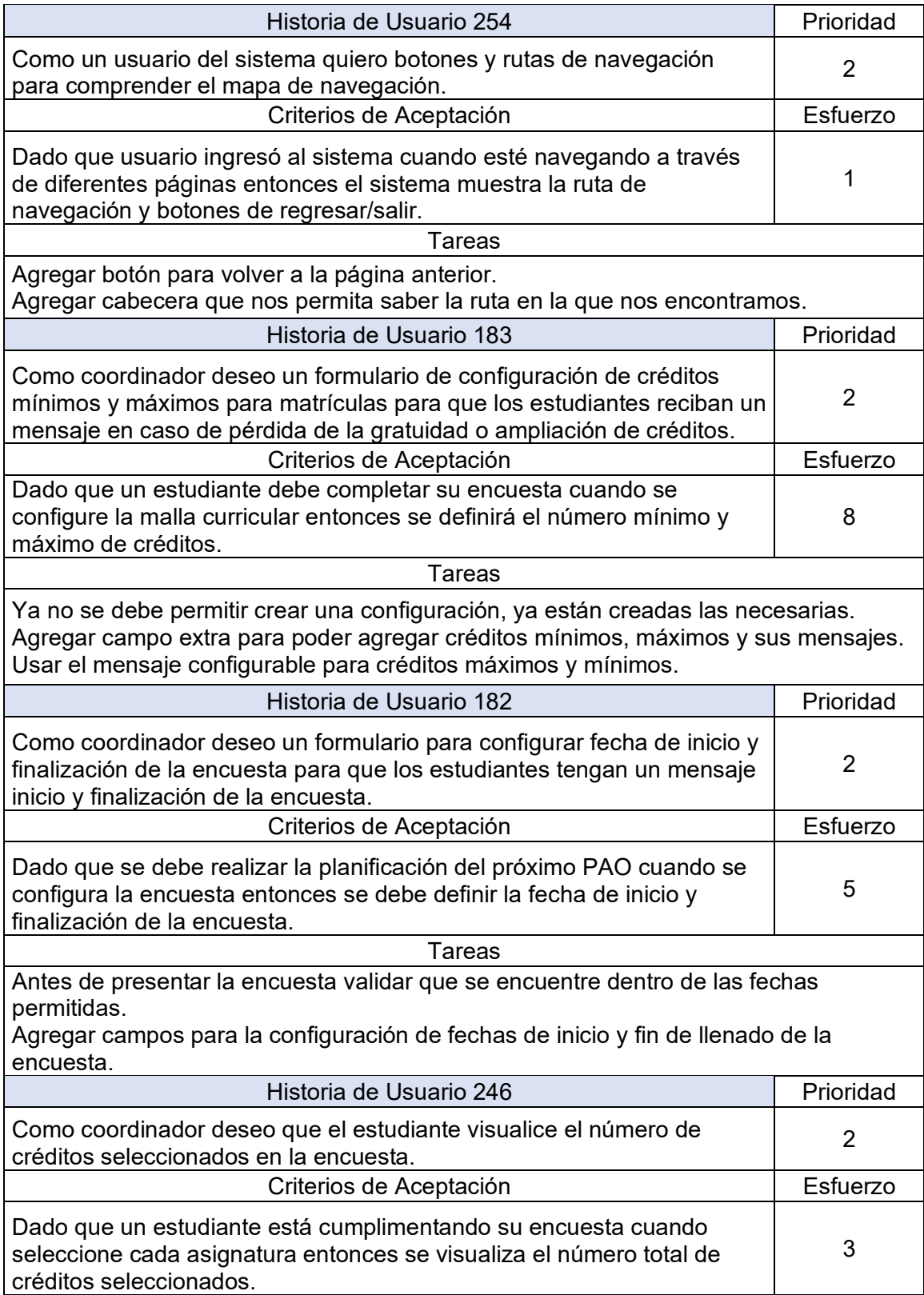

**Tabla 15.** Historias de usuario del Sprint 5.

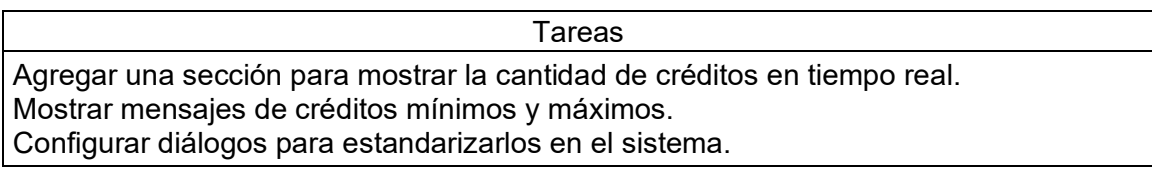

### 2.6.1.3 Implementación

A continuación, se detalla la implementación de las 4 HU:

• HU 254.- Como un usuario del sistema quiero botones y rutas de navegación para comprender el mapa de navegación.

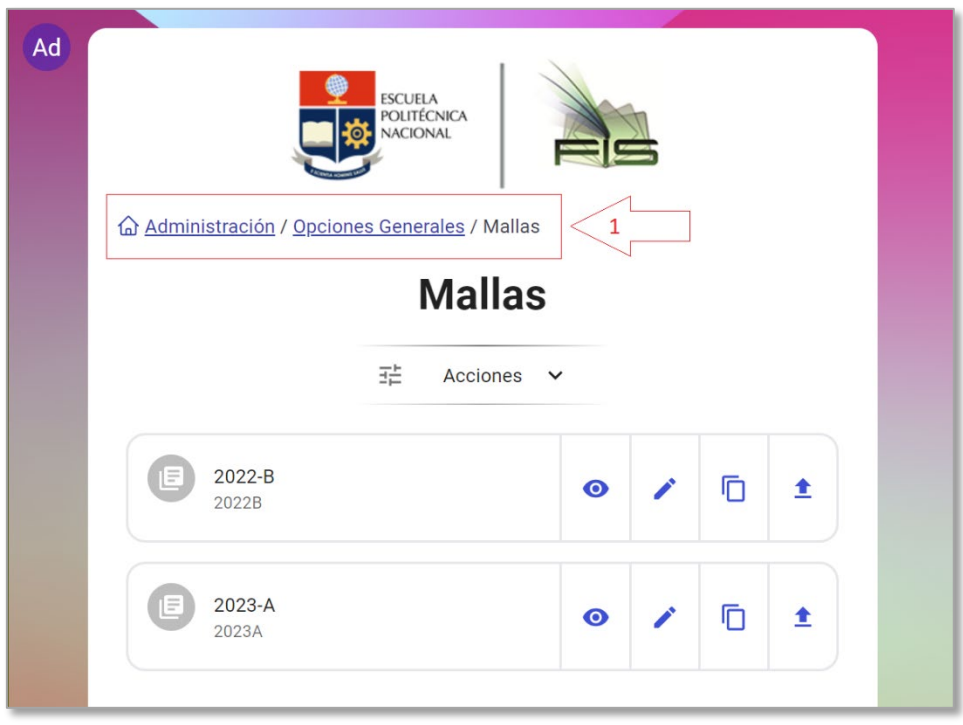

**Figura 27.** Rutas de navegación en el sistema.

- <span id="page-62-0"></span>o La **[Figura](#page-62-0)** *27* muestra la implementación de esta HU. En 1 se observa que, dependiendo la página activa, la ruta de navegación se actualiza dinámicamente, no solo permitiendo al usuario saber dónde se encuentra, sino también navegar hacía atrás.
- o La implementación de esta HU requirió tener claro el árbol de navegación del sistema, mismo que se muestra en la **[Figura](#page-63-0)** *28*. Este árbol de navegación es esencial para entender el funcionamiento y los pasos necesarios para realizar una tarea en el sistema.

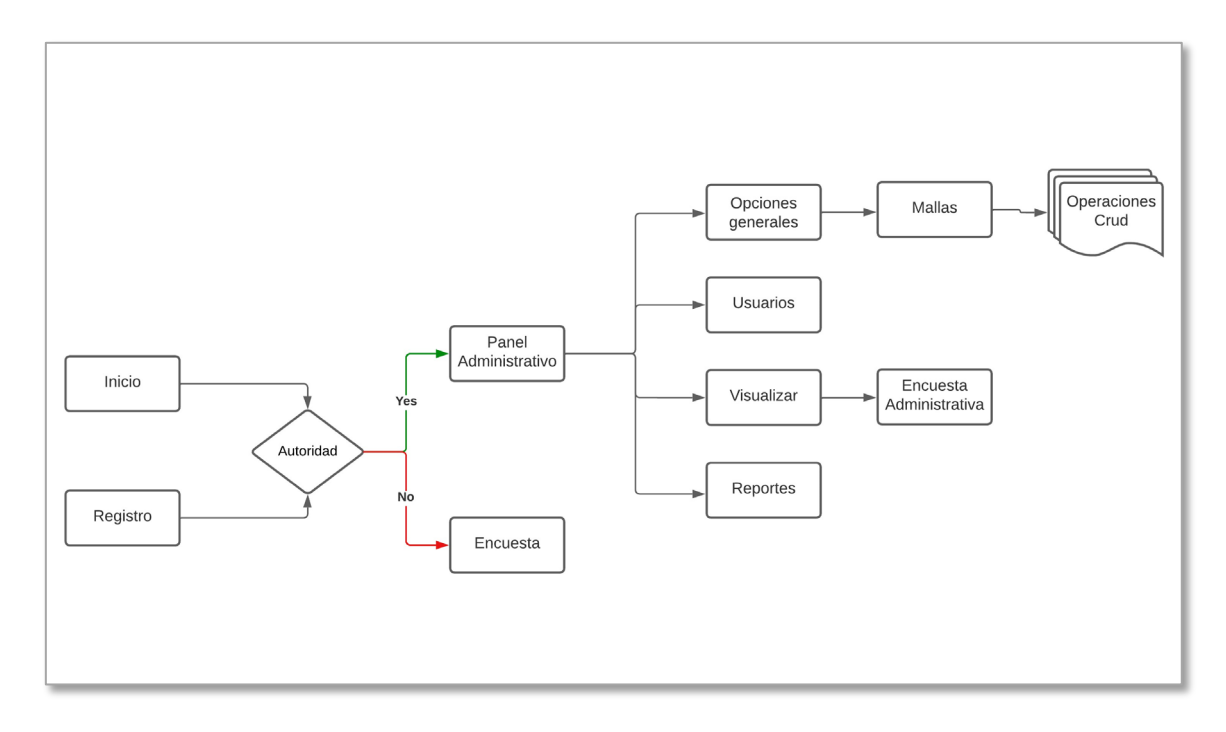

**Figura 28.** Árbol de navegación del sistema.

<span id="page-63-0"></span>• HU 183.- Como coordinador deseo un formulario de configuración de créditos mínimos y máximos para matrículas para que los estudiantes reciban un mensaje en caso de pérdida de la gratuidad o ampliación de créditos.

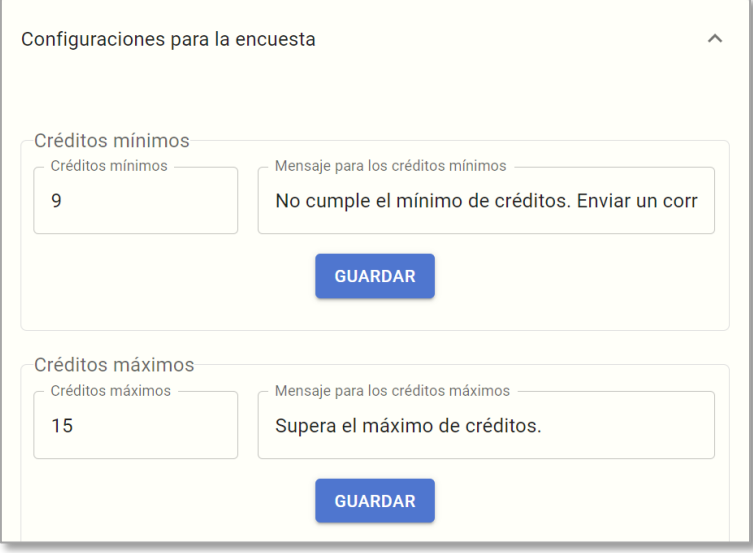

<span id="page-63-1"></span>**Figura 29.** Configuración de créditos mínimos y máximos, así como sus mensajes.

o La **[Figura](#page-63-1)** *29* muestra la implementación de esta HU. Se puede observar 2 contenedores bien definidos para créditos mínimos y créditos máximos mismos que a su vez tienen 2 campos para el valor de los créditos y el mensaje correspondiente. Cada contenedor guarda su información por separado y es por lo que, en cada contenedor existe un botón para guardar.

- o Para la implementación de esta HU fue necesario:
	- API: "survey/configuration/update", permite actualizar los valores para los créditos mínimos y máximos.
- HU 182.- Como coordinador deseo un formulario para configurar fecha de inicio y finalización de la encuesta para que los estudiantes tengan un mensaje inicio y finalización de la encuesta.

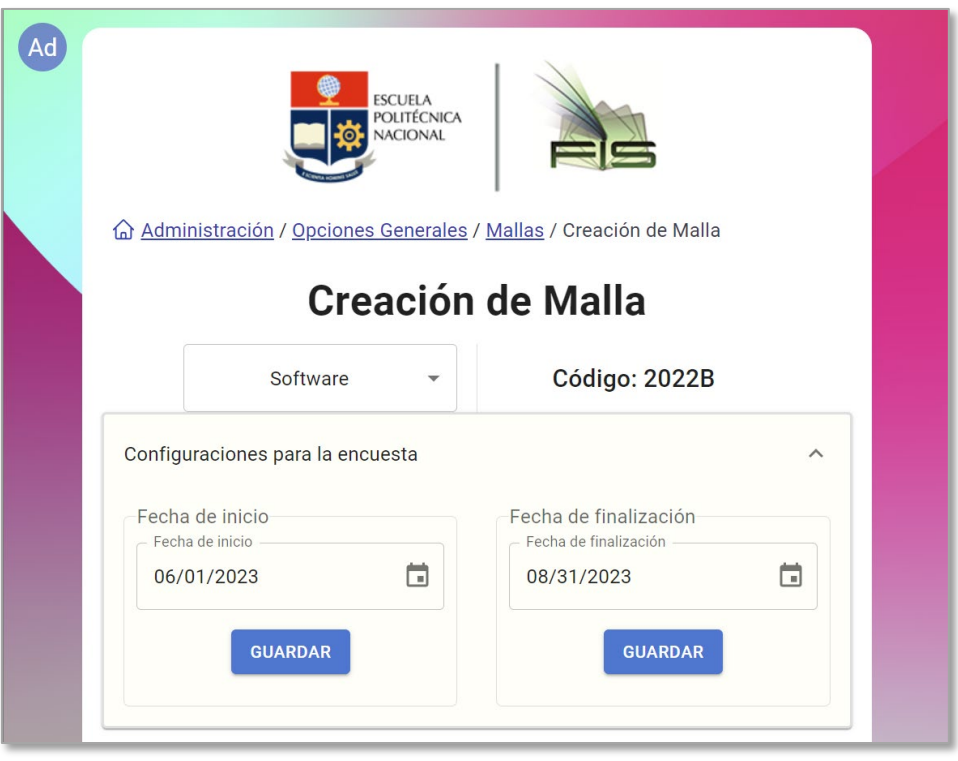

**Figura 30.** Configuración de fechas de inicio y fin para la encuesta.

- <span id="page-64-0"></span>o La **[Figura](#page-64-0)** *30* muestra la implementación de esta HU. La implementación de esta HU requirió de la creación de 2 contenedores más para colocar la fecha de inicio y de finalización de las respuestas a la encuesta.
- HU 246.- Como coordinador deseo que el estudiante visualice el número de créditos seleccionados en la encuesta.

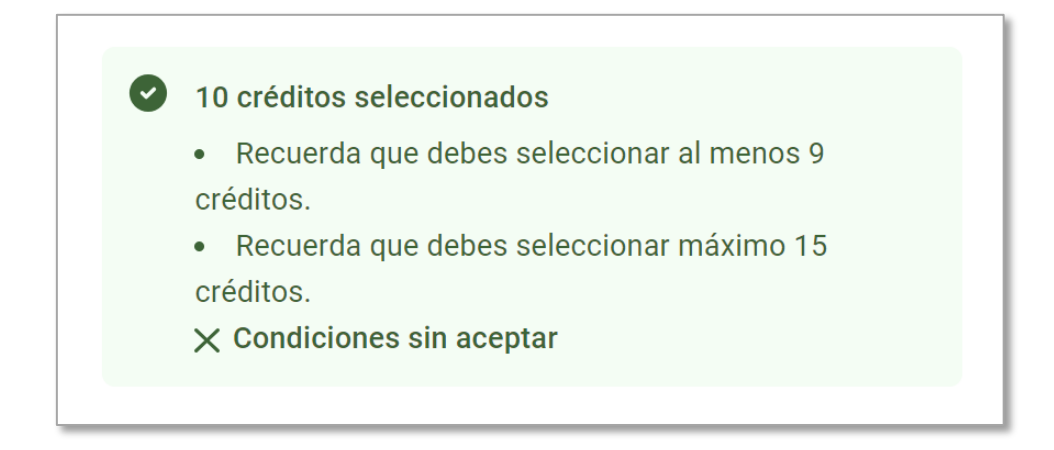

### **Figura 31.** Número de créditos seleccionados con su mensaje correspondiente.

<span id="page-65-0"></span>o La implementación de lo visto en la **[Figura](#page-63-1)** *29* permitió la implementación de esta HU como se visualiza en la **[Figura](#page-65-0)** *31*. La información sobre los créditos mínimos y máximos configurada previamente se puede observar en tiempo real dentro de la encuesta.

# 2.6.1.4 Review

Durante el quinto sprint, se realizó un avance significativo en la mejora de la experiencia de usuario en el sistema de pre-planificación. Se seleccionaron y priorizaron cuidadosamente las historias de usuario que se enfocaron en optimizar la usabilidad del sistema, lo cual se reflejó en un esfuerzo estimado de 17 puntos y un esfuerzo real de 21 puntos, mostrando un progreso en las estimaciones. La **[Tabla](#page-65-1)** *16* detalla el esfuerzo de cada una de las historias de usuario. Uno de los aspectos destacados fue la creación de un nuevo prototipo para el panel administrativo, lo cual reafirma el compromiso de mejorar la experiencia para ambos perfiles de usuario.

<span id="page-65-1"></span>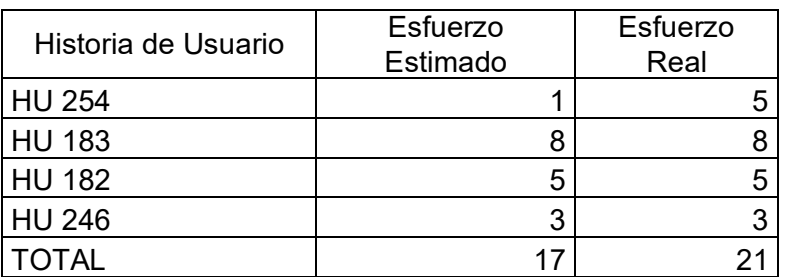

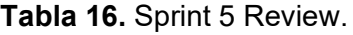

Este sprint se considera de gran importancia, ya que su enfoque exclusivo en la experiencia del usuario permitió desarrollar mejoras en las rutas de navegación, la personalización de mensajes y la inclusión de fechas específicas para el formulario. La dedicación en la planificación y estimación contribuyó a la eficiencia del proceso de desarrollo, reflejándose en resultados notables a lo largo de todo el sprint.

### 2.6.1.5 Retrospectiva

La retrospectiva de este Sprint se llevó a cabo utilizando la herramienta Miro. Esta herramienta permitió, a todo el equipo, responder a las preguntas de la retrospectiva, como se observa en la **[Figura](#page-66-0)** *32*. Los puntos importantes de esta dinámica se detallan a continuación.

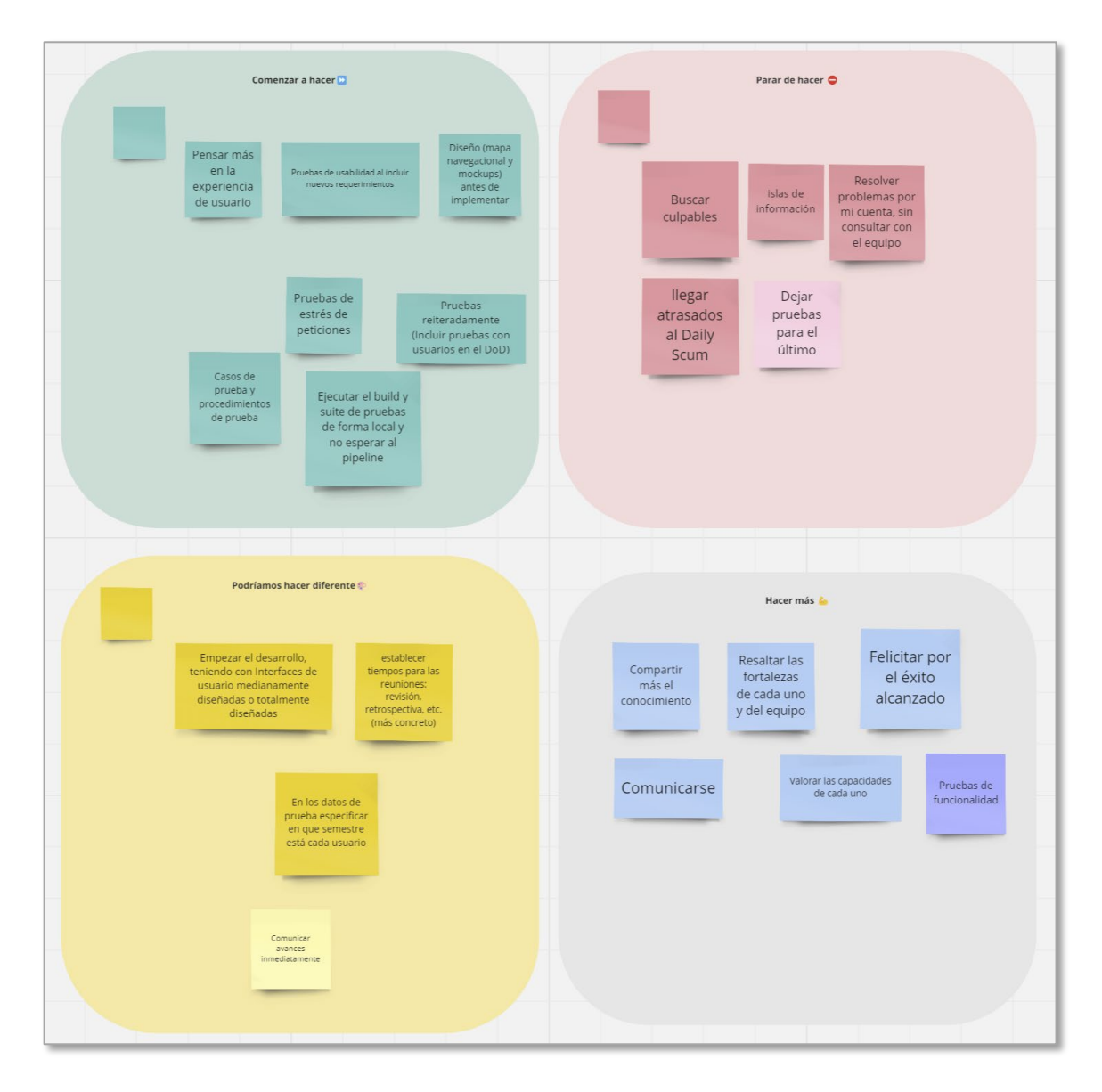

<span id="page-66-0"></span>**Figura 32.** Retrospectiva Sprint 5 en Miro.

- Lo que se hizo bien. Se destaca el compartir más el conocimiento, destacar las fortalezas individuales de cada miembro del equipo y realizar pruebas de funcionalidad.
- Parar de hacer. Hay que tener en cuenta que las pruebas se deben implementar a lo largo del desarrollo y no al final de este. Además de que no todos los problemas deben ser resueltos por cuenta propia dado que se cuenta con un equipo de desarrollo a quien consultar.
- Podríamos hacer diferente. Especificar la información que se va a utilizar para las pruebas nos puede ser de gran utilidad, así como, tener primero interfaces diseñadas antes de intentar implementarlas.
- Hacer más. El conocimiento debe ser transversal por lo que compartir lo aprendido durante el sprint es algo que se debe hacer siempre. La comunicación es algo que siempre debe de tomarse en cuenta, sin importar el estado de avance del proyecto.

# **SPRINT 6**

# 2.7.1.1 Introducción

El objetivo principal del sexto sprint se centró en la "Carga de curriculum académicos de estudiantes". Para lograrlo, se realizaron diversas actividades que resultaron fundamentales en el proceso, mismas que fueron: i) La realización de un análisis exhaustivo y pruebas para evaluar la capacidad del servidor actual para la carga de datos. ii) Investigación respecto al protocolo HTTP y el tiempo requerido para cargar un archivo. Estas pruebas permitieron comprender mejor el rendimiento y las posibles restricciones del sistema, lo que fue esencial para optimizar el proceso de carga y garantizar una experiencia fluida para los usuarios.

El equipo trabajó arduamente en la planificación y ejecución de este sprint, utilizando las lecciones aprendidas en sprints anteriores para abordar de manera efectiva los desafíos técnicos y mejorar el desarrollo del sistema de pre-planificación.

# 2.7.1.2 Planificación

La **[Tabla](#page-68-0)** *17* detalla las 5 historias de usuario (HU) seleccionadas y priorizadas para el sexto sprint. Estas HU se enfocaron en la importación de datos para el sistema y la previsualización de la encuesta para las autoridades, y fueron identificadas como cruciales para mejorar la funcionalidad del sistema y brindar una experiencia más completa a los usuarios.

La planificación minuciosa de este sprint permitió una estimación más precisa de los esfuerzos requeridos. La división efectiva de las tareas y el análisis detallado de cada HU ayudó al equipo entender mejor el alcance de cada funcionalidad antes de realizar las estimaciones. El compromiso con el DCU y la optimización del proceso de carga de datos, impulsaron el avance del sprint de manera satisfactoria y exitosa.

<span id="page-68-0"></span>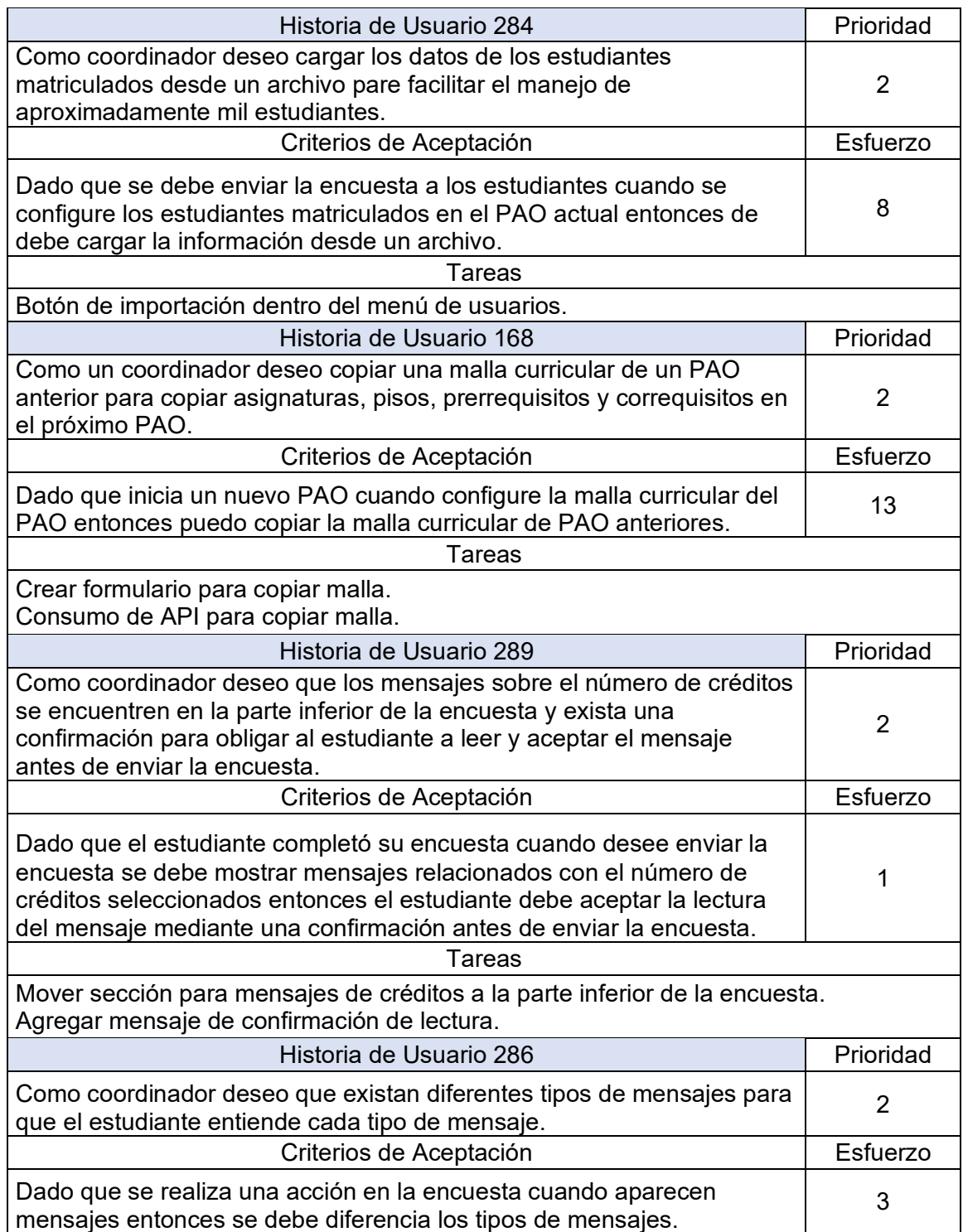

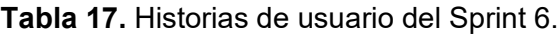

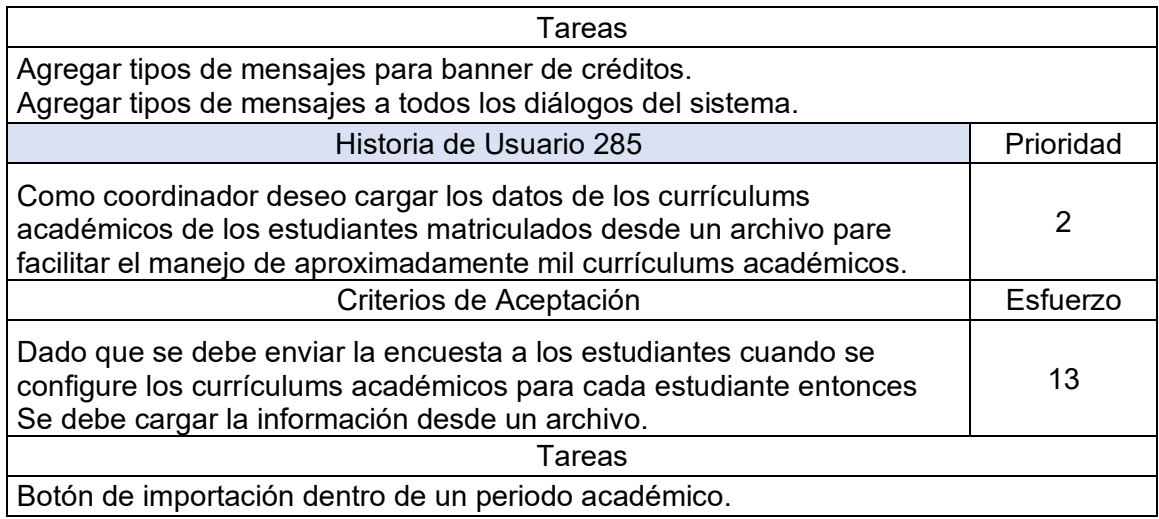

### 2.7.1.3 Implementación

A continuación, se detalla la implementación de cada HU.

• HU 284.- Como coordinador deseo cargar los datos de los estudiantes matriculados desde un archivo para facilitar el manejo de aproximadamente mil estudiantes.

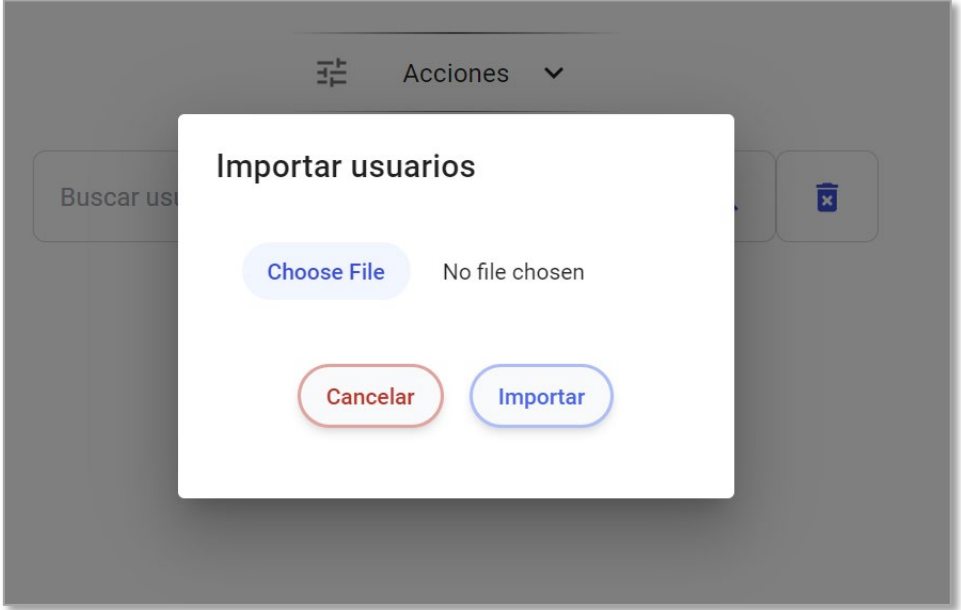

**Figura 33.** Wizard para importación de usuarios.

<span id="page-69-0"></span>o La **[Figura](#page-69-0)** *33* muestra el resultado visible de la implementación de esta HU. Es un Wizard que contiene 3 botones. El primero, permite escoger un archivo, los otros dos son acciones con las que es posible importar la información del archivo seleccionado o cancelar el proceso.

- o Para la implementación de esta HU fue necesario de:
	- API: La API '/import/users' representa una solicitud HTTP de tipo POST, lo que implica que el archivo pertinente se transmite en el cuerpo (body) de la petición. En otras palabras, los datos del archivo que contiene la información de los usuarios se adjuntan y envían junto con la solicitud, permitiendo la transferencia de estos datos al servidor de destino para su procesamiento y almacenamiento.
- HU 168.- Como un coordinador deseo copiar una malla curricular de un PAO anterior para copiar asignaturas, pisos, prerrequisitos y correquisitos en el próximo PAO.

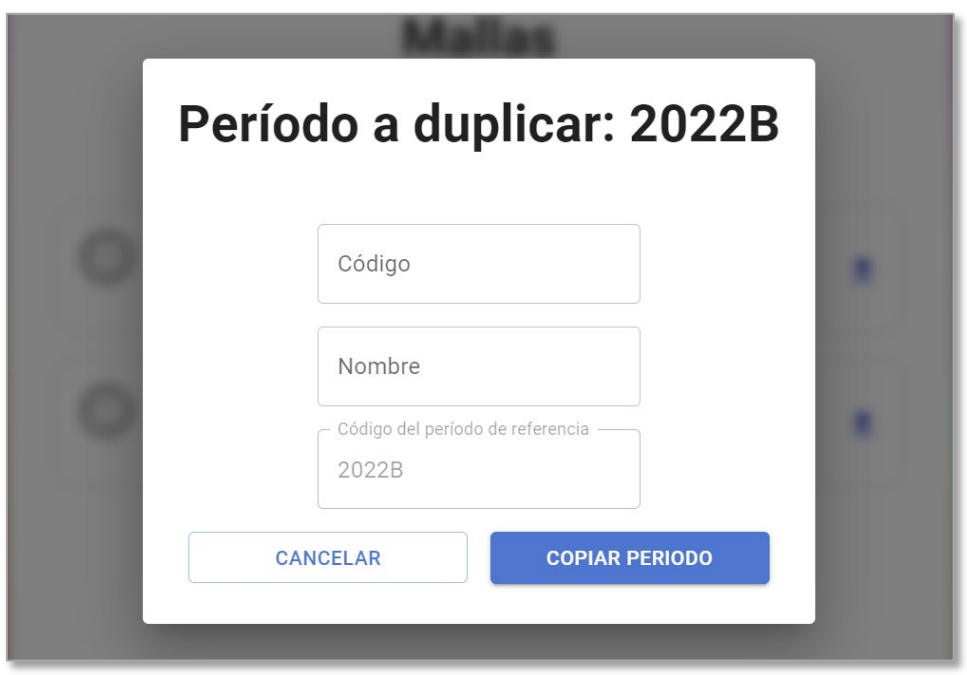

**Figura 34.** Wizard para duplicar un periodo.

- <span id="page-70-0"></span>o La **[Figura](#page-70-0)** *34* muestra los resultados visibles de esta HU. En la figura se observa que, lo único necesario para poder duplicar un periodo es colocar el nuevo nombre y código que va a tener este periodo.
- o Para la implementación de esta HU se necesitó de:
	- API: "/curriculum/copy/ {codePeriod} / {namePeriod} / {periodReferenceId}", permite pasar un código, nombre y periodo de referencia para poder realizar una copia.

• HU 289.- Como coordinador deseo que los mensajes sobre el número de créditos se encuentren en la parte inferior de la encuesta y exista una confirmación para obligar al estudiante a leer y aceptar el mensaje antes de enviar la encuesta.

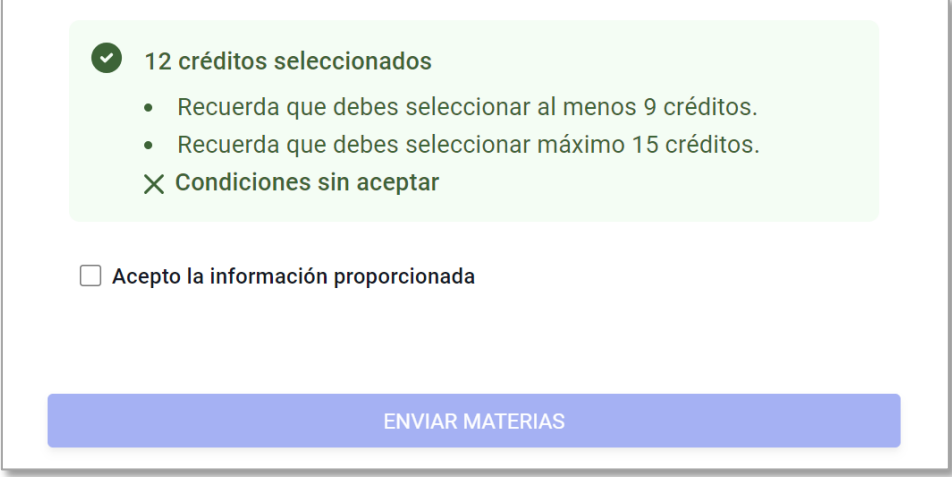

**Figura 35.** Créditos seleccionados y mensaje de confirmación.

- <span id="page-71-0"></span>o La información y mensajes se mostró previamente en la **[Figura](#page-65-0)** *31*. Para esta HU, se necesitó mover la información al final de la encuesta, por sobre el botón de enviar asignaturas, como se muestra en la **[Figura](#page-71-0)** *35*.
- HU 286.- Como coordinador deseo que existan diferentes tipos de mensajes para que el estudiante entiende cada tipo de mensaje.

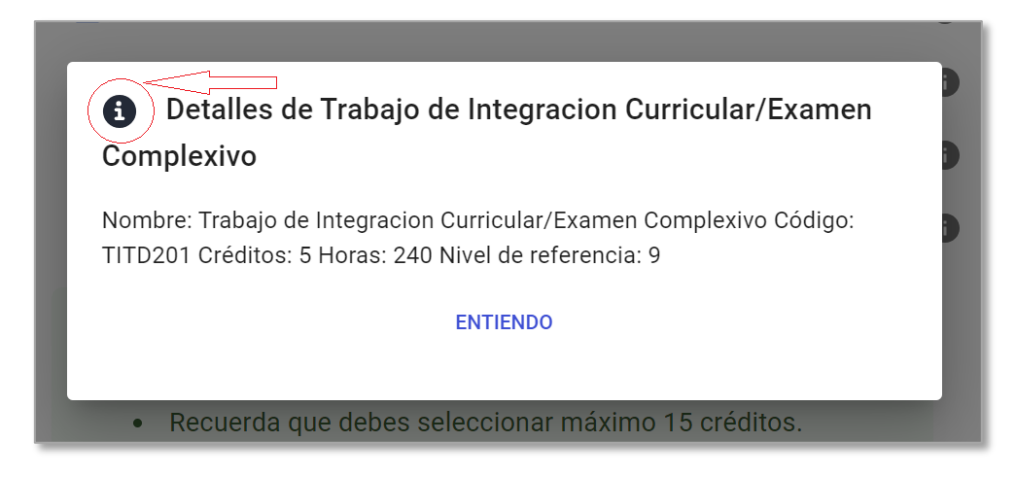

**Figura 36.** Mensaje informativo. Detalles de una asignatura.

<span id="page-71-1"></span>o Mientras que los diálogos se implementaron varios sprints atrás, el objetivo de esta HU fue agregar tipos a estos diálogos, esta implementación se muestra en la **[Figura](#page-71-1)** *36*, encerrado en una circunferencia.
• HU 285.- Como coordinador deseo cargar los datos de los currículums académicos de los estudiantes matriculados desde un archivo pare facilitar el manejo de aproximadamente mil currículums académicos.

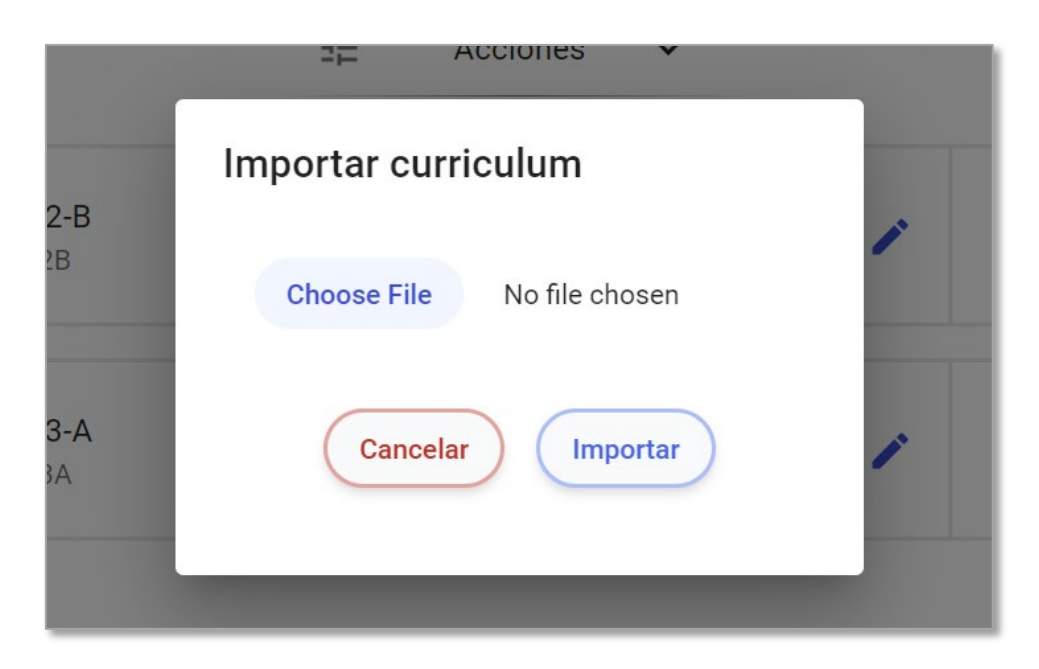

**Figura 37.** Wizard de importación de curriculum.

- <span id="page-72-0"></span>o La **[Figura](#page-72-0)** *37* muestra el resultado visible de la implementación de esta HU. Es un Wizard que contiene 3 botones. El primero, para escoger un archivo, los otros dos son acciones que permiten importar la información del archivo seleccionado o cancelar el proceso.
- o Para la implementación de esta HU fue necesario de:
	- API: "/import/student-curriculum/period/{periodId}", es un request de tipo post por lo que se enviar directamente el archivo en el cuerpo de la petición, el único parámetro que recibe es el periodo en el cual queremos que se importe esta información.

# 2.7.1.4 Review

El sexto sprint logró un importante hito en el proyecto: por primera vez el esfuerzo estimado y el esfuerzo real fueron iguales en 38 puntos, como se muestra en la **[Tabla](#page-73-0)** *18*. Esta notable coincidencia demostró una madurez en la aplicación de Scrum, así como un aprendizaje significativo de los sprints anteriores, lo que permitió una estimación más certera.

<span id="page-73-0"></span>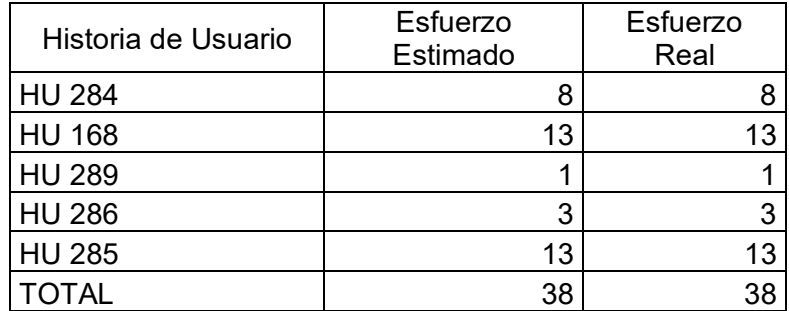

### **Tabla 18.** Sprint 6 Review.

A medida que Scrum se adaptó a las necesidades específicas del proyecto, el equipo pudo experimentar una planificación más sólida y efectiva. La habilidad para estimar adecuadamente el esfuerzo necesario para cada tarea proporcionó una visión clara de las fechas de finalización y los tiempos de entrega, lo que permitió una gestión más eficiente del proyecto. Además, el tiempo extra proporcionado por la estimación precisa permitió revisar a fondo la definición de hecho (DoD) para asegurar que todas las tareas cumplieran con los criterios establecidos.

El enfoque en la mejora continua permitió una mayor eficiencia y eficacia en la implementación de las historias de usuario, lo que se reflejó en el éxito del sprint 6. Esta experiencia ha demostrado que, a veces, es necesario adaptar y ajustar las metodologías para satisfacer las particularidades de un proyecto, lo que nos ha permitido alcanzar un nivel óptimo de desarrollo y rendimiento.

# 2.7.1.5 Retrospectiva

Para el sexto sprint, se empleó nuevamente la herramienta Miro para realizar la retrospectiva y analizar el desarrollo del equipo. La **[Figura](#page-74-0)** *38* refleja las respuestas y conclusiones obtenidas. En cuanto a lo que se hizo bien, destaco la capacidad de mantener una velocidad constante en el desarrollo y una estimación más clara y precisa, lo que permitió un progreso más estable y efectivo. Por otro lado, se identificó que se podría mejorar el enfoque en el proceso de descubrimiento antes de la entrega (discovery antes que delivery) y la realización de actividades de grooming para una mejor planificación y preparación.

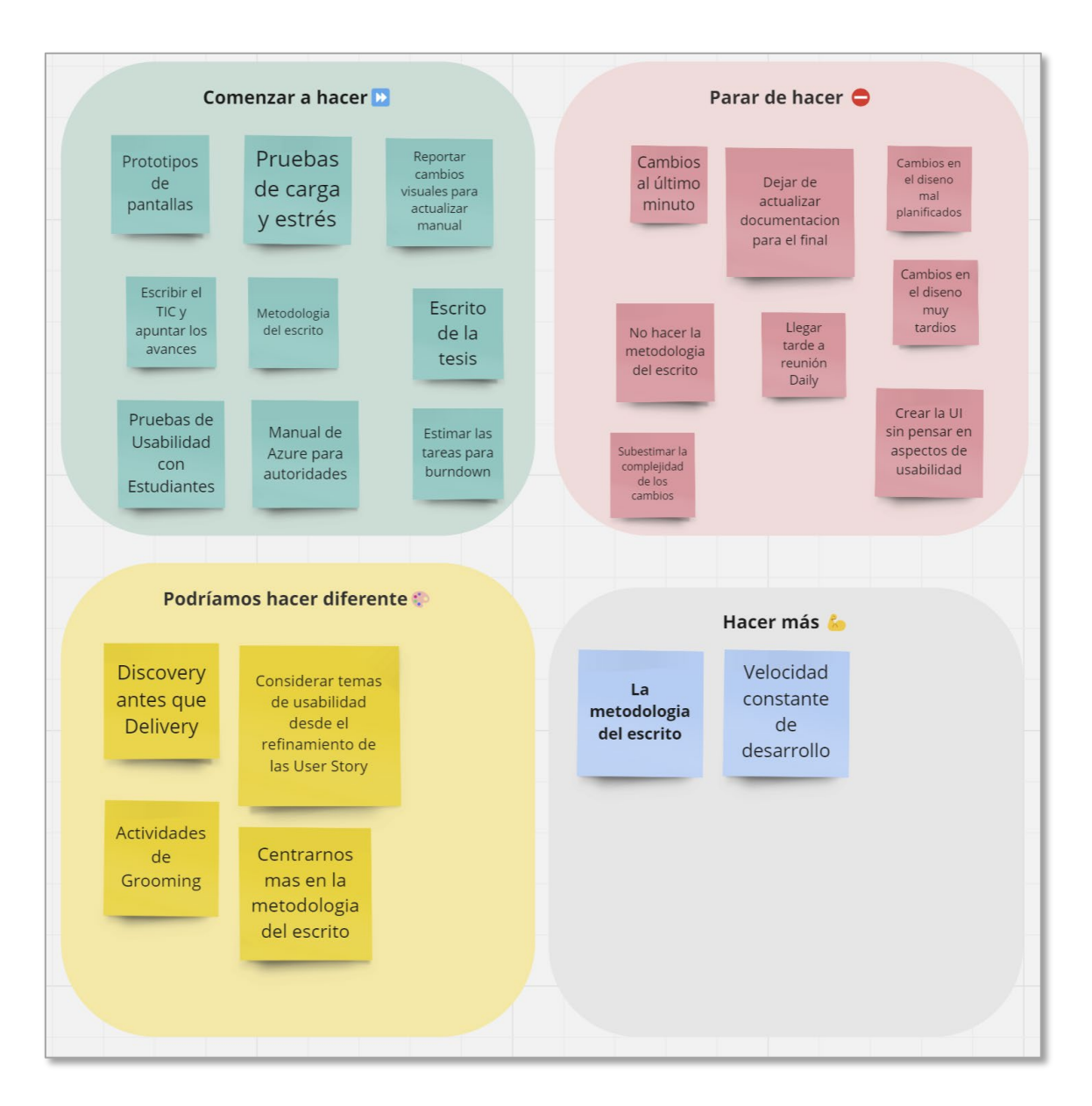

**Figura 38.** Retrospectiva del Sprint 6.

<span id="page-74-0"></span>Como próximos pasos, se acordó comenzar a implementar pruebas de carga y estrés para asegurar la robustez del sistema y realizar una planificación más adecuada para futuros cambios en el diseño. Esto permitirá adaptarse a las necesidades futuras, de manera ágil.

En cuanto a las consideraciones técnicas del sprint, se decidió cambiar en gran medida el uso de MUI por Tailwind CSS. A pesar de ser más complejo de implementar, esta modificación brinda una experiencia de usuario mejorada, lo que representa un enfoque positivo hacia el diseño centrado en el usuario y la usabilidad.

# **SPRINT 7**

### 2.8.1.1 Introducción

En el último sprint, el objetivo general se centró en "Generar reportes personalizados", buscando proporcionar a las autoridades una funcionalidad que les permita acceder de forma rápida y sencilla a la información recopilada mediante las encuestas. Durante este periodo, se abordaron puntos clave para alcanzar dicho objetivo.

Fue necesario llevar a cabo una investigación sobre la viabilidad de integrar PowerBI con el sistema, con el propósito de habilitar la generación de reportes de manera eficiente y con una presentación visual más avanzada. Asimismo, al ser este el último sprint del proyecto, se realizó una revisión minuciosa para asegurar que todas las funcionalidades implementadas cumplieran con los tres objetivos específicos establecidos desde el inicio del proyecto.

Durante este proceso, se validó el alcance satisfactorio de cada uno de los objetivos, permitiendo brindar una experiencia de usuario mejorada y una solución más completa y adaptada a las necesidades del sistema de pre-planificación. El enfoque en la integración de PowerBI y la revisión exhaustiva de los objetivos específicos permitieron alcanzar los resultados deseados.

#### 2.8.1.2 Planificación

En el séptimo sprint, se seleccionaron y priorizaron 4 historias de usuario (detalladas en la **[Tabla](#page-76-0)** *19*), enfocadas en dos aspectos fundamentales: la generación de reportes personalizados y la mejora de la experiencia de usuario en el sistema de pre-planificación. Estas historias incluyeron la implementación de funcionalidades que permitieran a los usuarios generar reportes específicos y adaptados a sus necesidades, así como la optimización de la interfaz de usuario para brindar una navegación más intuitiva y eficiente.

Gracias a las lecciones aprendidas en sprints anteriores, la planificación se realizó de manera más clara y precisa, lo que llevó a una estimación más certera del esfuerzo necesario para completar cada tarea. Esta mejora en la planificación permitió al equipo avanzar de manera eficiente y efectiva en el desarrollo del sistema, garantizando el cumplimiento de los objetivos establecidos.

**Tabla 19.** Historias de usuario del Sprint 7.

<span id="page-76-0"></span>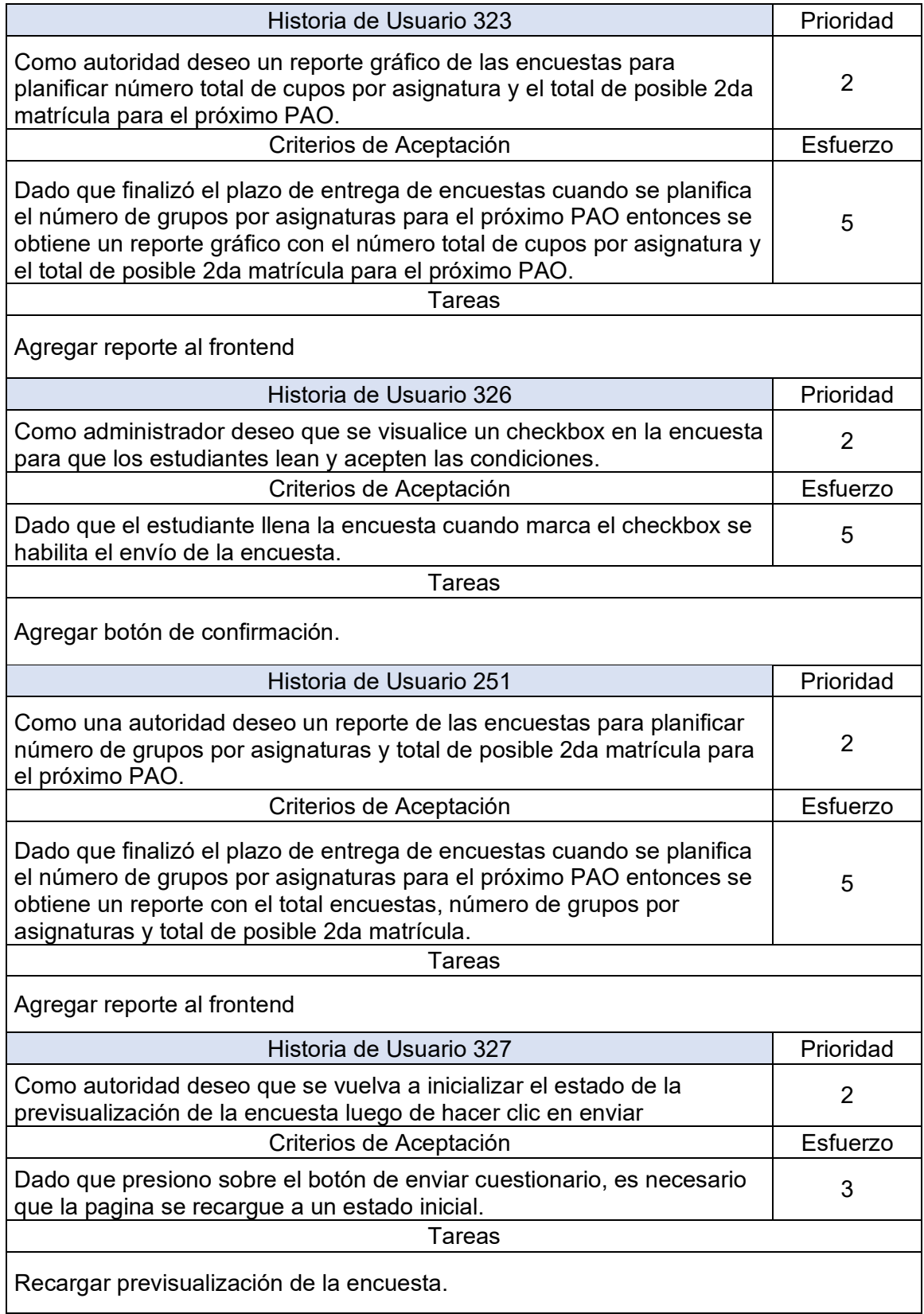

# 2.8.1.3 Implementación

A continuación, se detalla la implementación de las historias de usuario.

• HU 323.- Como autoridad deseo un reporte gráfico de las encuestas para planificar número total de cupos por asignatura y el total de posible 2da matrícula para el próximo PAO.

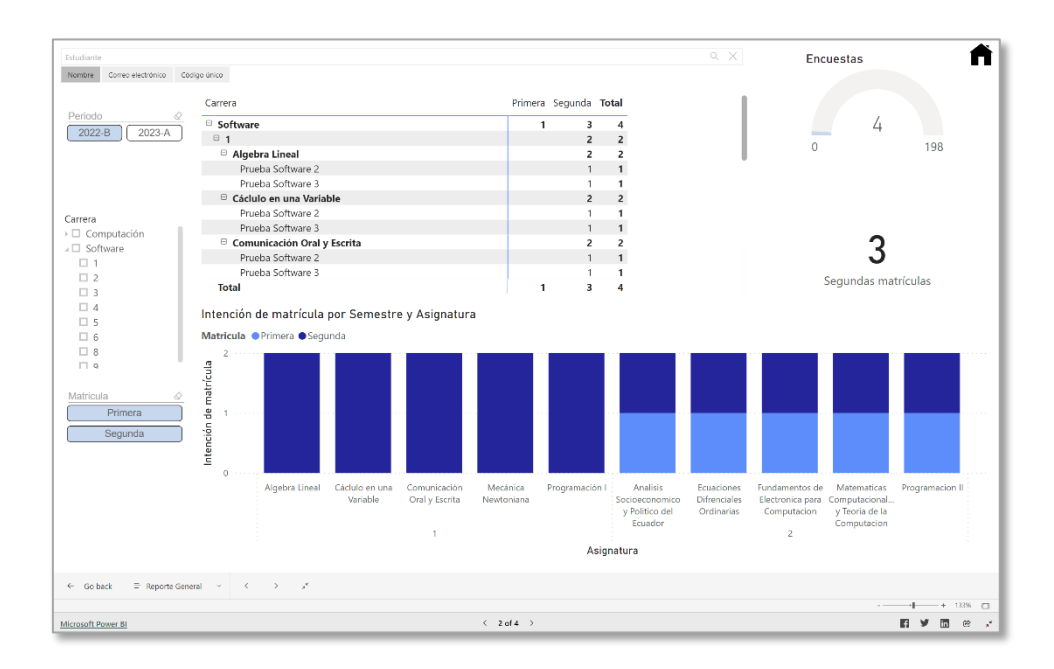

**Figura 39.** Reporte general con grafico para intención de matrícula.

- <span id="page-77-0"></span>o La **[Figura](#page-77-0)** *39* muestra los resultados visibles de esta HU. La figura muestra un panel de PowerBI mismo que ha sido configurado conforme las necesidades del product owner, no obstante, el panel no se limita a la necesidad particular del product owner dado que se puede agregar, editar y modificar lo presente en la figura.
- HU 326.- Como administrador deseo que se visualice un checkbox en la encuesta para que los estudiantes lean y acepten las condiciones.
	- o Los resultados visibles de esta HU se muestran en la **[Figura](#page-71-0)** *35*. En la parte inferior de la figura se muestra un checkbox mismo que, sin ser seleccionado, bloquea el envío de asignaturas.
- HU 251.- Como una autoridad deseo un reporte de las encuestas para planificar número de grupos por asignaturas y total de posible 2da matrícula para el próximo PAO.

| 0<br>Periodo<br>2022-B<br>2023-A | Estudiantes encontrados<br>Código único Nombre completo |                                                                                                    | Correo electrónico                                           | Carrera        | $\circ$           |                                                                                     |
|----------------------------------|---------------------------------------------------------|----------------------------------------------------------------------------------------------------|--------------------------------------------------------------|----------------|-------------------|-------------------------------------------------------------------------------------|
|                                  | 1750386110                                              | ALEX ESTEFFANO RAMOS OLIVARES                                                                                                    | alex.ramos01@epn.edu.ec                                      | Software       |                   |                                                                                     |
|                                  | 202111072                                               | ANDRES SANTIAGO TORRES OSORIO                                                                                                    | andres.torres01@epn.edu.ec                                   | Software       |                   |                                                                                     |
|                                  | 201920864                                               | ANGEL VLADIMIR CABEZAS JACOME                                                                                                    | angel.cabezas@epn.edu.ec                                     | Software       |                   |                                                                                     |
|                                  | 202020449                                               | ATIV AMILCAD THOUSDDET SLODES                                                                                                    | of the number of Cheans and Lac                              | $C = 44$       |                   |                                                                                     |
|                                  | Curriculum Académico                                    |                                                                                                    |                                                              |                | $\overline{z}$ 63 |                                                                                     |
|                                  |                                                         | Código Asignatura Nombre Asignatura                                                                                                    | <b>Estado</b><br><b>Semestre</b><br>$\overline{\phantom{a}}$ |                |                   | Asignaturas aprobadas                                                               |
| Estado<br>0<br>Aprobado          | CSHD111                                                 | Comunicación Oral y Escrita                                                                                                    | Aprobado                                                     | $\overline{1}$ |                   |                                                                                     |
| Cursando<br>Pendiente            | CSHD111                                                 | Comunicación Oral y Escrita                                                                                                    | Cursando                                                     | $\mathbf{1}$   |                   | 52.06%<br>0.00%<br>100.00%<br>Asignaturas aprobadas<br>5604<br>Asignaturas cursando |
|                                  | DEPD110                                                 | Deportes                                                                                                    | Aprobado                                                     | $\overline{1}$ |                   |                                                                                     |
|                                  | DEPD110                                                 | Deportes                                                                                                    | Pendiente                                                    | $\overline{1}$ |                   |                                                                                     |
|                                  | <b>FISD134</b>                                          | Mecánica Newtoniana                                                                                                    | Aprobado                                                     | $\mathbf{1}$   |                   |                                                                                     |
|                                  | <b>FISD134</b>                                          | Mecánica Newtoniana                                                                                                    | Cursando                                                     | $\mathbf{1}$   |                   |                                                                                     |
|                                  | ICCD144                                                 | Programación I                                                                                                    | Aprobado                                                     | $\overline{1}$ |                   |                                                                                     |
|                                  | ICCD144                                                 | Programación I                                                                                                    | Cursando                                                     | $\mathbf{1}$   |                   |                                                                                     |
|                                  | MATD113                                                 | Algebra Lineal                                                                                                    | Aprobado                                                     | $\overline{1}$ |                   |                                                                                     |
|                                  | MATD113                                                 | Algebra Lineal                                                                                                    | Cursando                                                     | $\overline{1}$ |                   |                                                                                     |
|                                  | MATD123                                                 | Cáclulo en una Variable                                                                                                    | Aprobado                                                     | $\mathbf{1}$   |                   |                                                                                     |
|                                  | MATD123                                                 | Cálculo en una Variable                                                                                                    | Aprobado                                                     | $\mathbf{1}$   |                   |                                                                                     |
|                                  | MATD123                                                 | Cáclulo en una Variable                                                                                                    | Cursando                                                     | $\mathbf{1}$   |                   | 1208                                                                                |
|                                  | CSHD211                                                 | Analisis Socioeconomico y Politico del Ecuador                                                                                                    | Aprobado                                                     | $\overline{c}$ |                   |                                                                                     |
|                                  | CSHD211                                                 | Análisis Socioeconómico y Político del Ecuador                                                                                                    | Aprobado                                                     | $\overline{c}$ |                   | Asignaturas pendientes                                                              |
|                                  | CSHD211                                                 | Analisis Socioeconomico y Politico del Ecuador                                                                                                    | Cursando                                                     | $\overline{c}$ |                   | 3953                                                                                |
|                                  | --------                                                | $\mathbf{a} = \mathbf{a} \mathbf{a} + \mathbf{a} \mathbf{a} + \mathbf{a} \mathbf{a} + \mathbf{a} \mathbf{a}$<br>$\mathcal{A}=\mathcal{A}$ .<br>month of<br><b>All Allen</b> | $\overline{a}$                                               | $\sim$         |                   |                                                                                     |

**Figura 40.** Reporte del resultado de las encuestas.

- o La Figura 39 muestra los resultados visibles de esta Historia de Usuario (HU). Mediante la integración con PowerBI, como se mencionó dos HUs anteriores, se presenta la configuración solicitada por el Product Owner para los tableros. Es importante destacar que esta configuración no es restrictiva, ya que una autoridad con los permisos adecuados tendrá la capacidad de modificar los tableros según sea necesario.
- HU 327.- Como autoridad deseo que se vuelva a inicializar el estado de la previsualización de la encuesta luego de hacer clic en enviar.
	- o Esta HU no muestra resultados visibles ya que estos son más prácticos. Para poder replicar el funcionamiento implementado en esta HU es necesario ingresar con la cuenta de una autoridad, dirigirse a la previsualización de la encuesta y enviar las asignaturas seleccionadas. Se ejecutarán las diferentes validaciones llevando a la encuesta a un estado inicial.

# 2.8.1.4 Review

En el séptimo sprint, se evidenció un significativo avance en la estimación del esfuerzo necesario para completar las historias de usuario. La aplicación de las lecciones aprendidas en sprints anteriores, junto con la experiencia y ritmo adquiridos en el desarrollo del proyecto, contribuyeron a una estimación más precisa. La **[Tabla](#page-79-0)** *20* constata que el esfuerzo estimado fue de 18 puntos, mientras que el esfuerzo real se redujo a 16 puntos.

<span id="page-79-0"></span>Esta mejora en la estimación permitió planificar y asignar recursos de manera más efectiva, logrando completar exitosamente todas las tareas propuestas para este sprint.

| Historia de Usuario | Esfuerzo<br>Estimado | Esfuerzo<br>Real |
|---------------------|----------------------|------------------|
| <b>HU 323</b>       | 5                    |                  |
| <b>HU 326</b>       | h                    |                  |
| <b>HU 251</b>       | 5                    |                  |
| <b>HU 327</b>       |                      |                  |
| <b>COTAL</b>        | 18                   |                  |

**Tabla 20.** Sprint 7 Review.

Un factor clave que influyó en el éxito del sprint fue la notable mejora en la comunicación y el entendimiento entre los miembros del equipo. La interacción más fluida y clara facilitó la definición y el alcance de las historias de usuario, contribuyendo a un avance más ágil y eficiente en el desarrollo del sistema. Además, la experiencia acumulada a lo largo de los sprints ha permitido al equipo perfeccionar sus habilidades de estimación y adaptarse a las necesidades del proyecto de manera más eficaz.

Gracias a estas mejoras en la estimación y comunicación, el equipo ha logrado completar la definición de hecho (DoD) de este sprint de manera satisfactoria, generando una mayor calidad y cumplimiento de los objetivos establecidos. La combinación de aprendizaje continuo y ajustes en el proceso de desarrollo ha fortalecido la eficiencia del equipo y ha permitido alcanzar los hitos planteados en cada sprint.

En general, el sprint 7 ha sido un hito destacado en el desarrollo del proyecto, demostrando el crecimiento y la madurez del equipo a lo largo del tiempo. El esfuerzo y compromiso del equipo en la aplicación de las lecciones aprendidas han sido fundamentales para lograr una mejor estimación y un progreso significativo en la implementación de las funcionalidades requeridas. Continuar con un enfoque centrado en el aprendizaje y la mejora continua será clave para el éxito en los sprints futuros y el logro de los objetivos del proyecto en su totalidad.

# 2.8.1.5 Retrospectiva

Durante el séptimo sprint, destacamos el logro de una mejor comunicación y una revisión oportuna de la definición de hecho (DoD). Estos aspectos contribuyeron positivamente al desarrollo eficiente del proyecto. Sin embargo, identificamos áreas de mejor, como la creación de información de demostración y la realización de pruebas con usuarios ficticios antes de la presentación final. Consideramos que estas acciones habrían fortalecido aún

más la calidad del producto y su ajuste a las necesidades de los usuarios. En el futuro, será fundamental implementar estas prácticas para optimizar los resultados y brindar una experiencia excepcional a los usuarios.

A lo largo de todos los sprints, el equipo ha trabajado arduamente para desarrollar un sistema de pre-planificación que cumpla con los objetivos específicos del proyecto y brinde una experiencia de usuario excepcional. Mediante la aplicación de Scrum, hemos logrado adaptarnos, aprender y mejorar en cada iteración. La colaboración del equipo, la planificación detallada, las estimaciones más precisas y la constante retroalimentación han permitido al equipo, alcanzar hitos significativos en el desarrollo del sistema.

# **3 RESULTADOS, CONCLUSIONES Y RECOMENDACIONES**

# **3.1 Resultados**

Esta sección presenta los resultados de la evaluación de usabilidad de las interfaces de usuario realizada con usuarios reales. La evaluación cierra el ciclo del enfoque de Diseño Centrado en el Usuario aplicado para diseñar las interfaces de usuario de este proyecto.

Considerando que en el SPRINT 0 se definieron dos perfiles de usuario que representan a los usuarios finales de la aplicación (Juan Pérez, representando al conjunto de autoridades de la FIS, y Erika Sánchez representando al conjunto de estudiantes), la explicación de este apartado está estructurada en función de los dos perfiles.

# **PERFIL AUTORIDAD (Juan Pérez)**

La prueba de usabilidad dirigida a este perfil consiste en comparar el uso del sistema propuesto vs el sistema existente en la FIS con el objetivo de conocer si el sistema propuesto mejora la usabilidad respecto al sistema actual. La prueba recoge datos cualitativos y cuantitativos del usuario, donde los datos cuantitativos hacen referencia al rendimiento del usuario al utilizar el sistema, mientras que los datos cualitativos corresponden a la percepción del usuario respecto al uso del sistema. En este sentido, las variables que se pretende medir son: eficiencia (medida a través del número de clics realizados para lograr un objetivo) y la satisfacción (percepción del usuario recogida a partir de una entrevista al participante, respecto al uso del sistema).

El participante de la prueba fue el Dr. Julio Sandobalín, autoridad de la FIS (actualmente Coordinador de la Carrera de Software), el cual encaja en el perfil "autoridad" que está representado por Juan Pérez. Para la prueba, se solicitó al participante, completar 4 tareas que han sido preparadas previamente para la prueba y que se presentan en la **[Tabla](#page-81-0)** *21*.

<span id="page-81-0"></span>

| N. Tarea | Tarea                                                                             |
|----------|-----------------------------------------------------------------------------------|
|          | Buscar e indicar las asignaturas del nivel 1 de la malla<br>activa.               |
|          | Buscar las excepciones para el estudiante con correo<br>david.aguirre@epn.edu.ec. |
| 3 I      | Eliminar la malla con el nombre 2021-B.                                           |
|          | 4 Crear una nueva malla con el nombre 2022-B.                                     |

**Tabla 21.** Tareas dirigidas al perfil autoridad.

La ejecución de la prueba se realizó en la oficina del participante y fue registrada en video, previo consentimiento del participante. El video está disponible en [https://youtu.be/dUMxGpU\\_sJQ.](https://youtu.be/dUMxGpU_sJQ) Este video muestra al participante interactuando con la interfaz de usuario para lograr las 4 tareas y los resultados de las variables (eficiencia y satisfacción) a medir se describen en las siguientes subsecciones.

# 3.1.1.1 Eficiencia

La **[Figura](#page-82-0)** *41* muestra la comparativa "sistema existente vs sistema propuesto" en relación con la cantidad de interacciones realizadas (clics) por el participante para cumplir con las 4 tareas propuestas (**[Tabla](#page-81-0)** *21*). La figura muestra que para lograr la tarea 1, el participante realizó menos clics con el sistema propuesto respecto al sistema existente. Este comportamiento se repite en las tareas restantes excepto en la tarea 3, donde el sistema existente no registra datos debido a que no provee la opción para realizar la tarea; esta excepción se convierte en una ventaja para el sistema propuesto. En resumen, la eficiencia del sistema propuesto es mayor que la del sistema existente y, además, el sistema propuesto presenta una funcionalidad que el sistema existente no tiene.

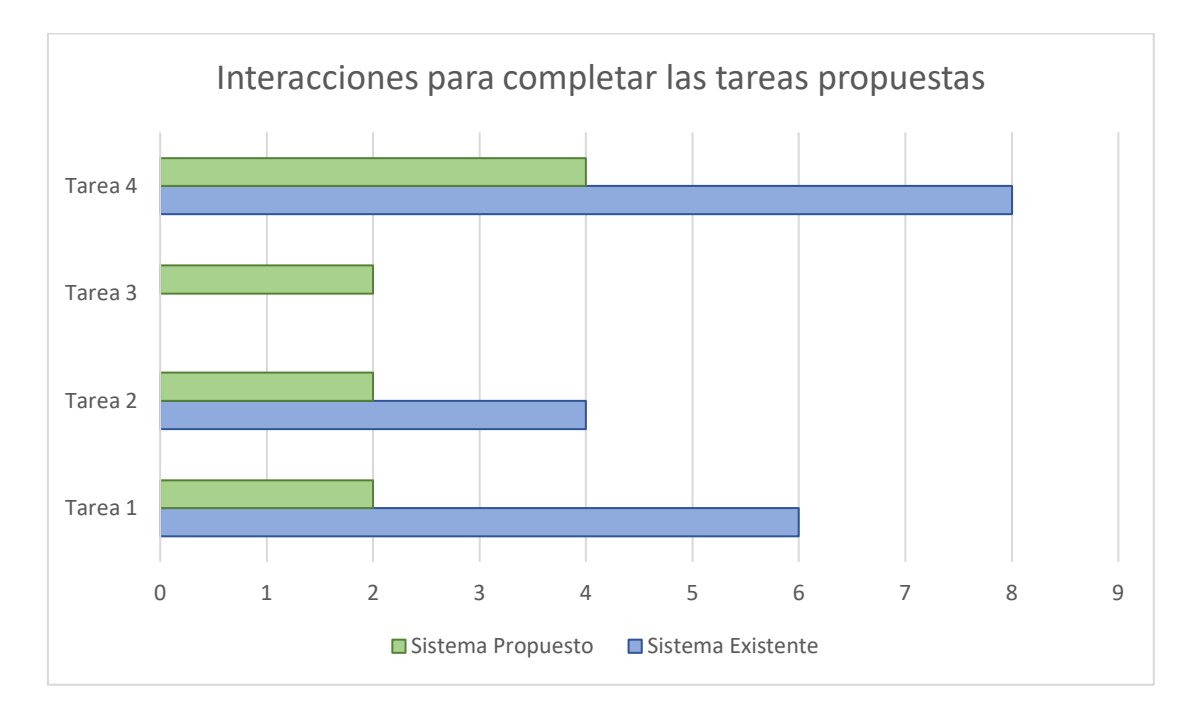

<span id="page-82-0"></span>**Figura 41.** Gráfico comparativo - Interacciones necesarias para completar las tareas propuestas

# 3.1.1.2 Satisfacción.

La **[Tabla](#page-83-0)** *22* muestra la comparativa de la retroalimentación obtenida por el participante respecto al uso del sistema existente (implementado en Microsoft Forms) vs el sistema propuesto.

<span id="page-83-0"></span>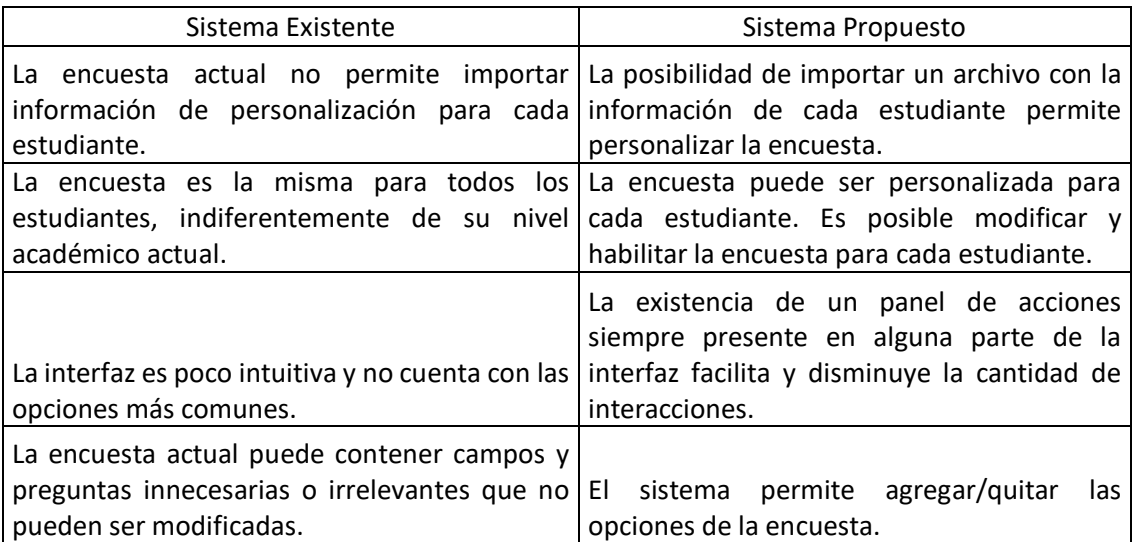

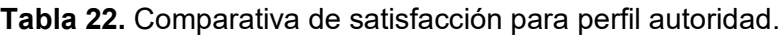

# **PERFIL ESTUDIANTE (Erika Sánchez)**

La prueba de usabilidad dirigida a este perfil, al igual que el perfil anterior, consiste en comparar el uso del sistema propuesto vs el sistema existente en la FIS. Las variables que se pretende medir son: eficiencia (medida a través del tiempo utilizado para lograr un objetivo) y la satisfacción (percepción del usuario recogida a partir de una entrevista al participante, respecto al uso del sistema).

Los participantes de la prueba fueron estudiantes de la Carrera de Software de la FIS, los cuales encajan en el perfil "estudiante" representado por Erika Sánchez. Se invitó a 29 estudiantes de la FIS a participar en la prueba, de los cuales 5 confirmaron efectivamente su participación. A cada participante se envió, por correo electrónico, el protocolo a seguir para la prueba y que se presenta en el **[ANEXO](#page-93-0)** *I*.

La ejecución de la prueba se realizó de manera asíncrona: cada participante realizó la prueba en el tiempo disponible y la ejecución fue grabada en video, previo consentimiento del participante, utilizando la plataforma Zoom. Se obtuvieron dos videos de cada participante, uno por cada sistema con el que se interactuó. Después de interactuar con cada sistema, el participante completó una encuesta SUS (revisar el **[ANEXO](#page-98-0)** *II*), teniendo

en total dos encuestas contestadas por el mismo participante, una por cada sistema con el que interactuó. Ambos recursos se encuentran disponibles en [https://1drv.ms/f/s!Aj6AIBJZ\\_H9ctpda\\_pUBw79SfSicJA?e=7WXxaR.](https://1drv.ms/f/s!Aj6AIBJZ_H9ctpda_pUBw79SfSicJA?e=7WXxaR) Este repositorio incluye los videos de los participantes interactuando con la interfaz de usuario para lograr la tarea" Ingresa a la encuesta y selecciona las asignaturas que tienes como intención cursar en el próximo PAO", las encuestas SUS realizadas por cada uno de los estudiantes y los resultados de las variables a medir que se describen en las siguientes subsecciones.

# 3.1.1.3 Eficiencia

La **[Figura](#page-84-0)** *42* compara el tiempo promedio (en segundos) tomado por los participantes en realizar la tarea solicitada, usando el sistema existente (color azul) versus el sistema propuesto (color naranja). El tiempo promedio de 196 segundos del sistema propuesto frente a los 288.4 segundos del sistema existente indican que, en promedio, el sistema propuesto resulta 47.14% ser más eficiente que el sistema existente.

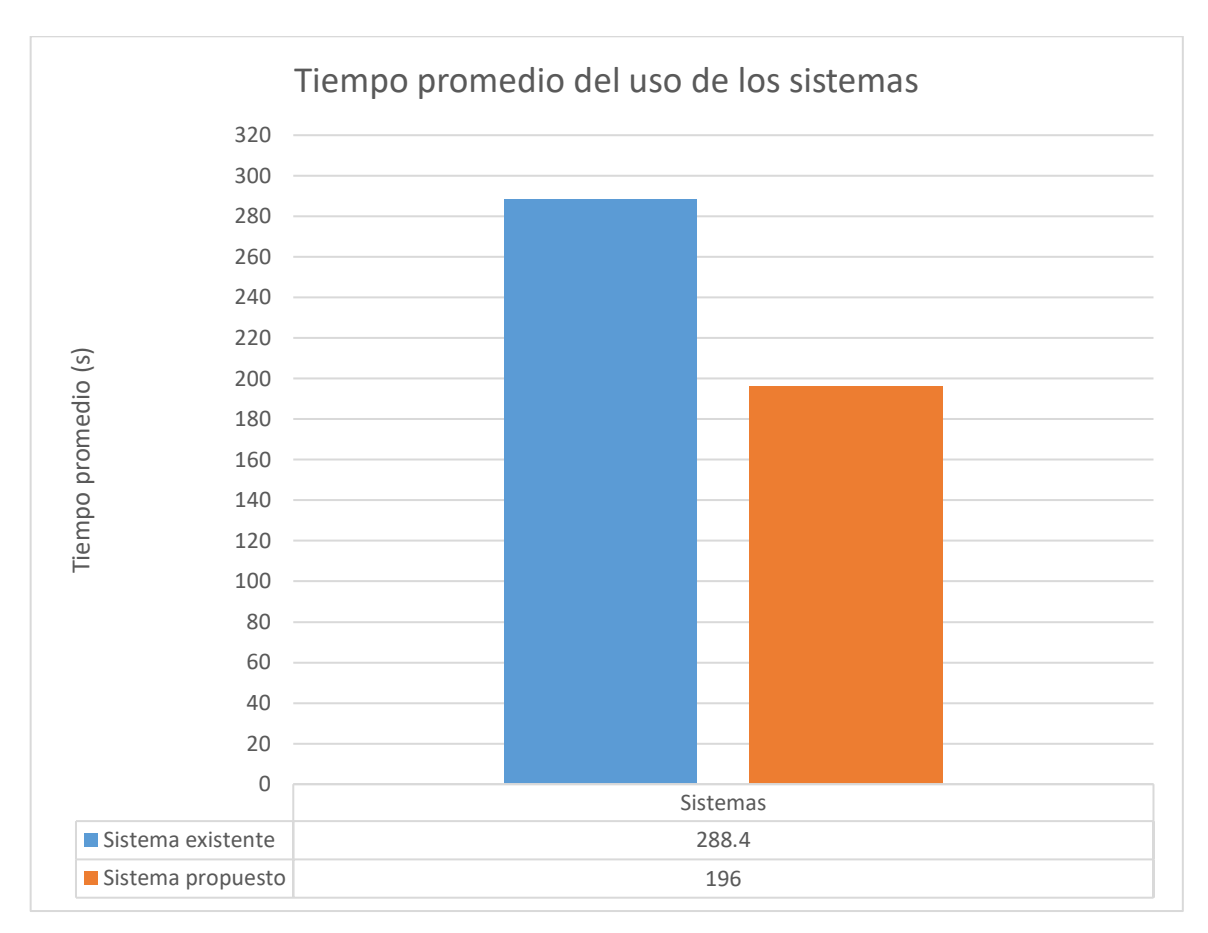

<span id="page-84-0"></span>**Figura 42.** Comparativa de eficiencia - sistema existente vs sistema propuesto

# 3.1.1.4 Satisfacción

Respecto a la Satisfacción, se dirigió a los participantes la encuesta SUS conteniendo 10 preguntas donde cada pregunta puede ser respondida a través de una escala de Likert de 5 puntos, donde 1 es "totalmente en desacuerdo", 2 es "en desacuerdo", 3 es "neutral", 4 es "de acuerdo" y 5 es "totalmente de acuerdo". Para calcular el puntaje de la encuesta se sigue el siguiente procedimiento: 1) se establece un puntaje de 1 a 5 para cada respuesta obtenida, 2) se aplica el algoritmo n - 1 para las preguntas impares, siendo n el valor asignado inicialmente, 3) para las preguntas pares, se aplica el algoritmo 5 – n. Con esto, los resultados de los participantes pueden ser representados entre 0 y 100 y comparados entre ambos sistemas [49].

La **[Figura](#page-85-0)** *43* muestra el análisis de las respuestas de la encuesta SUS realizada para el sistema existente y el sistema propuesto. El sistema propuesto (color naranja) alcanzó un promedio SUS de 78 puntos, superior al sistema existente (con 69.5 puntos). Esto quiere decir que, el uso del sistema propuesto fue percibido por los participantes como más fácil de usar (con un nivel más alto de usabilidad) respecto al sistema existente.

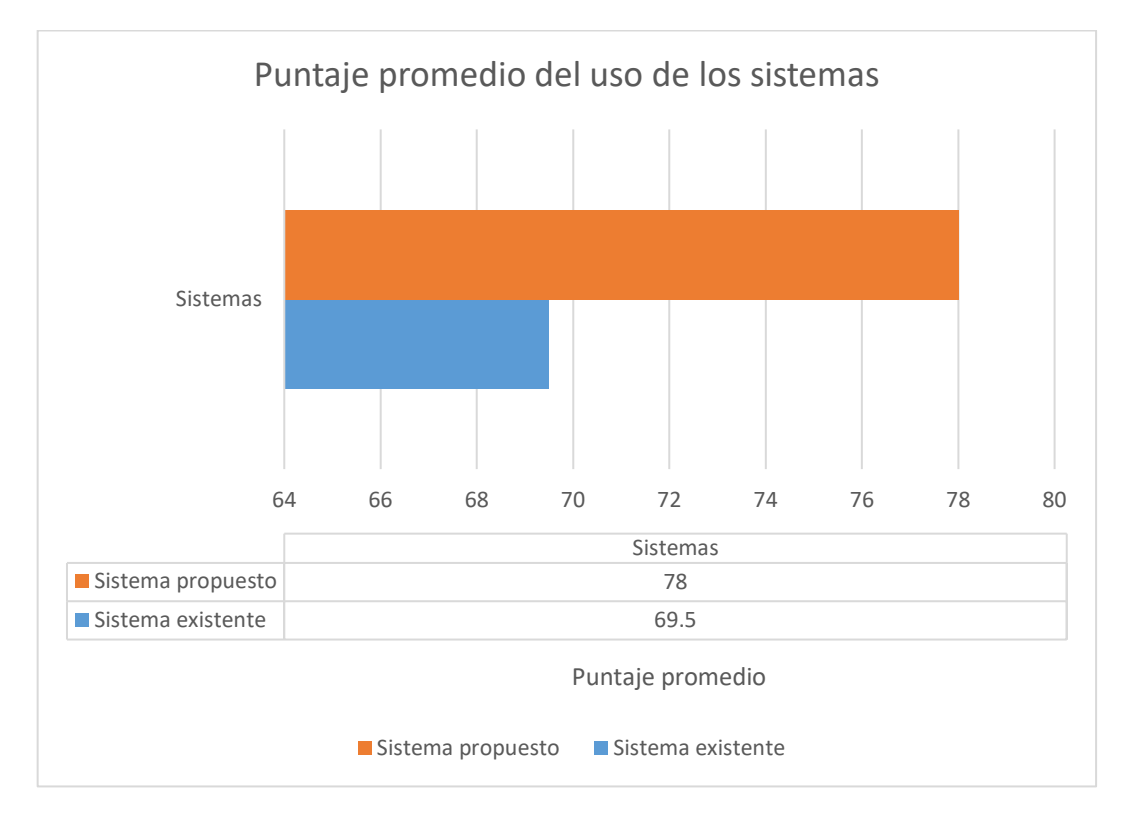

<span id="page-85-0"></span>**Figura 43.** Comparativo puntaje SUS - Sistema existente vs sistema propuesto.

# **3.2 Conclusiones**

Esta sección presenta las conclusiones del TIC descritas en función de los objetivos específicos perseguidos por el proyecto:

**Respecto al OBE (Objetivo Específico) 1: "Identificar problemas de Usabilidad en la encuesta actual"**, se realizó un análisis de los problemas de usabilidad relacionados con la encuesta actualmente utilizada por la FIS y se descubrieron 4 problemas que se describen en detalle en el SPRINT 0, en el punto 2.1.1.3.

**Respecto al OBE 2: "Diseñar interfaces web ajustadas a las necesidades de los usuarios"**, se aplicó el enfoque de Diseño Centrado en el Usuario (DCU) como proceso de mejora continua que partió desde la creación de los perfiles persona y los prototipos iniciales realizados en el SPRINT 0, pasando por la retroalimentación obtenida en cada sprint, hasta conseguir los nuevos prototipos realizados y las pruebas de usabilidad realizadas durante el SPRINT 5. Además, la ejecución de sprints iterativos de la metodología Scrum permitió lograr un progreso significativo en la mejora de la experiencia de usuario y la funcionalidad del sistema de pre-planificación, en comparación al sistema actual usado por la FIS.

**Respecto al OBE 3: "Implementar las interfaces de usuario"**, la implementación se realizó durante todo el ciclo de vida del desarrollo del sistema, tomando en cuenta dos aspectos clave: la funcionalidad (representadas por las tareas planificadas en cada sprint) y la usabilidad (lograda a través de la aplicación del enfoque de diseño centrado en el usuario). La planificación cuidadosa, la retroalimentación constante y el enfoque centrado en el usuario se convirtieron en elementos relevantes para alcanzar resultados satisfactorios en el desarrollo de interfaces web. Por el lado técnico, es importante destacar que la selección y uso adecuado de tecnologías y librerías fue fundamental en la eficiencia en el desarrollo y en el logro de una experiencia de usuario satisfactoria. Finalmente, la implementación de pruebas de usabilidad y la revisión constante del proceso contribuyeron en la efectiva adaptación del proyecto, mejorando la satisfacción de los usuarios y la capacidad de respuesta del sistema.

Las Conclusiones descritas anteriormente han permitido conseguir el objetivo general planteado: "Desarrollar interfaces de usuario usables para registrar la pre-planificación de asignaturas del PAO considerando las restricciones de la malla curricular aplicadas a cada estudiante".

# **3.3 Recomendaciones**

Esta sección presenta las recomendaciones derivadas de la experiencia obtenida durante el desarrollo del proyecto.

- Antes de abordar la implementación de una aplicación web, es indispensable estudiar y analizar las tecnologías necesarias para su creación. Esto permitirá optimizar el tiempo de desarrollo, las tareas necesarias, herramientas de desarrollo, librerías de estilos y otras características de importancia a la hora de generar una aplicación web de calidad.
- Es importante elegir un adecuado marco de trabajo ágil que facilite, al equipo, la organización, cumplimiento de metas y presentación de un producto funcional en cada una de sus iteraciones. En este proyecto se utilizó Scrum y fue una elección adecuada debido al constante descubrimiento de necesidades del proyecto. No obstante, es importante resaltar que aplicar Scrum implica la adaptabilidad y elección de las mejores características para un proyecto específico, ya que lo que funciona bien para un proyecto, para otros puede no funcionar.
- Se recomienda realizar una adecuada selección de librerías de estilos; éstas se convertirán en una ayuda o en un problema al momento de hacer tangible un diseño basado en el usuario. Librerías intuitivas como MUI o tailwind UI brindan herramientas que facilitan la implementación a los desarrolladores, pero lo hacen a costas de la usabilidad y eficiencia de la aplicación. Por otra parte, librerías como Bootstrap o tailwindcss representan una mayor curva de aprendizaje para los desarrolladores, pero brindan un control más granular sobre la interacción del usuario final con cada aspecto de la aplicación. En consecuencia, es de suma importancia saber decidir cuál es el punto de equilibrio para el proyecto en cuestión y saber que nunca es tarde para corregir una mala elección.
- Se recomienda una participación activa en las retrospectivas de cada sprint. Las retrospectivas al finalizar cada sprint permitieron identificar aciertos y oportunidades de mejora, contribuyendo al aprendizaje y adaptación constante del equipo. El enfoque en los objetivos específicos resultó en mejoras significativas en la experiencia de usuario y en el cumplimiento de la visión del proyecto.
- Se recomienda dedicar tiempo a la investigación de las tecnologías involucradas en el desarrollo. Esta investigación debe incluir el funcionamiento, las características y limitaciones de las tecnologías involucradas; esto con el objetivo de llevar un

desarrollo. Así mismo, realizar un previo análisis de las librerías con relación al rendimiento con el fin de no utilizar tiempo importante en pruebas de concepto durante los sprints.

- Se recomienda adaptar el desarrollo según las necesidades se presenten. Es decir, no ligar el desarrollo con una herramienta específica, esto con el fin de prever cambios que siempre estarán presentes. Las herramientas de punta hoy, no lo serán mañana.
- Considerar la seguridad y los riesgos desde el inicio del proyecto y de manera transversal al mismo. Los aspectos de seguridad deben ser transversales al diseño, desarrollo y pruebas de manera que esto no se vuelva un cuello de botella, aumente la complejidad y el tiempo necesario para su implementación en etapas tardías.
- Se recomienda obtener una muestra más grande para las pruebas de usabilidad con el fin de garantizar la validez de los resultados obtenidos. No obstante, la prueba realizada ha permitido tener un primer hallazgo sobre el sistema propuesto.

# **4 REFERENCIAS BIBLIOGRÁFICAS**

- [1] "REGLAMENTO DE REGIMEN ACADEMICO", abr. 2019. Consultado: el 9 de junio de 2023. [En línea]. Disponible en: https://www.ces.gob.ec/lotaip/Anexos%20Generales/a3\_Reformas/r.r.academico.pdf
- [2] "REGLAMENTO DEL SISTEMA DE ESTUDIO DE LAS CARRERAS DE FORMACION PROFESIONAL Y POSTGRADO DE LA ESCUELA POLITÉCNICA NACIONAL", abr. 2021. Consultado: el 9 de junio de 2023. [En línea]. Disponible en: https://www.epn.edu.ec/wpcontent/uploads/2021/04/reglamento\_de\_re%CC%81gimen\_acade%CC%81mico\_epn\_ref orma\_abril\_2021.pdf
- [3] F. de I. de S. Consejo de Docencia, "Malla curricular de la Carrera en Software", abr. 2022, Consultado: el 17 de mayo de 2023. [En línea]. Disponible en: https://atenea.epn.edu.ec/handle/25000/623
- [4] A. Nurpalah, M. S. Pasha, D. D. Rhamdhan, H. Maulana, y A. A. Rafdhi, "Effect of UI/UX Designer on Front End", *International Journal of Research and Applied Technology (INJURATECH)*, vol. 1, núm. 2, pp. 335–341, dic. 2021, doi: https://doi.org/10.34010/injuratech.v1i2.6759.
- [5] M. H. Dollah y S. N. D. Mahmud, "The Relevance of Demographic Factors to the Use of Web 2.0 Applications among Science Teachers", *International Journal of Academic Research in Business and Social Sciences*, vol. 12, núm. 3, mar. 2022, doi: 10.6007/IJARBSS/V12-I3/12159.
- [6] A. Both, D. Cherix, y M. Martin, "ONTOLOGY-DRIVEN SERVICE INTEGRATION INTO WEB APPLICATIONS: A DECLARATIVE APPROACH", *Proceedings of the 18th International Conference on WWW/Internet 2019*, pp. 150–154, 2019, doi: 10.33965/ICWI2019\_201913C020.
- [7] "HTML Standard". https://html.spec.whatwg.org/ (consultado el 1 de junio de 2023).
- [8] Ю. С. Медведев y В. В. Терехов, "Проектирование интерактивных web-приложений", 2015.
- [9] Y. Wasser y A. Hauke, "Building a Ground M&C System with WebSocket A New Way to Talk to an Antenna", *14th International Conference on Space Operations, 2016*, 2016, doi: 10.2514/6.2016-2471.
- [10] K. Vučković, "Raspodjela opterećenja protokola HTTP i HTTPS sa i bez SSL/TLS rasterećenja za Linux platformu", 2015.
- [11] A. Majeed y I. Rauf, "MVC Architecture: A Detailed Insight to theModern Web Applications Development", 2018.
- [12] N. Balani y R. Hathi, "Apache CXF Web Service Development", 2009.
- [13] R. Vyas, "Comparative Analysis on Front-End Frameworks for Web Applications", *Int J Res Appl Sci Eng Technol*, vol. 10, núm. 7, pp. 298–307, jul. 2022, doi: 10.22214/IJRASET.2022.45260.
- [14] E. Saks, "JavaScript frameworks: Angular vs React vs Vue", Haaga-Helia University of Applied Sciences, 2019. Consultado: el 9 de junio de 2023. [En línea]. Disponible en: https://www.theseus.fi/bitstream/handle/10024/261970/Thesis-Elar-Saks.pdf
- [15] A. Setiawan y A. I. Purnamasari, "Implementasi JSON Web Token Berbasis Algoritma SHA-512 untuk Otentikasi Aplikasi BatikKita", *Jurnal RESTI (Rekayasa Sistem dan Teknologi Informasi)*, vol. 4, núm. 6, dic. 2020, doi: 10.29207/RESTI.V4I6.2533.
- [16] A. Sterling, "NodeJS and Angular Tools for JSON-LD", *2019 IEEE 13th International Conference on Semantic Computing (ICSC)*, pp. 392–395, mar. 2019, doi: 10.1109/ICOSC.2019.8665625.
- [17] H. Ed-Douibi, G. Daniel, y J. Cabot, "OpenAPI Bot: A Chatbot to Help You Understand REST APIs", *Lecture Notes in Computer Science (including subseries Lecture Notes in Artificial Intelligence and Lecture Notes in Bioinformatics)*, vol. 12128 LNCS, pp. 538–542, 2020, doi: 10.1007/978-3-030-50578-3\_40.
- [18] R. Gadia, R. Shah, S. Varshney, y V. Sawant, "A System on Automated Database and API (Application Programming Interface) Management", *Int J Res Appl Sci Eng Technol*, vol. 10, núm. 4, pp. 3226–3234, abr. 2022, doi: 10.22214/IJRASET.2022.41827.
- [19] "rest api works.png  $(1681\times953)$ ". https://content.altexsoft.com/media/2021/03/rest\_api\_works.png (consultado el 9 de junio de 2023).
- [20] S. Dubois y A. Georges, "Learn TypeScript 3 by Building Web Applications", 2019.
- [21] "Docs | Next.js". https://nextjs.org/docs (consultado el 9 de junio de 2023).
- [22] "React Components". https://www.w3schools.com/react/react\_components.asp (consultado el 9 de junio de 2023).
- [23] "The Best IDE for React for Seamless Coding". https://tms-outsource.com/blog/posts/bestide-for-react/ (consultado el 11 de junio de 2023).
- [24] "5 Best React IDE for You to Try Geekflare". https://geekflare.com/best-react-ide/ (consultado el 11 de junio de 2023).
- [25] "How to test your Next.js pages and components with Jest". https://javascript.workshub.com/learn/how-to-test-your-next-dot-js-pages-and-components-with-jest-6c900 (consultado el 11 de junio de 2023).
- [26] M. M. Hasan *et al.*, "Testing React Single Page Web Application using Automated Testing Tools", *International Conference on Evaluation of Novel Approaches to Software Engineering, ENASE - Proceedings*, pp. 469–476, 2022, doi: 10.5220/0011077900003176.
- [27] S. Stefanov, "React: Up & Running: Building Web Applications", 2021.
- [28] M. A. Al-Asaad, N. Selviandro, y E. Darwiyanto, "The Adoption of Component-Based Architecture in the Development of E-Learning Website Interface", *2022 1st International Conference on Software Engineering and Information Technology (ICoSEIT)*, pp. 108–113, 2022, doi: 10.1109/ICOSEIT55604.2022.10030066.
- [29] S. Stefanov, "React: Up & Running: Building Web Applications", 2021.
- [30] S. Ali, B. Soh, y T. Torabi, "Using Software Engineering Principles to Develop Reusable Business Rules", *2005 International Conference on Information and Communication Technologies*, vol. 2005, pp. 276–283, 2005, doi: 10.1109/ICICT.2005.1598601.
- [31] L. Guo, "Container Product Line Architecture Based on Component Model Analysis", *Journal of Software*, 2010.
- [32] W. S. Alaloul, M. S. Liew, N. A. W. A. Zawawi, y B. S. Mohammed, "Industry Revolution IR 4.0: Future Opportunities and Challenges in Construction Industry", *MATEC Web of Conferences*, vol. 203, sep. 2018, doi: 10.1051/MATECCONF/201820302010.
- [33] P. A. Higgs, "Design Rules and Guidelines for Generic Condition Based Maintenance Software's Graphic User Interface", 2006.
- [34] R. Nascimento, L. Souza, P. Targino, G. Sizílio, U. Kulesza, y M. Lucena, "Investigating Information about Software Requirements in Projects That Use Continuous Integration or Not: An Exploratory Study", *International Conference on Enterprise Information Systems, ICEIS - Proceedings*, vol. 2, pp. 303–312, 2021, doi: 10.5220/0010447903030312.
- [35] I. C. Donca, O. P. Stan, M. Misaros, D. Gota, y L. Miclea, "Method for Continuous Integration and Deployment Using a Pipeline Generator for Agile Software Projects", *Sensors (Basel)*, vol. 22, núm. 12, jun. 2022, doi: 10.3390/S22124637.
- [36] M. S. Khan, A. W. Khan, F. Khan, M. A. Khan, y T. K. Whangbo, "Critical Challenges to Adopt DevOps Culture in Software Organizations: A Systematic Review", *IEEE Access*, vol. 10, pp. 14339–14349, 2022, doi: 10.1109/ACCESS.2022.3145970.
- [37] C. Ebert, G. Gallardo, J. Hernantes, y N. Serrano, "DevOps", *IEEE Softw*, vol. 33, núm. 3, pp. 94–100, may 2022, doi: 10.1109/MS.2016.68.
- [38] F. Beetz y S. Harrer, "GitOps: The Evolution of DevOps?", *IEEE Softw*, vol. 39, núm. 4, pp. 70–75, 2022, doi: 10.1109/MS.2021.3119106.
- [39] S. Ferdian, T. Kandaga, A. Widjaja, H. Toba, R. Joshua, y J. Narabel, "Continuous Integration and Continuous Delivery Platform Development of Software Engineering and Software Project Management in Higher Education", *Jurnal Teknik Informatika dan Sistem Informasi*, vol. 7, núm. 1, abr. 2021, doi: 10.28932/JUTISI.V7I1.3254.
- [40] М. Grubor, "PRIKAZ DEVOPS PRAKSI U AZURE OKRUŽENJU", *Zbornik radova Fakulteta tehničkih nauka u Novom Sadu*, vol. 37, núm. 04, pp. 718–721, abr. 2022, doi: 10.24867/17BE32GRUBOR.
- [41] S. Srithar, E. Vetrimani, V. Vignesh, M. S. Ulaganathan, B. R. Kumar, y S. Alagumuthukrishnan, "Cost-Effective Integration and Deployment of Enterprise Application Using Azure Cloud Devops", *2022 International Conference on Computer Communication and Informatics (ICCCI)*, 2022, doi: 10.1109/ICCCI54379.2022.9740874.
- [42] A. N. Rahmanto, I. A. Mashudi, y S. Firdausy, "DEVELOPMENT OF ABDULLAH PERMATA JINGGA MOSQUE WEBSITE INTERFACE WITH USER CENTERED DESIGN METHOD", 2023.
- [43] A. Butz y A. Kriiger, "User-centered development of a pervasive healthcare application", *2006 Pervasive Health Conference and Workshops*, 2006, doi: 10.1109/PCTHEALTH.2006.361679.
- [44] M. B. Jensen y M. Steinert, "User research enabled by makerspaces: bringing functionality to classical experience prototypes", *Artificial Intelligence for Engineering Design, Analysis and Manufacturing*, vol. 34, núm. 3, pp. 315–326, ago. 2020, doi: 10.1017/S089006042000013X.
- [45] "What is Adobe XD and What is it Used for?" https://www.adobe.com/products/xd/learn/get-started/what-is-adobe-xd-used-for.html (consultado el 12 de junio de 2023).
- [46] P. Lopes de Souza, W. Lopes de Souza, y L. Ferreira Pires, "ScrumOntoBDD: Agile software development based on scrum, ontologies and behaviour-driven development", *Journal of the Brazilian Computer Society*, vol. 27, núm. 1, dic. 2021, doi: 10.1186/S13173-021-00114- W.
- [47] G. Rodriguez, I. Gasparini, A. Kemczinski, y A. Veloso De Matos, "Students' Perception of Scrum in a Course Project", *IEEE Revista Iberoamericana de Tecnologias del Aprendizaje*, vol. 16, núm. 4, pp. 329–336, nov. 2021, doi: 10.1109/RITA.2021.3136436.
- [48] "Diseño Centrado en el Usuario (DCU). Todas las claves del proceso UXABLES | Blog". http://www.uxables.com/diseno-ux-ui/diseno-centrado-en-el-usuario-dcu-todas-lasclaves-del-proceso/ (consultado el 17 de julio de 2023).
- [49] "(PDF) SUS: A quick and dirty usability scale". https://www.researchgate.net/publication/228593520\_SUS\_A\_quick\_and\_dirty\_usability\_ scale (consultado el 14 de agosto de 2023).

# **5 ANEXOS**

# **ANEXO I. Protocolo para pruebas de usabilidad en estudiantes.**

<span id="page-93-0"></span>El protocolo de prueba de usabilidad tiene como propósito establecer una guía estructurada y sistemática para llevar a cabo la evaluación de usabilidad. El protocolo garantiza la coherencia y consistencia de las pruebas, la confiabilidad de los resultados.

# • **Objetivo e hipótesis**

# o **Objetivo**

El objetivo de la prueba se lo define en función de la plantilla Meta/Pregunta/Medida (MPM) (Van Solingen, et al, 2002):

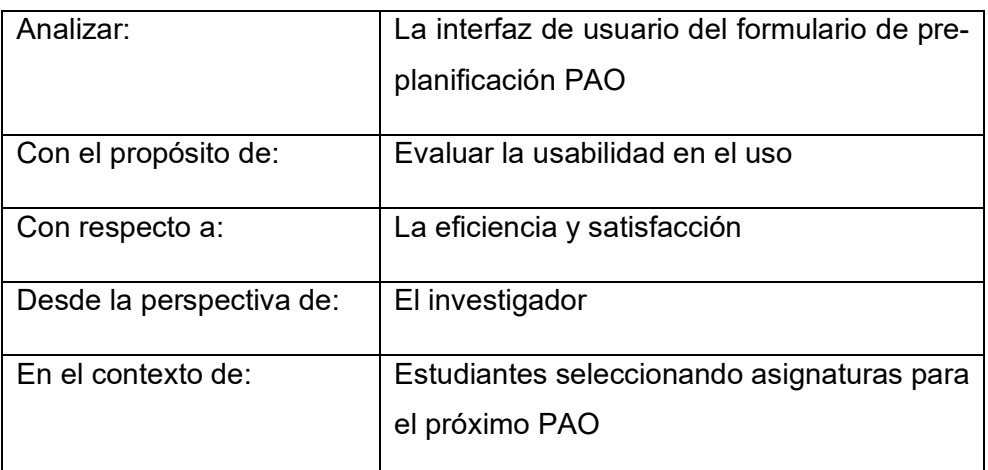

# o **Hipótesis**

En función de los objetivos, las hipótesis a validar son:

- **Ho1:** La eficiencia al interactuar con el sistema propuesto es similar o superior a la eficiencia observada cuando se interactúa con el sistema actual.
- **Ho2**: La satisfacción al interactúa con el formulario propuesto es similar o superior a la satisfacción observada cuando se interactúa con el sistema actual.

# • **Planeamiento**

o **Tratamientos**

Los tratamientos son las alternativas a evaluar y se convierten en las variables independientes, mismas que causan los efectos en las variables dependientes (eficiencia y satisfacción). En este caso tenemos dos tratamientos:

- **1.** TRATAMIENTO 1: Sistema Microsoft Forms (Tratamiento control)
- **2.** TRATAMIENTO2: Sistema Propuesto

### o **Variables dependientes y métricas**

Las variables dependientes son las que deseamos medir cuando el estudiante interactúa con los tratamientos. Considerando que el objetivo es medir la usabilidad y que, por concepto, la usabilidad se puede medir en función de la Eficacia, Eficiencia y Satisfacción, entonces las variables dependientes son:

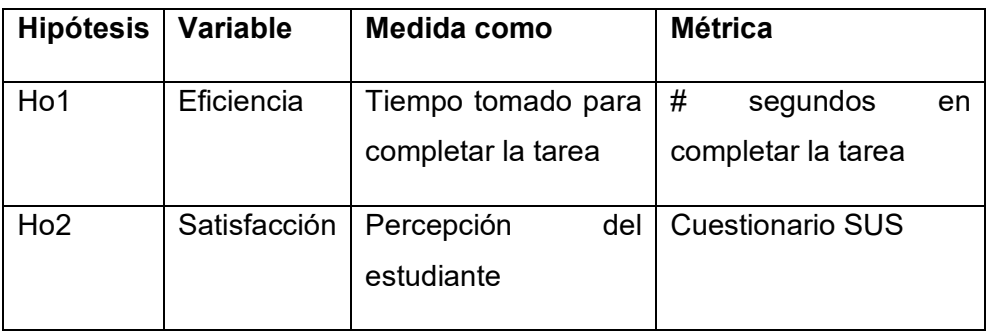

#### o **Reclutamiento**

Los sujetos experimentales son las personas que interactúan con los dos tratamientos. Para esta prueba se ha considerado una muestra de 29 estudiantes de sexto nivel de la FIS, que cursan la asignatura de Interacción Humano Computador

#### o **Objetos experimentales**

El objeto experimental hace referencia al problema planteado a los estudiantes para que puedan resolver interactuando con los tratamientos. La resolución del problema permitirá observar cómo afectan los tratamientos en las variables dependientes. El problema propuesto consiste en un escenario y que tiene una sola tarea que permitirá validar las hipótesis planteadas. En este sentido:

**Escenario**. - Se acerca el fin de semestre y la FIS te envía una encuesta para conocer las asignaturas que intentarías cursar en el próximo periodo académico ordinario (PAO), considerando que mínimo deben ser seleccionados 9 créditos para no perder la gratuidad.

**Tarea**. - Ingresa a la encuesta y selecciona las asignaturas que tienes como intención cursar en el próximo PAO.

### o **Diseño del experimento**

El diseño consiste en asignar los tratamientos a los estudiantes. La prueba se realizará como una *prueba de usabilidad remota asíncrona*. En este sentido, los estudiantes realizarán la prueba utilizando dos sesiones de Zoom. En la primera, el estudiante grabará su interacción con el tratamiento 1. En la segunda, el estudiante grabará su interacción con el tratamiento 2.

# Paso 1:

- 1. El estudiante recibe un correo electrónico incluyendo:
	- a. Consentimiento informado.
	- b. URL de la encuesta con la tarea a realizar y el cuestionario SUS para el sistema actual (tratamiento 1).
	- c. URL del sistema actual (tratamiento 1).
	- d. URL de la encuesta con la tarea a realizar y el cuestionario SUS para el sistema propuesto (tratamiento 2).
	- e. Credenciales para el sistema propuesto.
	- f. URL del sistema propuesto (tratamiento 2).

#### Paso 2:

- 1. El estudiante ingresa a la encuesta con la tarea a realizar.
- 2. El estudiante inicia la grabación.
- 3. El estudiante ingresa a la URL del sistema actual.
- 4. El estudiante inicia el cronómetro.

#### Paso 3:

1. El estudiante interactúa con el tratamiento 1 para resolver el problema.

# Paso 4:

- 1. El estudiante detiene el cronómetro.
- 2. El estudiante contesta al formulario SUS.
- 3. El estudiante detiene la grabación.

# Paso 5:

1. El estudiante repite el mismo procedimiento desde el paso 2, para el sistema propuesto.

Al final de la prueba, el estudiante envía los dos videos a: cesar.santacruz@epn.edu.ec. Cada video debe ser nombrado: códigoÚnico sesion#, ejemplo: 200001011 sesión1.mp4

# o **Logística**

La prueba se realizará de manera virtual en dos sesiones de Zoom, una por cada interacción con un tratamiento. Cada estudiante graba la sesión Zoom mientras interactúa con el tratamiento.

Los materiales necesarios para inicio de prueba son:

- 1. Zoom
- 2. Conexión a Internet
- 3. Sistema del PAO (de evaluación -> cargados los datos)
- 4. Formulario actual de pre-planificación del PAO
- 5. Encuesta SUS para cada tratamiento
- 6. Cronómetro provisto por el participante
- 7. Bienvenida e instrucciones

# • **Script de Instrucciones**

# *Gracias por participar en esta prueba de usabilidad*.

El objetivo de esta prueba de usabilidad es evaluar dos formularios que tienen un mismo objetivo: **recoger tu intención de tomar una u otra asignatura en el siguiente periodo académico ordinario (PAO)**. Primero evaluarás un formulario y luego el otro.

Para posterior análisis, requerimos grabar el proceso mientras interactúas con los formularios. Estos datos servirán únicamente para fines de investigación. Antes de continuar con la prueba, ¿nos confirmas tu consentimiento para grabar la prueba? El escenario que te planteamos para la prueba es el siguiente:

**Escenario. -** Se acerca el fin de semestre y la FIS te envía una encuesta para conocer las asignaturas que intentarías cursar en el próximo periodo académico ordinario (PAO), considerando que mínimo deben ser seleccionados 9 créditos para no perder la gratuidad.

**Tarea. -** Ingresa a la encuesta y selecciona las asignaturas que tienes como intención cursar en el próximo PAO.

Para cumplir con la tarea planteada, realiza dos sesiones Zoom (una por cada formulario), una después de la otra. Sigue las siguientes instrucciones para cada sesión:

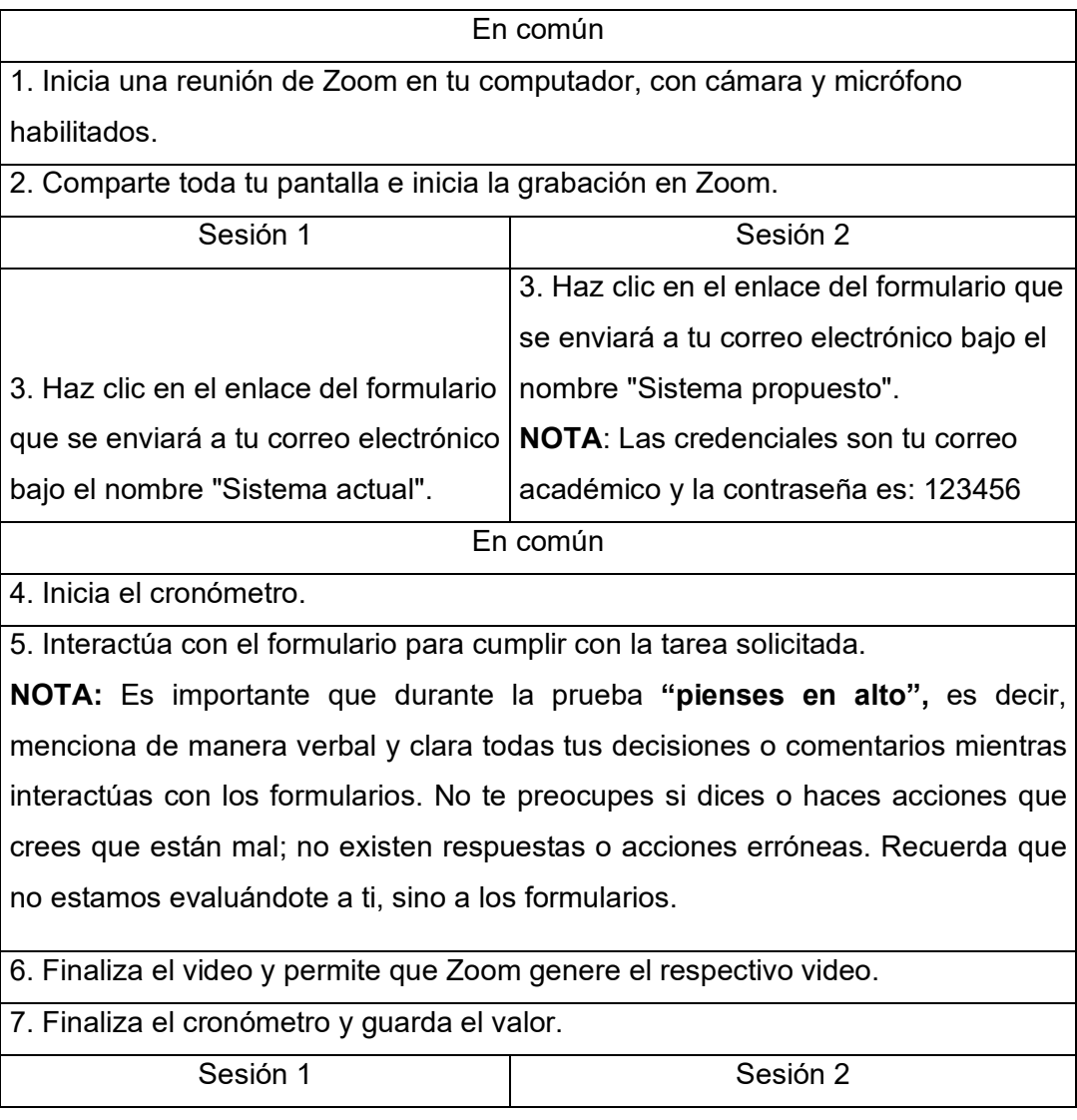

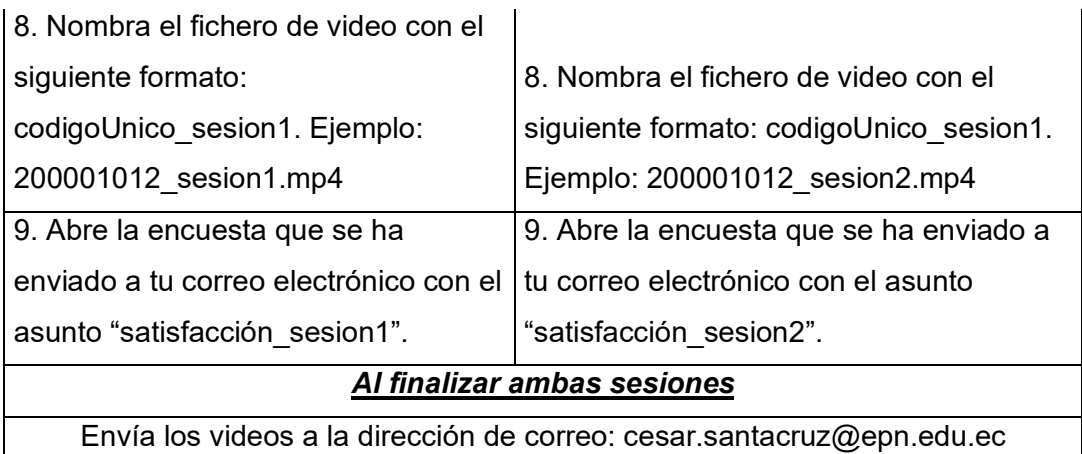

Materiales necesarios:

- o Sistema actual:<https://forms.office.com/r/UDeZPhiHfB>
- o Cuestionario Sistema Actual:<https://forms.office.com/r/nzev6J0RJP>
- o Sistema propuesto:<https://spafis.com/>
- o Cuestionario Sistema Propuesto:<https://forms.office.com/r/tStNqnPn0H>
- o Usuario: correo electrónico de la universidad.
- o Contraseña: 123456

De antemano, te agradecemos por participar en esta prueba.

# **ANEXO II. Cuestionario SUS.**

<span id="page-98-0"></span>A continuación, se le presenta una serie de 10 preguntas de opción múltiple donde usted deberá seleccionar la opción que más se acerqué a la percepción que tuvo del sistema.

- Creo que me gustaría utilizar este sistema con frecuencia.
	- o Totalmente en desacuerdo
	- o En desacuerdo
	- o Neutro
	- o De acuerdo
	- o Totalmente de acuerdo
- Encontré el sistema innecesariamente complejo.
	- o Totalmente en desacuerdo
	- o En desacuerdo
	- o Neutro
	- o De acuerdo
	- o Totalmente de acuerdo
- Pensé que el sistema era fácil de usar.
	- o Totalmente en desacuerdo
	- o En desacuerdo
- o Neutro
- o De acuerdo
- o Totalmente de acuerdo
- Creo que necesitaría el apoyo de un técnico para poder utilizar este sistema.
	- o Totalmente en desacuerdo
	- o En desacuerdo
	- o Neutro
	- o De acuerdo
	- o Totalmente de acuerdo
- Encontré que las diversas funciones de este sistema estaban bien integradas.
	- o Totalmente en desacuerdo
	- o En desacuerdo
	- o Neutro
	- o De acuerdo
	- o Totalmente de acuerdo
	- Pensé que había demasiada inconsistencia en este sistema.
		- o Totalmente en desacuerdo
		- o En desacuerdo
		- o Neutro
		- o De acuerdo
		- o Totalmente de acuerdo
- Me imagino que la mayoría de la gente aprendería a utilizar este sistema muy rápidamente.
	- o Totalmente en desacuerdo
	- o En desacuerdo
	- o Neutro
	- o De acuerdo
	- o Totalmente de acuerdo
- Encontré el sistema muy complicado de usar.
	- o Totalmente en desacuerdo
	- o En desacuerdo
	- o Neutro
	- o De acuerdo
	- o Totalmente de acuerdo
- Me sentí muy seguro usando el sistema.
	- o Totalmente en desacuerdo
	- o En desacuerdo
	- o Neutro
	- o De acuerdo
	- o Totalmente de acuerdo
- Necesitaba aprender muchas cosas antes de empezar con este sistema.
	- o Totalmente en desacuerdo
	- o En desacuerdo
	- o Neutro
	- o De acuerdo
	- o Totalmente de acuerdo